# **SAMSUNG**

SM-R800 SM-R810

# Посібник користувача

Ukrainian. 11/2018. Rev.1.1 [www.samsung.com](http://www.samsung.com)

# **Зміст**

## **[Початок роботи](#page-4-0)**

- **[Про Galaxy Watch](#page-4-0)**
- **[Прочитайте перед початком](#page-5-0)  [використання](#page-5-0)**
- **[Зовнішній вигляд пристрою](#page-9-0)**
	- [Комплектація](#page-9-0)
	- [Galaxy Watch](#page-10-0)
	- [Док-станція для бездротового](#page-13-0)  [зарядження](#page-13-0)

#### **[Акумулятор](#page-13-0)**

- [Заряджання акумулятора](#page-13-0)
- [Підказки та заходи безпеки щодо](#page-15-0)  [зарядження акумулятора](#page-15-0)
- [Режим енергозбереження](#page-16-0)

#### **[Носіння пристрою Galaxy Watch](#page-17-0)**

- [Вдягання пристрою Galaxy Watch](#page-17-0)
- [Підказки та заходи безпеки під час](#page-18-0)  [використання браслета](#page-18-0)
- [Заміна браслета](#page-18-0)
- **[Увімкнення та вимкнення пристрою](#page-21-0)  [Galaxy Watch](#page-21-0)**

#### **[Підключення камери Galaxy Watch](#page-22-0)  [до мобільного пристрою](#page-22-0)**

- [Встановлення програми Galaxy](#page-22-0)  [Wearable](#page-22-0)
- [Під'єднання пристрою Galaxy Watch до](#page-22-0)  [мобільного пристрою за допомогою](#page-22-0)  [Bluetooth](#page-22-0)
- [Віддалене підключення](#page-24-0)

#### **[Використання Galaxy Watch без](#page-25-0)  [мобільного пристрою](#page-25-0)**

#### **[Управління екраном](#page-26-0)**

- [Складові частини екрана](#page-26-0)
- [Увімкнення та вимкнення екрана](#page-27-0)
- [Переключення екранів](#page-27-0)
- [Використання безеля](#page-29-0)
- [Сенсорний екран](#page-31-0)
- [Панель швидкого доступу](#page-34-0)
- [Екран блокування](#page-41-0)

#### **[Годинник](#page-42-0)**

- [Екран годинника](#page-42-0)
- [Змінення типу годинника](#page-42-0)
- [Використання функції постійного](#page-43-0)  [відображення годинника](#page-43-0)
- [Режим відображення лише годинника](#page-44-0)

#### **[Сповіщення](#page-44-0)**

- [Панель сповіщень](#page-44-0)
- [Перегляд вхідних сповіщень](#page-45-0)
- [Вибір програм для отримання](#page-46-0)  [сповіщень](#page-46-0)

#### **[Введення тексту](#page-46-0)**

- [Вступ](#page-46-0)
- [Використання функції голосового](#page-47-0)  [введення](#page-47-0)
- [Використання смайлів](#page-48-0)
- [Використання режиму рукописного](#page-48-0)  [введення або клавіатури](#page-48-0)

## **[Програми та функції](#page-50-0)**

#### **[Повідомлення](#page-50-0)**

#### **[Телефон](#page-52-0)**

- [Вступ](#page-52-0)
- [Отримання викликів](#page-52-0)
- [Здійснення викликів](#page-54-0)
- [Опції, доступні під час викликів](#page-54-0)
- **[Контакти](#page-55-0)**

#### **[Samsung Health](#page-56-0)**

- [Вступ](#page-56-0)
- [Калорії](#page-59-0)
- [Кроки](#page-60-0)
- [Поверхи](#page-61-0)
- [Вправа](#page-62-0)
- [Сон](#page-69-0)
- [Пульс](#page-70-0)
- [Стрес](#page-72-0)
- [Їжа](#page-74-0)
- [Вода](#page-76-0)
- [Кофееїн](#page-77-0)
- [Змагання](#page-78-0)
- [Налаштування](#page-78-0)
- [Додаткова інформація](#page-79-0)
- **[GPS](#page-80-0)**
- **[Баро-альтиметр](#page-80-0)**

#### **[Музика](#page-83-0)**

- [Вступ](#page-83-0)
- [Відтворення музики](#page-83-0)
- [Імпорт музики](#page-83-0)
- [Відтворення музики за допомогою](#page-84-0)  [пристрою Galaxy Watch](#page-84-0)
- [Відтворення музики з мобільного](#page-84-0)  [пристрою](#page-84-0)
- [Відтворення музики без підключення](#page-85-0)  [до мобільного пристрою](#page-85-0)
- **[Нагадування](#page-85-0)**
- **[Календар](#page-86-0)**
- **[Погода](#page-87-0)**
- **[Будильник](#page-87-0)**
- **[Світовий час](#page-88-0)**
- **[Галерея](#page-89-0)**
	- [Імпорт і експорт зображень](#page-89-0)
	- [Перегляд зображень](#page-90-0)
	- [Видалення зображень](#page-90-0)
- **[Виклад новин](#page-91-0)**
- **[Пошук мого телефону](#page-92-0)**
- **[Пошук мого годинника](#page-92-0)**
- **[Екстрені повідомлення](#page-93-0)**
- **[Email](#page-95-0)**
- **[Керування PPT](#page-95-0)**
	- [Вступ](#page-95-0)
	- [Під'єднання пристрою Galaxy Watch до](#page-95-0)  [комп'ютера за допомогою Bluetooth](#page-95-0)
	- [Встановлення функцій сигналів](#page-97-0)

#### **[Samsung Flow](#page-98-0)**

- [Вступ](#page-98-0)
- [Підключення за допомогою функції](#page-98-0)  [Bluetooth](#page-98-0)
- [Розблокування комп'ютера або](#page-99-0)  [планшета](#page-99-0)
- -
- 

**[Galaxy Apps](#page-100-0)**

#### **[Налаштування](#page-100-0)**

- [Вступ](#page-100-0)
- [Циферблати годинника](#page-100-0)
- [Звук і вібрація](#page-101-0)
- [Екран](#page-102-0)
- [Розширені](#page-102-0)
- [Підключення](#page-104-0)
- [Програми](#page-107-0)
- [Безпека](#page-108-0)
- [Облік. запис та резерв. копіюв.](#page-109-0)  [\(обліковий запис\)](#page-109-0)
- [Спец. можливості](#page-109-0)
- [Загальні](#page-110-0)
- [Батарея](#page-111-0)
- [Про годинник](#page-112-0)
- [Підкл. до нового телефону](#page-112-0)
- [Підключення до телефону](#page-113-0)

## **[Програма Galaxy Wearable](#page-114-0)**

- **[Вступ](#page-114-0)**
- **[ІНФОРМАЦІЯ](#page-115-0)**
- **[ЦИФЕРБЛАТИ ГОДИННИКА](#page-116-0)**
- **[НАЛАШТУВ.](#page-117-0)**
	- [Сповіщення](#page-117-0)
	- [Програми](#page-118-0)
	- [Віджети](#page-119-0)
	- [Звук і вібрація](#page-119-0)
	- [Екран](#page-120-0)
	- [Розширені](#page-120-0)
	- [Додавання вмісту на годинник](#page-121-0)
	- [Надсилання екстрених повідомлень](#page-122-0)
- [Пошук мого годинника](#page-122-0)
- [Підключення до годинника](#page-123-0)
- [Galaxy Apps](#page-123-0)
- [Samsung Health](#page-123-0)
- [SmartThings](#page-124-0)
- [Про годинник](#page-124-0)
- [Про Galaxy Wearable](#page-125-0)

## **[Користування пристроєм](#page-126-0)  [Galaxy Watch](#page-126-0)**

**[Вступ](#page-126-0)**

#### **[Використання в якості](#page-126-0)  [планувальника](#page-126-0)**

- [Перегляд сьогоденної інформації](#page-126-0)
- [Керування повсякденним життям](#page-128-0)
- [Використання подвійного годинника у](#page-130-0)  [закордоні](#page-130-0)
- [Використання зручних нагадувань](#page-131-0)

#### **[Користування пристроєм як](#page-132-0)  [персональним тренером зі здоров'я](#page-132-0)**

- [Керування стресом і якістю сну](#page-132-0)
- [Досягнення щоденної цільової](#page-133-0)  [кількості калорій](#page-133-0)
- [Більше видів вправ](#page-134-0)

#### **[Користування як пристроєм](#page-135-0)  [розблокування](#page-135-0)**

 [Швидке й просте розблокування](#page-135-0)  [комп'ютера](#page-135-0)

## **[Додаток](#page-136-0)**

**[Усунення неполадок](#page-136-0)**

# <span id="page-4-0"></span>**Початок роботи**

# **Про Galaxy Watch**

Пристрій Galaxy Watch — це розумний годинник, що здатний аналізувати виконання фізичних вправ, стежити за здоров'ям та дозволяє користуватися зручними програмами для здійснення телефонних викликів і відтворення музики. Повертаючи безель, ви швидко та легко отримуєте доступ до зручних функцій. Крім того, ви можете змінити циферблат годинника за власним смаком. Підключіть пристрій Galaxy Watch до мобільного пристрою, щоб розширити функціональність мобільного пристрою, або використовуйте пристрій Galaxy Watch самостійно без підключення до мобільного пристрою.

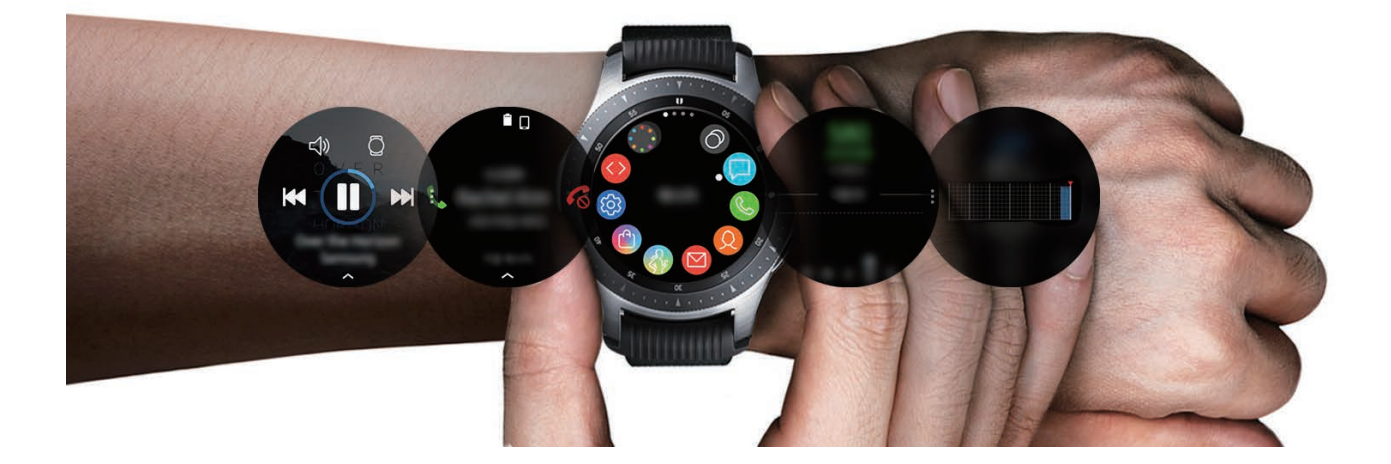

## <span id="page-5-0"></span>**Прочитайте перед початком використання**

Для безпечного та належного використання цього пристрою перш за все уважно ознайомтеся із цим посібником.

- В описах використовуються стандартні налаштування пристрою.
- Деякі відомості можуть не відповідати вашому пристрою, залежно від країни, оператора зв'язку, характеристикам моделі або програмного забезпечення пристрою.
- Вміст (високоякісний вміст), що вимагає активного використання ресурсів ЦП і ОЗП, буде впливати на загальну ефективність роботи пристрою. Програми можуть не працювати належним чином, залежно від характеристик пристрою та середовища, у якому він використовується.
- Компанія Samsung не несе відповідальності за проблеми з функціонуванням, спричинені використанням програм постачальників, відмінних від Samsung.
- Компанія Samsung не несе відповідальності за проблеми з функціонуванням або сумісністю, спричинені зміненням налаштувань реєстру, зміненням програмного забезпечення або компонентів операційної системи. Спроби встановлення відмінних від запропонованих виробником налаштувань операційної системи можуть призвести до неправильної роботи пристрою Galaxy Watch або програм.
- Використання програмного забезпечення, джерел звуку, заставок, зображень та іншого мультимедійного вмісту, що постачається разом з Galaxy Watch, обмежено згідно з умовами ліцензійної угоди. Вилучення та використання цих матеріалів у комерційних або інших цілях є порушенням законів щодо авторських прав. Користувачі несуть повну відповідальність за незаконне використання медіаданих.
- Стандартні програми, що постачаються разом із пристроєм Galaxy Watch, можуть оновлюватися, а також більше не підтримуватися без завчасного попередження. У разі виникнення питань щодо програм, що постачаються разом із пристроєм Galaxy Watch, зверніться до сервісного центру Samsung. Стосовно встановлених користувачами програм звертайтеся до постачальників цих програм.
- Змінення операційної системи пристрою Galaxy Watch або інсталяція програмного забезпечення, завантаженого із неофіційних джерел, може призвести до несправності цього пристрою, а також пошкодження даних або їхньої втрати. Ці дії вважаються порушенням ліцензійної угоди з компанією Samsung і призводять до припинення дії гарантії.
- Зображення, наведені в цьому посібнику користувача, відповідають моделі SM-R800.
- Деякі функції можуть працювати як вказано у цьому посібнику. Це залежить від виробника та моделі мобільного пристрою, що підключається до Galaxy Watch.

#### **Захист від потрапляння пилу та води**

Цей пристрій є стійким до впливу вологи та пилу. Дотримуйтеся наведених нижче порад, щоб зберегти властивості щодо уникнення потрапляння вологи та пилу всередину. Їх недотримання може призвести до пошкодження пристрою.

- Не піддавайте пристрій впливу **води під тиском**.
- Не використовуйте пристрій при пірнанні у воду, підводному плаванні або у інших водних видах спорту зі стрімким потоком води.
- Якщо пристрій намокнув або у вас мокрі руки, ретельно витріть пристрій або руки перед використанням пристрою.
- Якщо на пристрій потрапила прісна вода, ретельно витріть його за допомогою чистої м'якої тканини. Якщо на пристрій потрапила інша рідина, наприклад, солона, мильна вода, вода з басейну, масло, духи, сонцезахисний крем, очищувач для рук, або хімічні речовини, такі як косметичні засоби, промийте його прісною водою та ретельно витріть за допомогою чистої м'якої тканини. Недотримання цих вказівок може вплинути на роботу та зовнішній вигляд пристрою.
- **Падіння або удар пристрою** може призвести до неналежної роботи функцій стійкості пристрою до впливу пилу та води.
- Не розбирайте пристрій. Це може призвести до порушення захисту пристрою від води та пилу.
- Не піддавайте ваш пристрій різким змінам температури повітря або води.
- Не сушіть пристрій нагрівальними приладами, такими як фен.
- Під час перебування у сауні захист пристрою від води може бути пошкоджено.
- Деякі функції, такі як сенсорний екран, можуть не працювати належним чином, **якщо пристрій використовується у воді**.
- **Ваш пристрій було перевірено в контрольованому середовищі та сертифіковано як стійкий до впливу пилу та води за певних умов і обставин. (Пристрій відповідає вимогам стійкості до впливу води на глибині 50 м, як зазначається міжнародним стандартом ISO 22810:2010, та може використовуватися на невеликій глибині. Відповідає вимогам стійкості до проникнення пилу за класифікацією IEC 60529 IP6X.)**

## **Застереження щодо перегріву**

Якщо під час використання пристрою ви відчуваєте дискомфорт, викликаний надмірним нагріванням, негайно припиніть користуватися ним і зніміть його із зап'ястка.

Щоб уникнути проблем, таких як вихід пристрою з ладу, дискомфорт або пошкодження шкіри, а також завчасне розрядження акумулятора, в разі нагрівання до визначеної температури пристрій видає попередження. При появі першого попередження всі виклики, окрім термінових, а також всі функції пристрою будуть вимкнені, доки пристрій не охолоне до визначеної температури.

Якщо температура пристрою продовжить зростати, з'явиться друге попередження. Цього разу пристрій вимкнеться. Не користуйтеся пристроєм, доки він не охолоне до визначеної температури. Утім, якщо в момент появи другого попередження здійснюється екстрений виклик, такий виклик залишатиметься активним, доки ви його не завершите.

#### **Пояснювальні позначки**

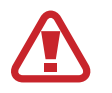

**Попередження**: ситуації, що можуть призвести до травмування вас або інших осіб

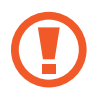

**Увага!**: ситуації, що можуть спричинити пошкодження пристрою або іншого обладнання

**Сповіщення**: примітки, поради з користування та додаткова інформація

#### **Очищення пристрою Galaxy Watch та керування ним**

Для того щоб пристрій Galaxy Watch працював справно і зберігав свій зовнішній вигляд, дотримуйтеся вказівок, зазначених нижче. Недотримання цих вказівок може призвести до пошкодження пристрою Galaxy Watch, що може викликати подразнення шкіри.

Оберігайте пристрій від впливу пилу, поту, чорнил, жирних речовин, а також хімічних продуктів, таких як косметика, антибактеріальні спреї, антисептики для рук, мийні засоби й інсектициди. Це може пошкодити зовнішні й внутрішні частини пристрою Galaxy Watch або зашкодити його належній роботі. Якщо на пристрій Galaxy Watch потрапила будь-яка з вищеназваних речовин, скористайтеся м'якою безворсовою тканиною для його очищення.

- Не застосовуйте мило, миючі засоби, абразивні речовини чи стиснене повітря для очищення пристрою Galaxy Watch, а також ультразвук або зовнішні джерела тепла. Це може призвести до пошкодження пристрою Galaxy Watch. Мило, дезінфекційні засоби для рук чи миючі засоби, що залишились на пристрої Galaxy Watch, можуть викликати подразнення шкіри.
- Після виконання фізичних вправ витріть зап'ястя та браслет від поту. Промийте пристрій Galaxy Watch прісною водою, протріть з невеликою кількістю спирту і ретельно просушіть.
- Для видалення засобу від засмаги, лосьйону чи олії слід скористатись миючим засобом, що не містить мила, після чого ретельно промити і висушити пристрій Galaxy Watch.
- Якщо на пристрої Galaxy Watch з'являються плями або залишились сторонні речовини, його слід почистити зволоженою зубною щіткою з м'якою щетиною.

## **Заходи з безпеки для користувачів, що мають алергію на будь-який матеріал, з якого виготовлений пристрій Galaxy Watch**

- Компанією Samsung за участі внутрішніх та зовнішніх сертифікаційних органів були проведені випробування шкідливих матеріалів, що містяться у пристрої Galaxy Watch; зокрема, всі матеріали, що контактують зі шкірою, були перевірені на токсичність для шкіри; крім того, пристрій Galaxy Watch був випробуваний на зносостійкість.
- Пристрій Galaxy Watch містить в собі нікель. Користувачам з гіперчутливістю шкіри чи алергією на матеріали, з яких виготовлений пристрій Galaxy Watch, слід вживати належних запобіжних заходів.
	- **Нікель**: пристрій Galaxy Watch містить нікель у невеликій кількості, що не перевищує обмеження, встановлене нормативами Регламенту REACH ЄС. Користувач не піддається впливу нікелю, що міститься всередині пристрою Galaxy Watch; крім того, пристрій Galaxy Watch пройшов сертифіковані міжнародні випробування. Протое якщо є чутливість до нікелю, пристроєм Galaxy Watch слід користуватись з обережністю.
- У виробництві пристрою Galaxy Watch використані лише матеріали, що відповідають стандартам Комісії з безпеки споживчих товарів (CPSC) США, нормам європейських країн та іншим міжнародним стандартам.
- Більш детальну інформацію про поводження компанії Samsung з хімічними речовинами можна дізнатись на веб-сайті: [\(https://www.samsung.com/uk/aboutsamsung/sustainability/environment/](https://www.samsung.com/uk/aboutsamsung/sustainability/environment/)).

# <span id="page-9-0"></span>**Зовнішній вигляд пристрою**

## **Комплектація**

Комплектація описана у короткому посібнику користувача.

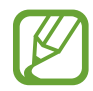

- Наявні браслети різняться залежно від моделі. Для кожної моделі слід використовувати відповідний браслет, що підходить до неї за розміром.
- Компоненти, що входять до комплекту поставки пристрою Galaxy Watch, і доступні аксесуари можуть різнитися залежно від країни або оператора зв'язку.
- Компоненти, що входять до комплекту поставки, розроблені спеціально для цього пристрою Galaxy Watch і можуть бути несумісними з іншими пристроями.
- Зовнішній вигляд і характеристики можуть змінюватися без завчасного попередження.
- Додаткові аксесуари можна придбати в місцевого постачальника Samsung. Перед їх придбанням переконайтеся, що вони сумісні із пристроєм Galaxy Watch.
- Окрім пристрою Galaxy Watch, деякі аксесуари, наприклад док-станції, можуть мати відмінний клас захисту від потрапляння води та пилу.
- Використовуйте тільки аксесуари, рекомендовані компанією Sаmsung. Використання нерекомендованих аксесуарів може призвести до виникнення проблем у роботі та несправностей, на які не розповсюджується гарантія.
- Доступність усіх аксесуарів може змінюватися залежно від компаній-виробників. Додаткову інформацію про доступні аксесуари можна дізнатися на веб-сайті Samsung.

## <span id="page-10-0"></span>**Galaxy Watch**

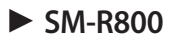

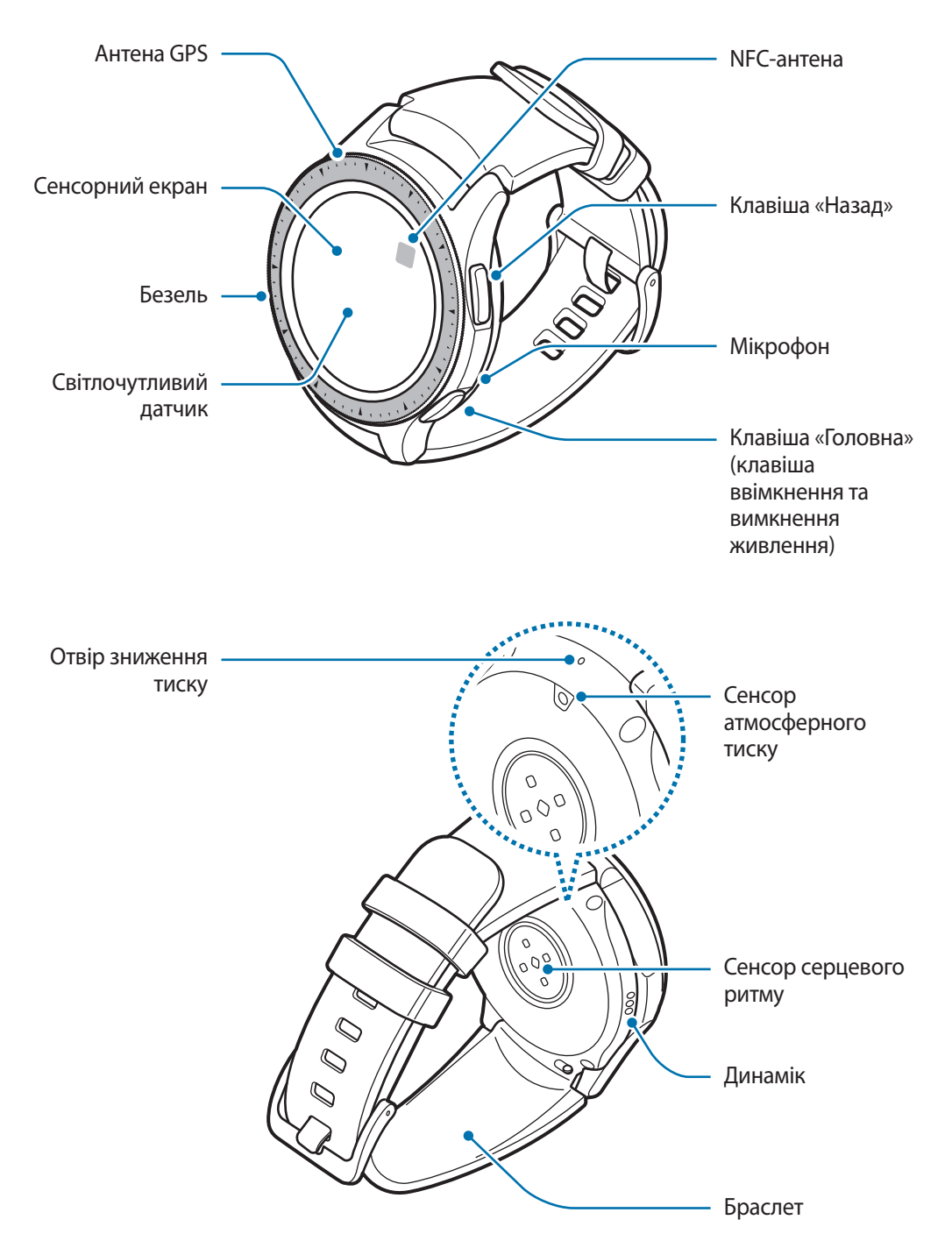

► **SM-R810**

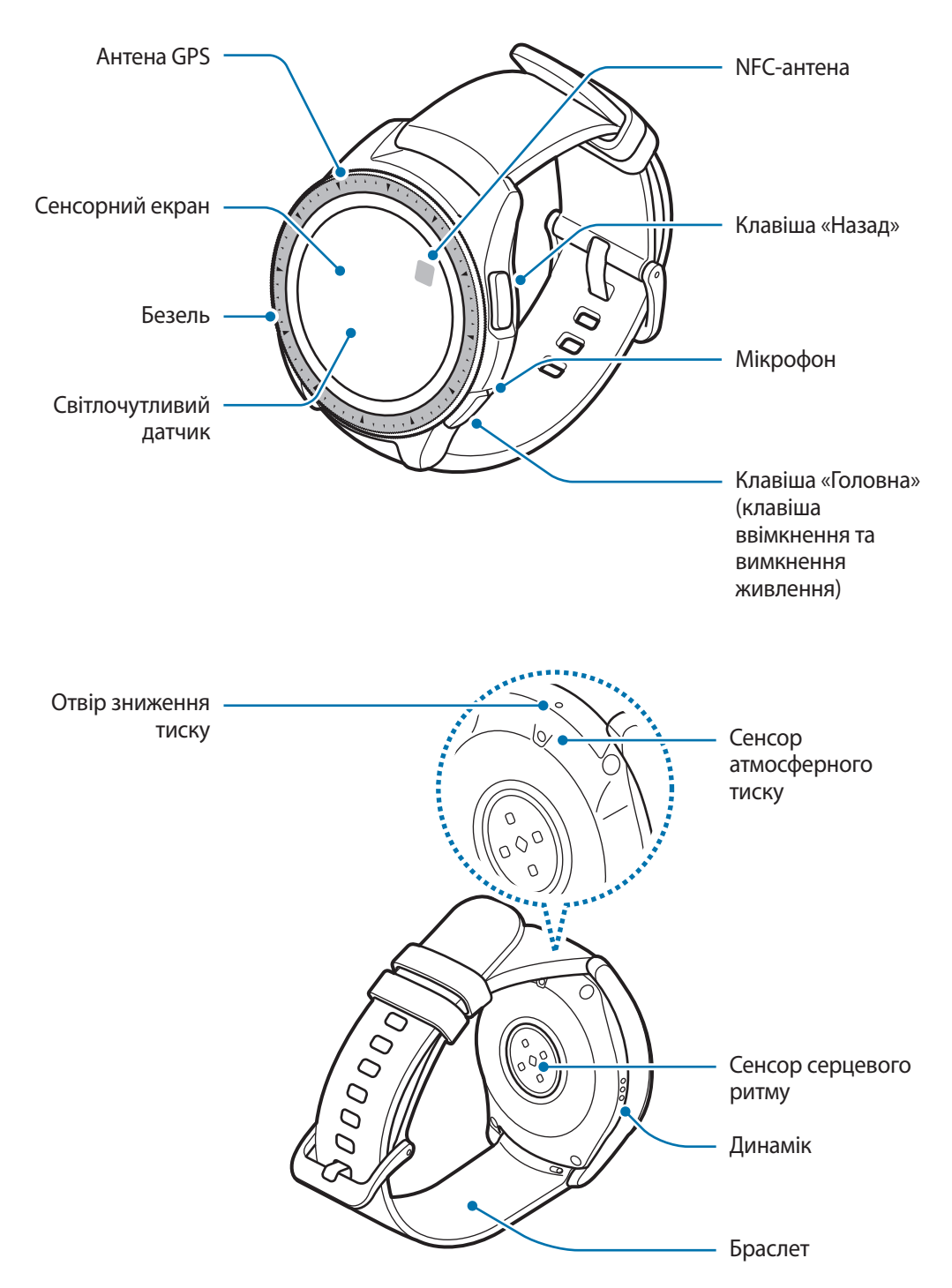

- Переконайтеся, що браслет чистий. Потрапляння на нього бруду, наприклад пилу або фарби, може призвести до появи на браслеті плям, яких неможливо повністю позбутися.
	- Не вставляйте гострі предмети у сенсор атмосферного тиску, отвір зниження тиску, динамік або мікрофон. Це може призвести до пошкодження внутрішніх компонентів пристрою Galaxy Watch, а також порушення його захисту від води.
- 
- За наведених нижче умов можуть виникати проблеми з підключенням, а акумулятор може швидше розряджатися.
	- У разі контакту металевих наклейок з областю антени пристрою Galaxy Watch.
	- У разі закриття ділянки антени пристрою Galaxy Watch руками або іншими предметами під час використання певних функцій, таких як здійснення викликів.
- Переконайтеся, що під час розмови мікрофон пристрою Galaxy Watch нічим не закрито.
- Отвір зниження тиску забезпечує коректну роботу внутрішніх частин і сенсорів пристрою Galaxy Watch, коли Galaxy Watch використовується у середовищі зі змінним атмосферним тиском.

## **Клавіші**

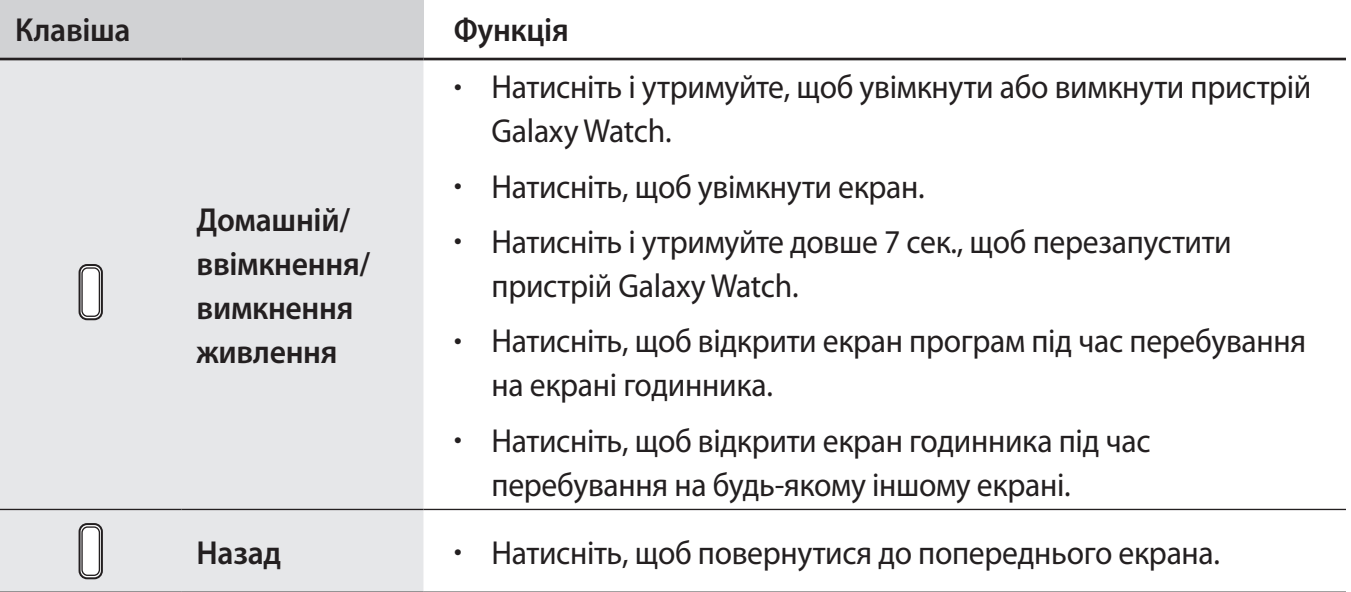

## <span id="page-13-0"></span>**Док-станція для бездротового зарядження**

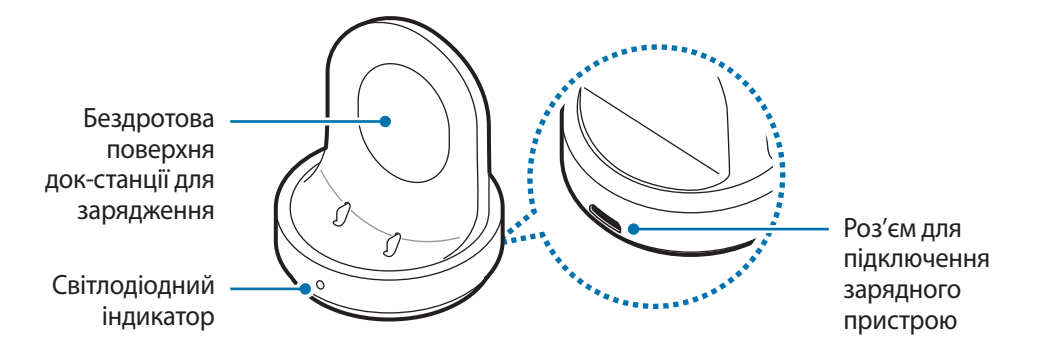

Не піддавайте док-станцію для бездротового зарядження впливу води, оскільки вона не має такої саме сертифікації щодо стійкості до впливу води та пилу, як ваш пристрій Galaxy Watch.

## **Акумулятор**

## **Заряджання акумулятора**

Перед першим використанням акумулятора, а також, якщо він не використовувався протягом тривалого часу, потрібно зарядити його.

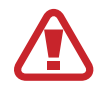

Використовуйте тільки зарядні пристрої, акумулятори та кабелі, рекомендовані компанією Samsung. Використання незатверджених зарядних пристроїв або кабелів може призвести до вибуху акумулятора чи пошкодження пристрою Galaxy Watch.

- 
- Використовуйте бездротову док-станцію для зарядження та зарядний пристрій із комплекту постачання. Пристрій Galaxy Watch може не заряджатися належним чином у разі використання сторонніх зарядних пристроїв.
- Неправильне підключення зарядного пристрою може призвести до серйозного пошкодження пристрою. Гарантія не поширюється на пошкодження пристрою, спричинені неправильним використанням.

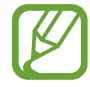

Для заощадження електроенергії від'єднуйте зарядний пристрій, якщо пристрій не використовується. Якщо на зарядному пристрої немає перемикача живлення, його слід виймати з електричної розетки, коли він не використовується, для заощадження електроенергії. Під час заряджання зарядний пристрій має щільно прилягати до розетки та бути легко доступним.

1 Підключіть менший роз'єм зарядного пристрою до роз'єму для підключення зарядного пристрою бездротової док-станції для зарядження, а більший роз'єм — до електричної розетки.

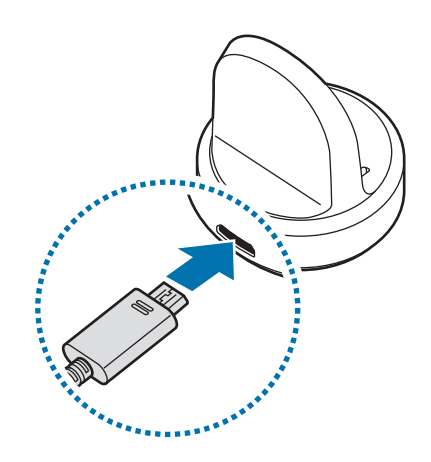

- 2 Розмістіть пристрій Galaxy Watch на док-станції для бездротового зарядження, сумістивши центр задньої поверхні пристрою з центром док-станції.
	- Якщо ви використовуєте пристрій Galaxy Watch з металевим браслетом (продається окремо), натисніть на нижній фрагмент пристрою Galaxy Watch у напрямку стрілки, зображеної на рисунку нижче, помістивши його на док-станцію для бездротового зарядження, для належного їх з'єднання. Якщо пристрій Galaxy Watch і док-станція для бездротового зарядження не входять у належний контакт одне з одним, пристрій Galaxy Watch може не заряджатись належним чином.

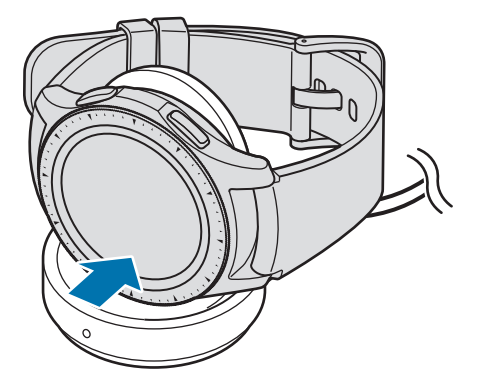

### <span id="page-15-0"></span>**Перевірка стану зарядження акумулятора**

Після підключення пристрою Galaxy Watch до бездротової док-станції для зарядження наявний на ній світлодіодний індикатор почне блимати певними кольорами, вказуючи на стан зарядження акумулятора.

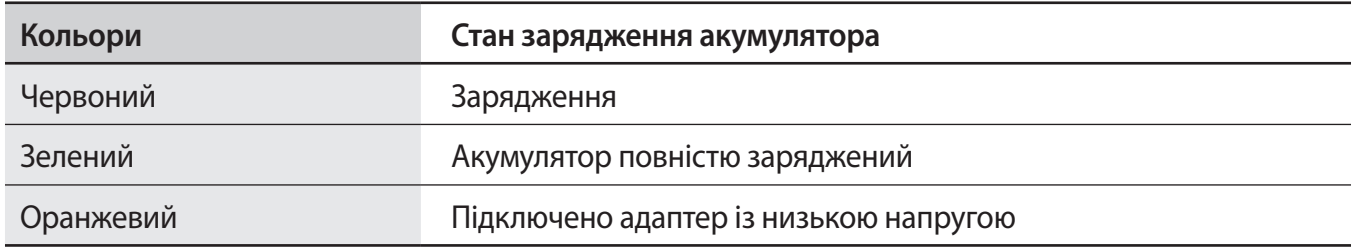

У разі виникнення помилки, пов'язаної з бездротовою док-станцією для зарядження, світлодіодний індикатор почне блимати червоним. Відключіть Galaxy Watch від док-станції для бездротового зарядження, дочекайтеся, доки світлодіодний індикатор перестане блимати, і з'єднайте обидва пристрої знов. Якщо помилка не зникне, зверніться до сервісного центру Samsung.

## **Підказки та заходи безпеки щодо зарядження акумулятора**

- За наявності сторонніх предметів між пристроєм Galaxy Watch і бездротовою док-станцією для зарядження пристрій може не заряджатися належним чином. Уникайте потрапляння на пристрій Galaxy Watch і бездротову док-станцію для зарядження поту, рідин або пилу.
- Коли акумулятор розряджається, значок акумулятора відображається як порожня батарея.
- Якщо акумулятор повністю розряджений, пристрій Galaxy Watch неможливо ввімкнути одразу після підключення зарядного пристрою. Перш ніж вмикати пристрій Galaxy Watch, зачекайте кілька хвилин, доки акумулятор трохи зарядиться.
- У разі одночасного використання декількох програм акумулятор швидко розряджатиметься. Щоб уникнути розрядження під час передачі даних, завжди повністю заряджайте акумулятор перед використанням таких програм.
- Під час зарядження не за допомогою зарядного пристрою, наприклад від ПК, може спостерігатися зниження швидкості зарядження через меншу силу електричного струму.
- Якщо пристрій Galaxy Watch заряджається разом з іншими пристроями через один зарядний пристрій, процес може тривати довше.
- Під час зарядження пристрій Galaxy Watch можна використовувати, але в цьому разі акумулятор довше заряджатиметься.
- <span id="page-16-0"></span>• У разі нестабільного живлення під час заряджання пристрою Galaxy Watch сенсорний екран може не працювати. У цьому разі від'єднайте пристрій Galaxy Watch від бездротової док-станції для зарядження.
- Під час зарядження пристрій Galaxy Watch може нагріватися. Це нормально і не впливає на роботу чи термін служби пристрою Galaxy Watch. Якщо акумулятор нагрівається сильніше, ніж зазвичай, заряджання за допомогою зарядного пристрою може припинитися задля вашої безпеки. Якщо таке відбулося, продовжуйте заряджання пристрою Galaxy Watch, давши йому охолонути зняттям з док-станції для бездротового заряджання.
- Якщо пристрій Galaxy Watch не заряджається належним чином, зверніться до сервісного центру Samsung.
- Не користуйтеся вигнутим або пошкодженим кабелем USB. Якщо кабель USB пошкоджений, припиніть його використовувати.

## **Режим енергозбереження**

Активація режиму енергозбереження, для подовження часу роботи акумулятора.

- Використання на екрані відтінків сірого замість звичайних кольорів.
- Вимкнення всіх функцій, будуть доступні лише сповіщення від тих програм, які не потребують з'єднання Wi-Fi. Втім, коли пристрій Galaxy Watch під'єднаний до мобільного пристрою по Bluetooth, функції телефону, обміну повідомленнями та сповіщення є доступними.
- Вимкнення функції Wi-Fi.
- Продуктивність процесора Galaxy Watch обмежено.

На екрані програм пристрою торкніться (**Налаштування**) → **Батарея** → **Енергозбереження**  $\rightarrow$   $\blacktriangleright$  . Або торкніться  $\lbrack \Omega \rbrack \rightarrow$   $\blacktriangleright$  на панелі швидкого доступу для ввімкнення режиму енергозбереження. Щоб дізнатися, як відкрити панель швидкого доступу, дивіться розділ [Панель](#page-34-1)  [швидкого доступу.](#page-34-1)

Для вимкнення цього режиму торкніться **ВИМКНУТИ** внизу екрана режиму енергозбереження і торкніться  $\bigvee$ . Або торкніться  $\lbrack \mathfrak{F} \rbrack \rightarrow \bigvee$  на панелі швидкого доступу для вимкнення режиму енергозбереження.

# <span id="page-17-0"></span>**Носіння пристрою Galaxy Watch**

## **Вдягання пристрою Galaxy Watch**

Відкрийте пряжку й оберніть браслет навколо зап'ястка. Затягніть браслет, вставте застібку в потрібний отвір і зафіксуйте пряжку браслета, щоб закрити її.

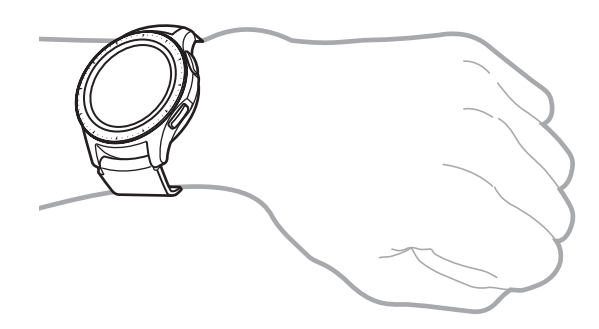

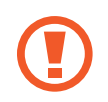

Не затягуйте надмірно браслет. Це може призвести до пошкодження пристрою Galaxy Watch.

- Для точнішого вимірювання серцевого ритму за допомогою пристрою Galaxy Watch його потрібно надійно закріпляти безпосередньо над зап'ястям. Додаткову інформацію дивіться у розділі [Правильне носіння пристрою Galaxy Watch.](#page-57-0)
	- Коли в контакт з задньою частиною пристрою Galaxy Watch входять певні матеріали, пристрій Galaxy Watch може вважати, що його вдягнуто на зап'ястя.
	- Якщо пристрій Galaxy Watch не виявляє руху впродовж більше 10 хвилин, він може визначити, що його не вдягнуто на зап'ястя.

## <span id="page-18-0"></span>**Підказки та заходи безпеки під час використання браслета**

- Через тривале носіння пристрою Galaxy Watch або виконання інтенсивних вправ під час його носіння може виникати подразнення шкіри, спричинене тертям та тиском. При тривалому носінні пристрою Galaxy Watch його слід зняти з зап'ястя і кілька годин не надівати.
- Подразнення шкіри може спричинятись алергією, чинниками довкілля, іншими чинниками чи тривалим впливом мила чи поту на шкіру. В такому разі слід припинити користуватись пристроєм Galaxy Watch на 2 чи 3 дні до зникнення симптомів. Якщо симптоми не зникають або погіршуються, необхідно терміново звернутись до лікаря.
- Перед надіванням пристрою Galaxy Watch слід упевнитись, що шкіра суха. Тривале носіння пристрою Galaxy Watch може бути шкідливим для шкіри.
- При використанні пристрою Galaxy Watch у воді з метою уникнення подразнення шкіри необхідно видалити зі шкіри та з пристрою сторонні речовини і ретельно їх висушити.
- Забороняється використовувати у воді будь-які аксесуари, окрім пристрою Galaxy Watch.

## **Заміна браслета**

Від'єднайте браслет від пристрою Galaxy Watch для встановлення замість нього нового браслета.

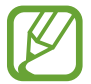

Зовнішній вигляд браслета може відрізнятися залежно від моделі.

1 Просуньте пружинний стрижень браслета всередину.

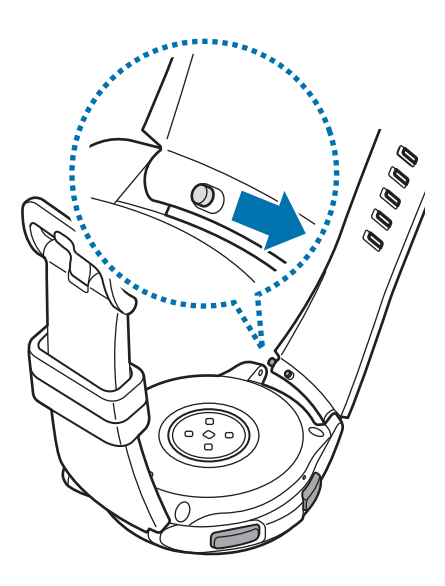

Від'єднайте браслет від корпусу пристрою Galaxy Watch.

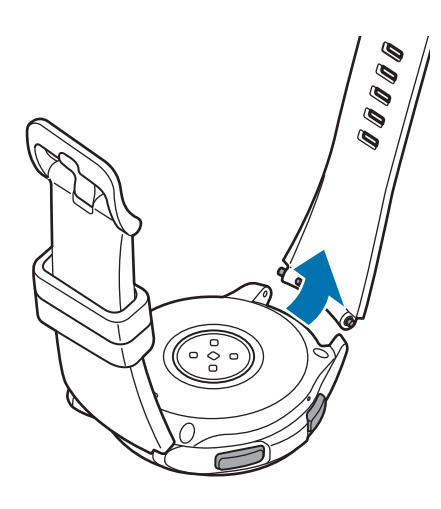

Вставте один кінець пружинного стрижня у вушко пристрою Galaxy Watch.

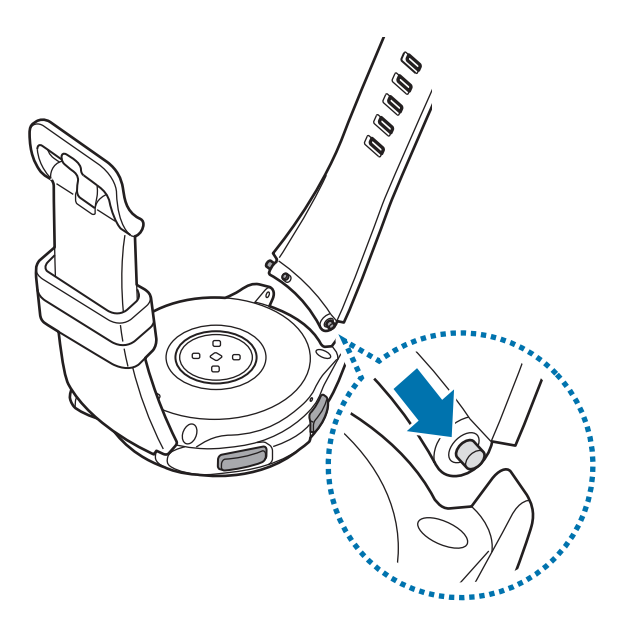

Просуньте пружинний стрижень всередину та під'єднайте браслет.

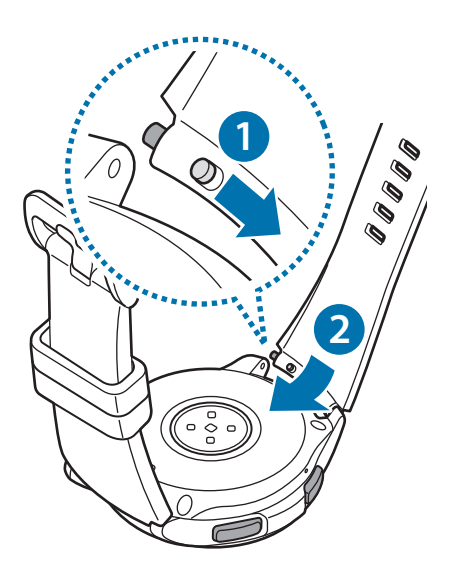

# <span id="page-21-0"></span>**Увімкнення та вимкнення пристрою Galaxy Watch**

Натисніть і утримуйте клавішу «Головна» (клавішу ввімкнення та вимкнення живлення) протягом декількох секунд, щоб увімкнути пристрій Galaxy Watch.

При першому ввімкненні або скиданні налаштувань пристрою Galaxy Watch на екрані з'являться інструкції щодо завантаження та встановлення програми Galaxy Wearable на ваш мобільний пристрій. Додаткову інформацію дивіться у розділі [Підключення камери Galaxy Watch до](#page-22-1)  [мобільного пристрою](#page-22-1).

Щоб вимкнути пристрій Galaxy Watch, натисніть і утримуйте клавішу «Головна» (клавішу ввімкнення та вимкнення живлення) й торкніться **Вимк.пристр**.

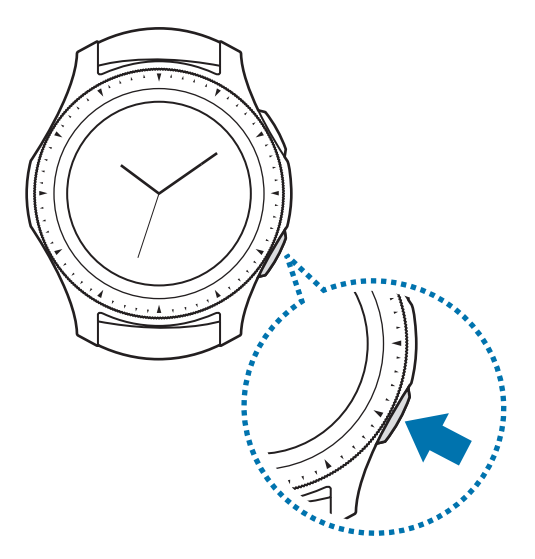

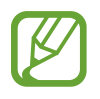

Дотримуйтесь усіх попереджень і вказівок персоналу в місцях, де обмежено використання бездротових пристроїв, наприклад у літаках і лікарнях.

## **Перезапуск Galaxy Watch**

Якщо пристрій Galaxy Watch «зависає» або не реагує на натискання клавіш, натисніть і утримуйте клавішу «Головна» (клавішу ввімкнення та вимкнення живлення) протягом 7 секунд, щоб перезавантажити пристрій.

## <span id="page-22-1"></span><span id="page-22-0"></span>**Підключення камери Galaxy Watch до мобільного пристрою**

## **Встановлення програми Galaxy Wearable**

При з'єднанні пристрою Galaxy Watch з мобільним пристроєм стають доступними більше функцій. Для підключення пристрою Galaxy Watch до мобільного пристрою потрібно інсталювати на мобільному пристрої програму Galaxy Wearable.

В залежності від вашого мобільного пристрою ви можете завантажити програму Galaxy Wearable в наступних магазинах:

- Пристрої Samsung на базі Android: **Galaxy Apps**, **Play Маркет**
- Інші пристрої на базі Android: **Play Маркет**

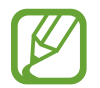

Програму Galaxy Wearable неможливо встановити на мобільному пристрої, який не підтримує синхронізацію з пристроєм Galaxy Watch. Переконайтеся, що використовуваний мобільний пристрій сумісний із пристроєм Galaxy Watch.

## **Під'єднання пристрою Galaxy Watch до мобільного пристрою за допомогою Bluetooth**

#### **Galaxy Watch**

1 Увімкніть пристрій Galaxy Watch.

З'явиться екран завантаження та інсталювання програми Galaxy Wearable.

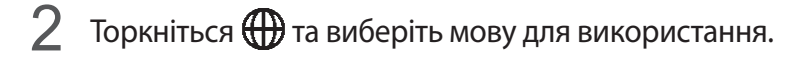

Якщо ви бажаєте використовувати пристрій Galaxy Watch без його підключення до мобільного пристрою, дивіться розділ [Використання Galaxy Watch без мобільного](#page-25-1)  [пристрою.](#page-25-1)

#### **Мобільний пристрій**

- 3 Відкрийте програму **Galaxy Wearable**. За потреби оновіть програму Galaxy Wearable до останньої версії.
- 4 Торкніться **ПОЧАТИ ОЗНАЙОМЛЕННЯ**.

 $5<sub>5</sub>$  Виберіть пристрій на екрані.

Якщо ви не можете знайти свій пристрій, торкніться **МОГО ПРИСТРОЮ НЕМАЄ**.

6 Коли на екрані з'явиться вікно запиту активації Bluetooth, торкніться **УВІМК.**

7 Щоб завершити підключення, дотримуйтесь інструкцій на екрані.

Під час встановлення підключення, навчальний посібник буде відображатися як на екрані Galaxy Watch, так і на екрані мобільного пристрою. Дотримуйтеся вказівок на екрані, щоб ознайомитися з основними елементами керування пристрою Galaxy Watch.

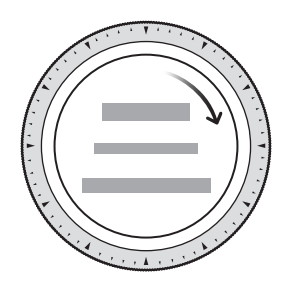

- Способи підключення та екран можуть відрізнятися залежно від моделі мобільного пристрою та версії програмного забезпечення.
	- При першому після скидання установок підключенні пристрою Galaxy Watch до мобільного пристрою акумулятор Galaxy Watch може розряджатися швидше під час синхронізації даних, наприклад, контактів.
	- Підтримувані мобільні пристрої та функції залежать від регіону, оператора зв'язку та виробника пристрою.

## <span id="page-24-0"></span>**Підключення пристрою Galaxy Watch до нового мобільного пристрою**

У разі підключення пристрою Galaxy Watch до нового мобільного пристрою на екрані відобразяться інструкції із запитом на скидання установок пристрою Galaxy Watch. Перед підключенням пристрою Galaxy Watch до нового мобільного пристрою переконайтеся, що ви зробили резервну копію важливих даних, збережених на вашому пристрої Galaxy Watch. Додаткову інформацію про резервне копіювання даних пристрою Galaxy Watch дивіться у [Створення](#page-125-1)  [резервних копій і відновлення даних.](#page-125-1)

- $1$  На екрані програм торкніться **۞** (Налаштування) → Підкл. до нового телефону →  $\checkmark$ . Підключення, встановлене між Galaxy Watch і мобільним пристроєм, буде завершено. Після
- 2 На новому мобільному пристрої запустіть **Galaxy Wearable**, щоб встановити з'єднання з вашим пристроєм Galaxy Watch.

неповного скидання налаштувань він автоматично перейде в режим з'єднання Bluetooth.

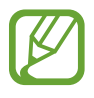

Якщо мобільний пристрій, з'єднання з яким потрібно встановити, вже з'єднаний з іншим пристроєм, запустіть програму **Galaxy Wearable** на мобільному пристрої і торкніться → **Підключити новий пристрій**, щоб з'єднати його з новим пристроєм.

## **Віддалене підключення**

Підключення між пристроєм Galaxy Watch і мобільним пристроєм встановлюється за допомогою Bluetooth. Коли підключення Bluetooth недоступне, ваш пристрій Galaxy Watch можна підключити до мобільного пристрою за допомогою віддаленого підключення по мережі Wi-Fi, використовуючи ваш обліковий запис Samsung. Завдяки цьому ви й надалі можете отримувати сповіщення з мобільного пристрою.

Ця функція вмикається автоматично під час першого підключення до мобільного пристрою за допомогою Bluetooth.

Якщо ця функція вимкнена, запустіть програму **Samsung Wearable** на мобільному пристрої, торкніться **НАЛАШТУВ.** → **Підключення до годинника**, а потім торкніться повзунка **Віддалене підключення**.

# <span id="page-25-1"></span><span id="page-25-0"></span>**Використання Galaxy Watch без мобільного пристрою**

Ви можете використовувати Galaxy Watch без підключення до мобільного пристрою. Пристроєм Galaxy Watch можна зручно користуватись під час активності надворі, наприклад, під час занять скелелазінням чи просто вправами, без під'єднання його до мобільного пристрою. Ви можете вибрати використання Galaxy Watch без мобільного пристрою при його першому увімкненні або після скидання налаштувань.

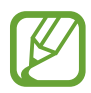

- При використанні пристрою Galaxy Watch без підключення до мобільного пристрою деякі функції недоступні.
- Щоб при першому налаштуванні режиму без підключення до телефону подивитися правове повідомлення, відвідайте веб-сайт [www.samsung.com.](http://www.samsung.com)
- 1 Увімкніть пристрій Galaxy Watch.
- 2 Торкніться  $\bigoplus$  та виберіть мову для використання.
- $\beta$  Торкніться  $\Omega$ , прогорніть екран вниз і торкніться тут.
- 4 Ознайомтесь з повідомленням і торкніться **Продовжити >**.
- 5 Прочитайте умови та положення й торкніться **ДАЛІ**, щоб прийняти їх.
- $6$  Увійдіть до системи за допомогою свого облікового запису Samsung.
- 7 Якщо вам необхідно відновити дані, відновіть дані іншого пристрою Galaxy Watch, збережені у вашому обліковому записі Samsung.
- 8 Встановлення часового поясу.
- 9 Встановіть PIN-код на відновлення або резервне копіювання даних.

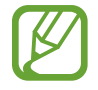

На екрані програм торкніться **(⊙)** (Налаштування) → Підключення до телефону →  $\checkmark$ і введіть PIN-код, щоб підключити пристрій Galaxy Watch до мобільного пристрою, якщо пристрій Galaxy Watch використовується без мобільного пристрою.

# <span id="page-26-0"></span>**Управління екраном**

## **Складові частини екрана**

Екран годинника — це вихідна точка, з якої можна отримати доступ до всіх функцій пристрою Galaxy Watch.

Інші екрани можна переглядати шляхом натискання клавіші, повертання безеля або проведення пальцем по екрану.

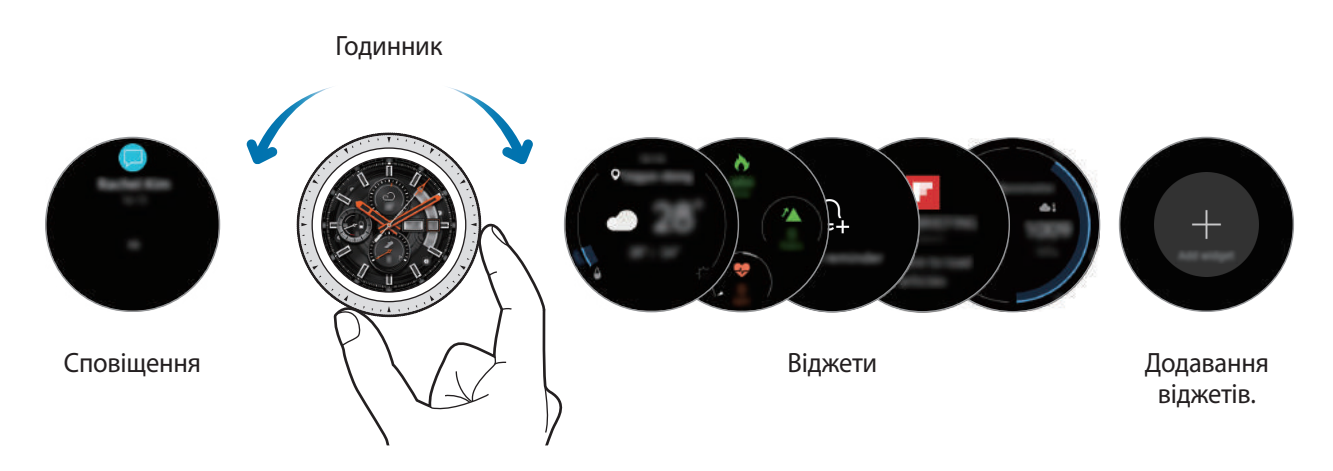

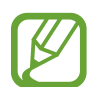

Доступні віджети та сповіщення, а також їх впорядкування залежать від версії програмного забезпечення.

## **Додавання віджетів**

Додавання інших віджетів на головний екран.

Прокрутіть екран вліво, торкніться  $\bigoplus$  і виберіть віджет. Вибраний віджет з'явиться на новій панелі.

## **Переміщення віджетів**

Торкніться віджета і утримуйте його, а потім перетягніть в бажане місце розташування.

## **Видалення віджетів**

Натисніть і утримуйте віджет, а потім торкніться  $\left(\text{-}\right)$ .

## <span id="page-27-0"></span>**Увімкнення та вимкнення екрана**

Щоб увімкнути екран, поверніть безель. Або натисніть клавішу «Головна» або клавішу «Назад».

Якщо екран не включається після повороту безеля, на екрані програм торкніться СЭ (**Налаштування**) i торкніться **Розширені** → **Пробудження обертанням рамки**, а потім торкніться перемикача **Пробудження обертанням рамки**, щоб включити цю функцію.

Щоб вимкнути екран, накрийте його долонею. Крім того, екран автоматично вимикається, якщо пристрій Galaxy Watch не використовується протягом певного проміжку часу.

Також екран можна ввімкнути за допомогою функції пробудження по жесту. На екрані програм торкніться (**Налаштування**) → **Розширені** → **Жест пробудження**, а потім торкніться повзунка **Жест пробудження**, щоб увімкнути цю функцію.

## **Переключення екранів**

#### **Перехід між екраном годинника і екраном програм**

Щоб відкрити екран програм, натисніть клавішу «Головна» на екрані годинника.

Щоб повернутися до екрану годинника, натисніть клавішу «Головна».

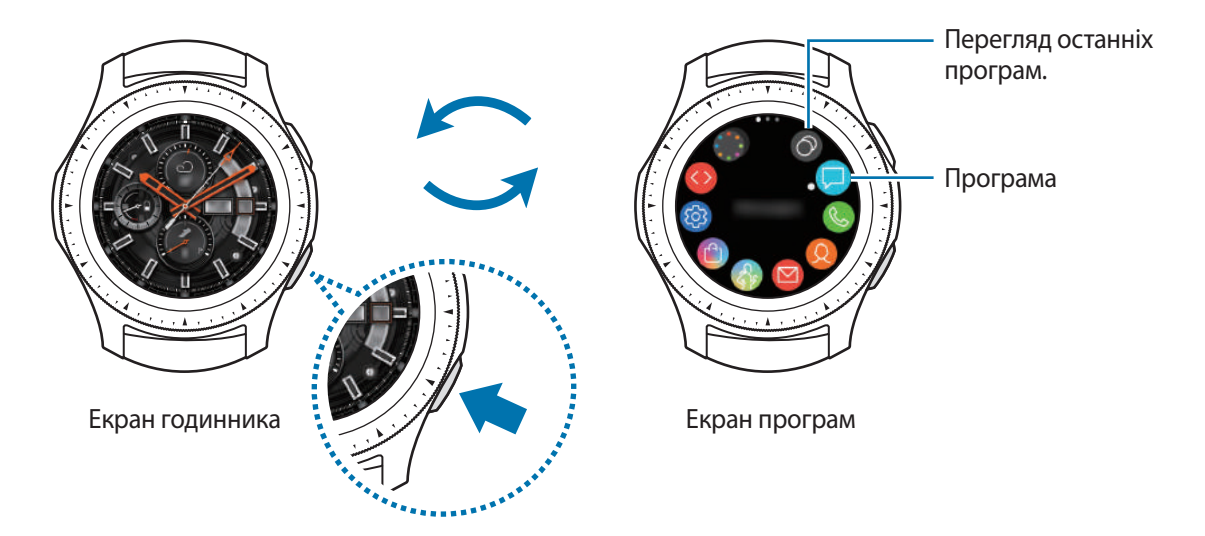

#### **Екран програм**

На екрані програм відображаються значки всіх програм.

Щоб переглянути інші панелі, поверніть безель або проведіть по екрану вліво або вправо.

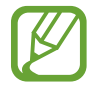

Доступні програми залежать від версії програмного забезпечення.

#### **Запуск програм**

На екрані програм торкніться значка потрібної програми, щоб запустити її.

Щоб відкрити програму зі списку програм, які нещодавно використовувалися, торкніться  $\odot$ (**Диспетчер програм**) на екрані програм.

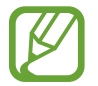

Ви можете швидко запускати програми, додавши найбільш використовувані з них на віджет **Кл.швид.дост.пр.** Торкніться і додайте необхідну програму. Якщо для додання часто використовуваної програми бракує місця, торкніться екрана і утримуйте дотик, торкніться **РЕДАГУВАТИ** і потім торкніться на вже доданій програмі, щоб додати іншу.

**Закриття програм**

- 1 На екрані програм торкніться (**Диспетчер програм**).
- $2$  Поверніть безель або проведіть по екрану вліво або вправо, щоб підсвітити програму, яку ви бажаєте закрити.
- $3$  Торкніться $(x)$ .

Щоб закрити всі запущені програми, торкніться **ЗАКРИТИ ВСІ**.

## **Повернення на попередній екран**

Щоб повернутися до попереднього екрану, натисніть клавішу «Назад».

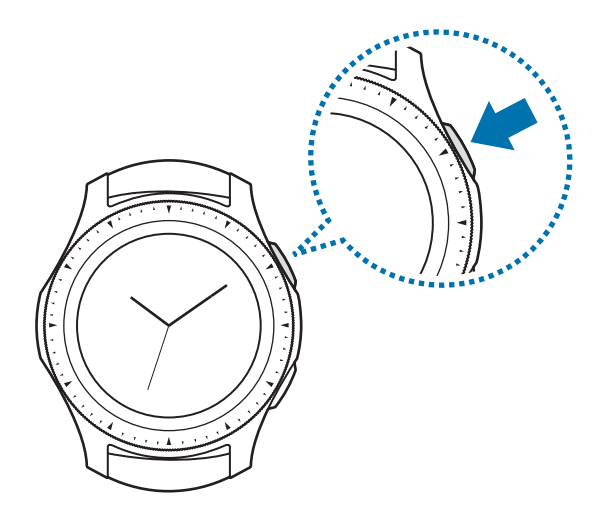

## <span id="page-29-0"></span>**Використання безеля**

Повертаючи безель, можна з легкістю керувати різними функціями пристрою Galaxy Watch.

- Переконайтеся, що в зоні безеля немає жодних сторонніх речовин, наприклад, пилу чи піску.
- Не використовуйте безель біля магнітних полів, оскільки це може спричинити перешкоди в роботі внутрішніх магнітів безеля та призвести до його несправності.

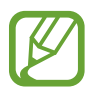

Якщо безель не повертається, зверніться до сервісного центру Samsung, не розбираючи пристрій Galaxy Watch.

#### **Перехід між екранами**

Щоб переглянути інші екрани, поверніть безель. За відкритого екрана годинника, поверніть безель проти годинникової стрілки, щоб переглянути сповіщення.

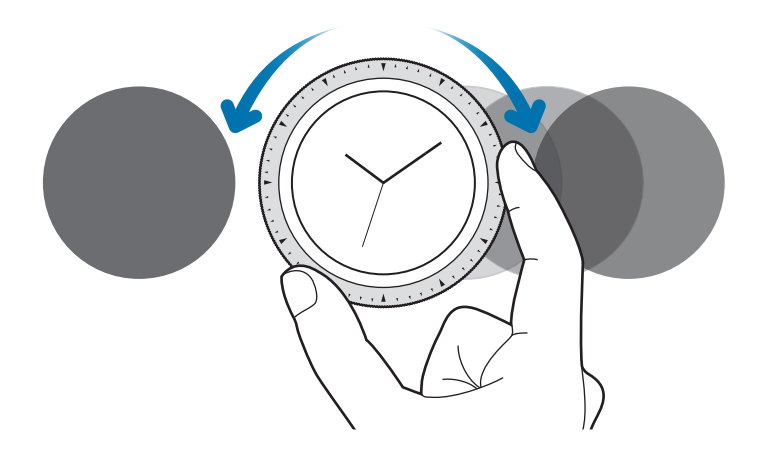

## **Вибір об'єкта**

Повертайте безель для переходу від одного елемента до іншого. Під час повертання безеля у тому ж напрямку переміщується індикатор вибору, що підсвічує той чи інший елемент.

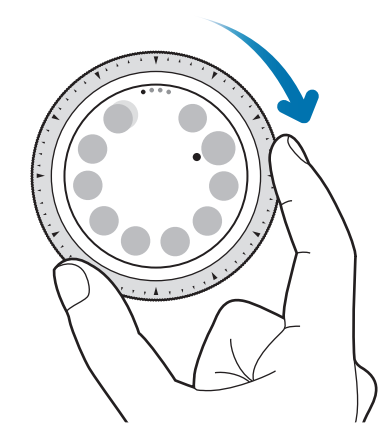

#### **Налаштування значень для введення**

Для регулювання гучності або яскравості поверніть безель. Під час налаштування яскравості поверніть безель за годинниковою стрілкою, щоб зробити екран яскравішим.

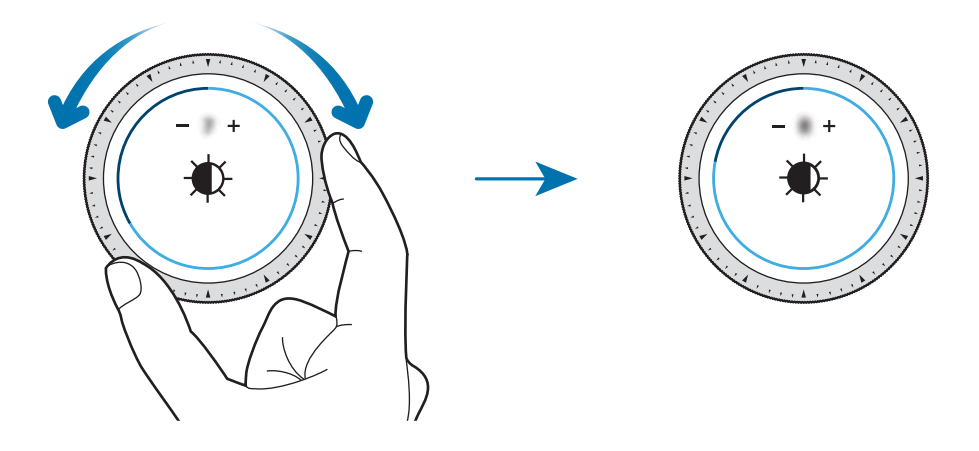

## <span id="page-31-0"></span>**Використання функцій телефону чи будильника**

Поверніть безель за годинниковою стрілкою, щоб прийняти вхідний виклик або вимкнути будильник. Поверніть безель проти годинникової стрілки, щоб відхилити вхідний виклик або увімкнути функцію повторного спрацювання будильника.

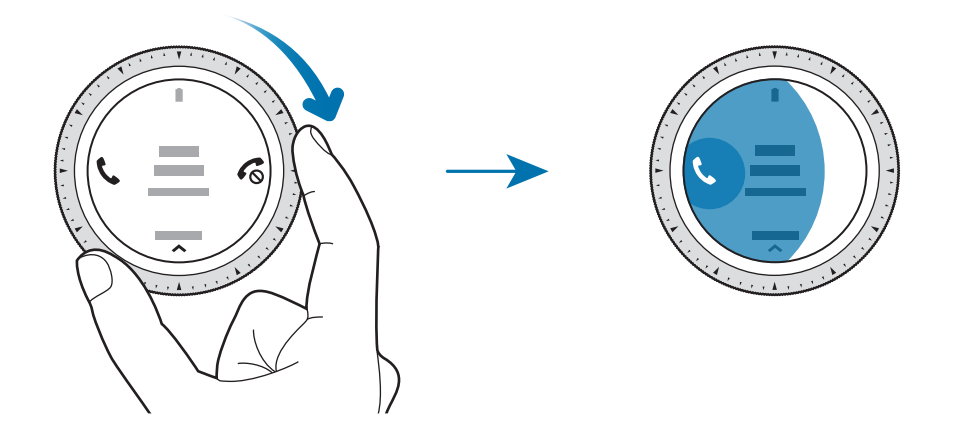

## **Сенсорний екран**

- Не допускайте контакту сенсорного екрана з іншими електричними пристроями. Електростатичні розряди можуть призвести до несправності сенсорного екрана.
	- Щоб не пошкодити сенсорний екран, не торкайтесь його гострими предметами та уникайте надто сильного натискання на нього нігтями.
- Сенсорне введення може не розпізнаватися пристроєм Galaxy Watch на ділянках біля країв екрана, що знаходяться поза областю сенсорного введення.
	- Рекомендується натискати на сенсорний екран пальцями.
	- Сенсорний екран може бути недоступний при ввімкненому режимі блокування у воді.

## **Торкання**

Щоб запустити програму, вибрати пункт меню або натиснути екранну кнопку, торкніться будьякого з цих об'єктів пальцем.

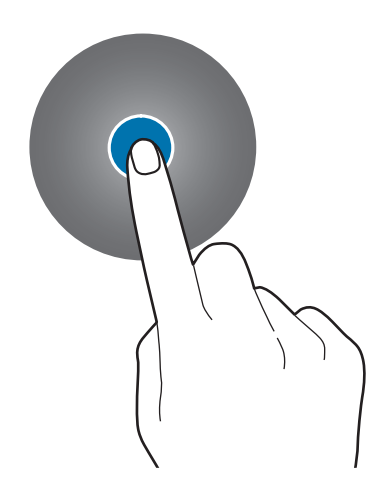

### **Торкання й утримання**

Натисніть і утримуйте екран протягом двох і більше секунд, щоб перейти в режим редагування або переглянути доступні опції.

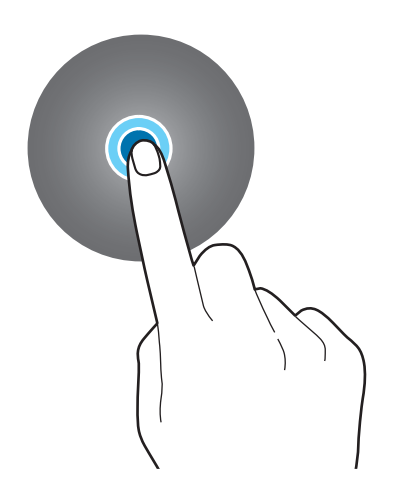

Початок роботи

## **Перетягування**

Щоб перемістити об'єкт, торкніться й утримуйте його, а потім перетягніть в потрібне розташування.

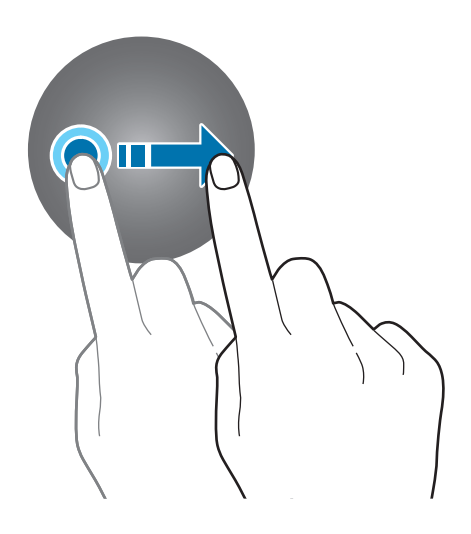

## **Подвійний дотик**

Двічі торкніться зображення, щоб збільшити його. Ще раз двічі торкніться, щоб повернутися до вихідного масштабу.

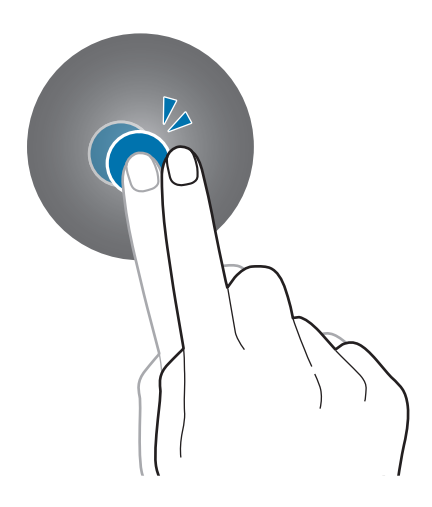

<span id="page-34-0"></span>Початок роботи

## **Проведення**

Проведіть вліво або вправо, щоб переглянути інші панелі.

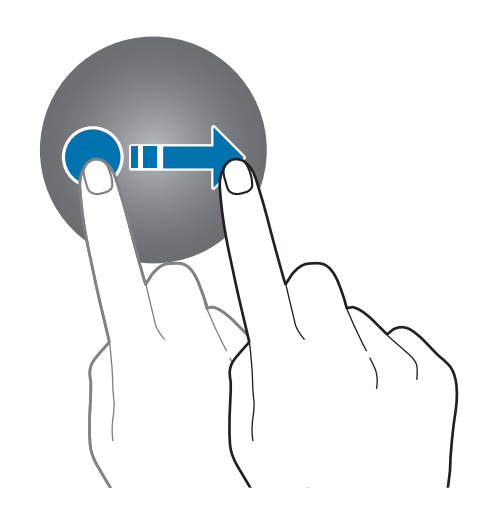

## <span id="page-34-1"></span>**Панель швидкого доступу**

На цій панелі можна переглянути поточний стан пристрою Galaxy Watch та змінити налаштування. Проведіть по екрану вниз від його верхнього краю.

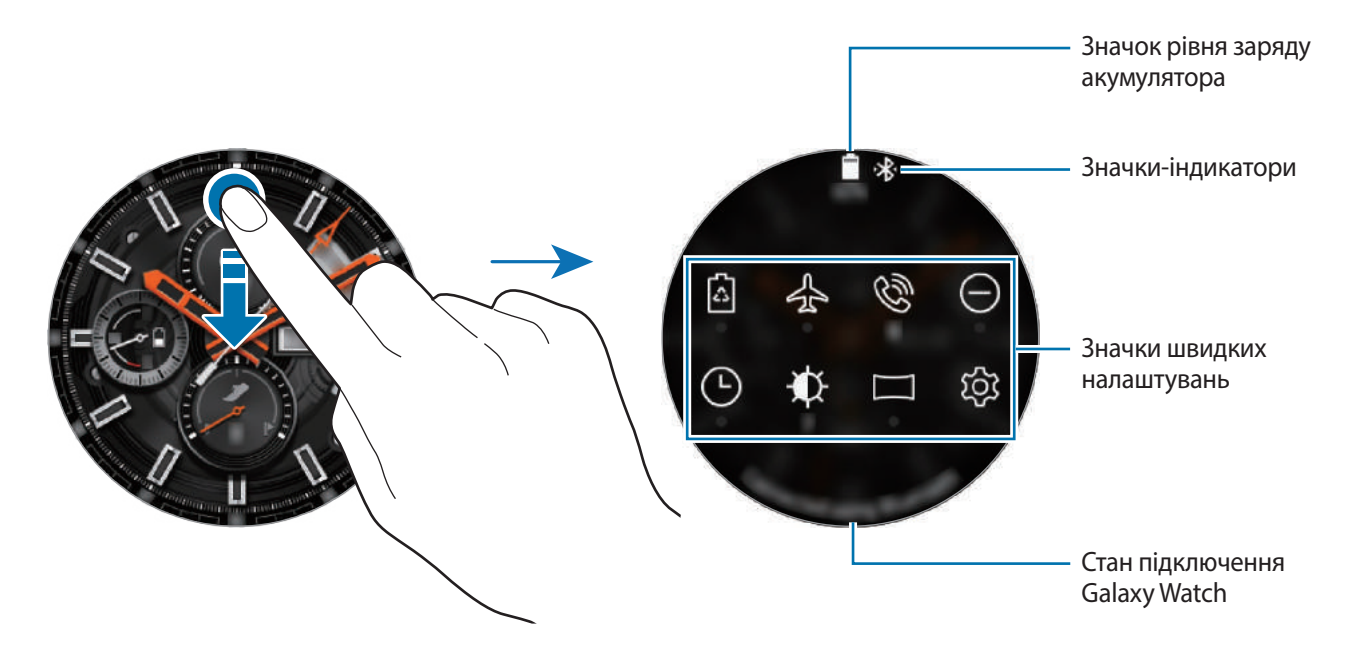

## **Перевірка значків-індикаторів**

Значки-індикатори відображаються вгорі панелі швидкого доступу і повідомляють про поточний стан пристрою Galaxy Watch. У таблиці нижче наведено найпоширеніші значки.

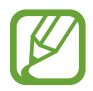

Значки-індикатори можуть різнитися залежно від регіону.

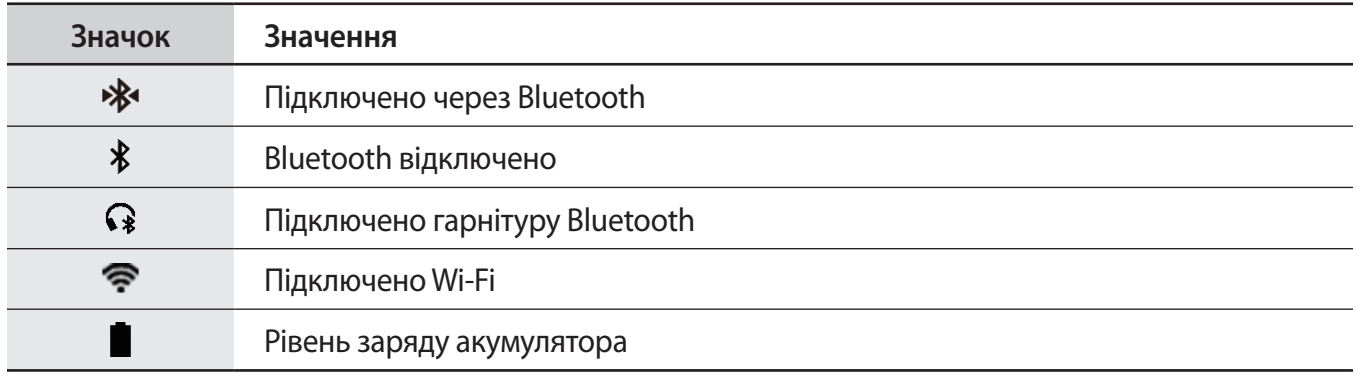

#### **Перевірка значків швидких налаштувань**

Значки швидких налаштувань з'являються на панелі швидкого доступу. Торкніться значка, щоб зручним чином змінити основні налаштування або викликати функцію. На панелі швидкого доступу можуть відображатись до восьми значків.

Стосовно додання нових значків на панель швидкого доступу дивіться розділ [Редагування значків](#page-36-0)  [швидких налаштувань](#page-36-0).

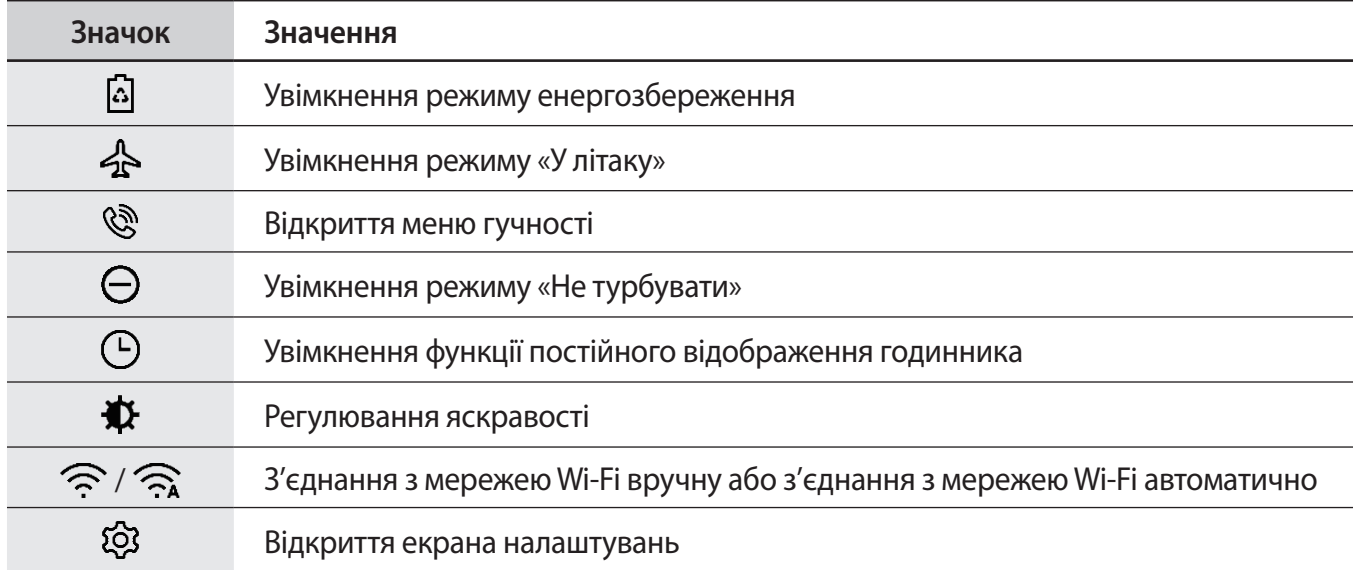
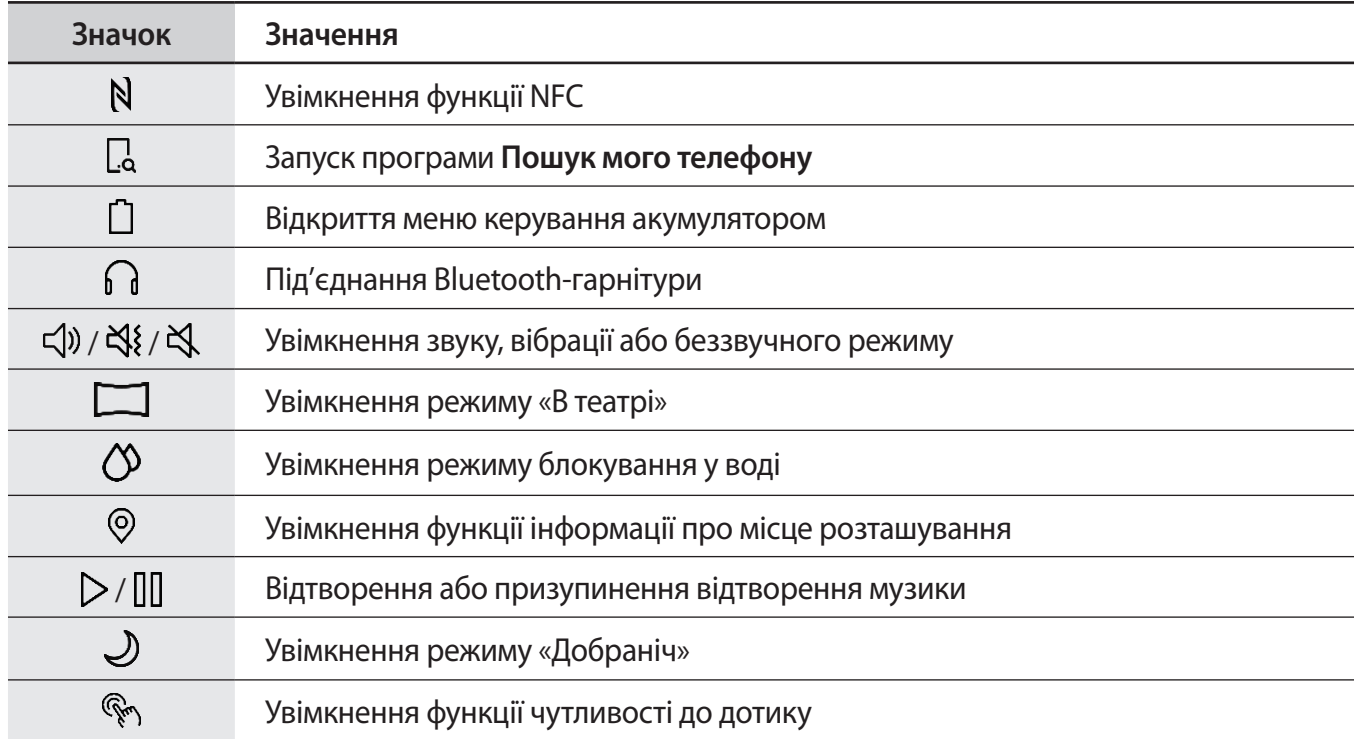

#### **Редагування значків швидких налаштувань**

Значки на панелі швидкого доступу можна редагувати і додати до восьми таких значків. Якщо вже додано вісім значків, додати новий значок можна, лише вилучивши один з восьми.

**Вилучення значка швидких налаштувань**

Торкніться значка, який бажаєте видалити з панелі швидкого доступу, і утримуйте дотик, а потім торкніться $\left(\right)$ .

Значок швидких налаштувань буде вилучений.

**Додавання значка швидких налаштувань**

Торкніться значка швидких налаштувань і утримуйте дотик, після чого торкніться  $\Box$  і виберіть функцію, яку бажаєте додати на панель швидкого доступу.

Значок для вибраної функції буде додано на панель швидкого доступу.

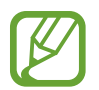

Крім того, можна відредагувати панель, торкнувшись **۞** (Налаштування) → Розширені → **Редагування швидких налаштувань**.

#### **Увімкнення режиму енергозбереження**

Увімкніть режим енергозбереження для обмеження деяких функцій пристрою Galaxy Watch та зменшення використання акумулятора.

На панелі швидкого доступу торкніться  $\Omega$ .

Після ввімкнення кольори будуть відображатися у градаціях сірого.

Додаткову інформацію дивіться у розділі [Режим енергозбереження.](#page-16-0)

#### **Увімкнення режиму «У літаку»**

Режим «У літаку» можна увімкнути при посадці на літак. Увімкнення цієї функції обмежить програми, що потребують підключення до мережі, але дозволять користуватися іншими програмами і функціями без обмежень.

На панелі швидкого доступу торкніться  $\clubsuit$ .

Вгорі екрана годинника відобразиться значок  $\mathbf{\Omega}$ .

### **Відкриття меню гучності**

Регулювання рівнів гучності звуку дзвінка, відтворення медіафайлів, звуків сповіщень, системних звуків.

На панелі швидкого доступу торкніться .

Регулювання гучності здійснюється обертанням безеля чи дотиком до  $+$  чи  $-$ .

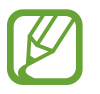

- При використанні пристрою Galaxy Watch без підключення до мобільного пристрою екран звуку дзвінка не відображається.
- Коли ввімкнено функцію Voice Assistant, можна відрегулювати гучність функцій спеціальних можливостей.

### **Увімкнення режиму «Не турбувати»**

Ви можете налаштувати свій пристрій Galaxy Watch таким чином, щоб при отриманні сповіщення, за винятком сигналу будильника, не було вібросигналу і не вмикався екран.

На панелі швидкого доступу торкніться  $\ominus$  і встановіть режим «Не турбувати».

Вгорі екрана годинника відобразиться значок  $\bigcirc$ .

### **Увімкнення функції постійного відображення годинника**

Ви можете налаштувати екран таким чином, щоб від залишався увімкненим навіть тоді, коли ви не використовуєте пристрій Galaxy Watch під час його носіння.

На панелі швидкого доступу торкніться  $\Box$ .

В разі ввімкнення цієї функції акумулятор розряджається швидше, аніж зазвичай.

### **Налаштування яскравості**

Яскравість дисплею пристрою Galaxy Watch можна відрегулювати відповідно до умов, у яких він використовується.

На панелі швидкого доступу торкніться  $\mathbf{\Sigma}$  та відрегулюйте яскравість обертанням безеля або торкніться  $+$  чи $-$ .

### **Підключення до мережі Wi-Fi**

Підключайтеся до мережі Wi-Fi вручну або налаштуйте автоматичне підключення до мережі Wi-Fi.

На панелі швидкого доступу торкніться  $\widehat{\mathbb{R}}$  чи  $\widehat{\mathbb{R}}$ .

Мережа Wi-Fi буде підключена або відключена. Для налаштування автоматичного підключення до мережі Wi-Fi торкайтеся значка Wi-Fi, доки не з'явиться  $\widehat{\mathcal{B}}$ .

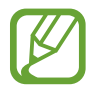

 $\widehat{\leq}$  не з'являється, і з'єднання з мережею Wi-Fi не встановлюється автоматично, якщо ви користуєтесь пристроєм Galaxy Watch без підключення його до мобільного пристрою.

#### **Відкриття екрана налаштувань**

Відкрийте екран налаштувань, щоб змінити параметри різноманітних функцій та програм пристрою Galaxy Watch.

На панелі швидкого доступу торкніться  $\mathcal{O}$ .

З'явиться екран налаштувань.

### **Увімкнення функції NFC**

Активуйте функцію NFC.

На панелі швидкого доступу торкніться  $N$ .

Функцією NFC зручно користуватись за допомогою NFC-антени. Додаткову інформацію дивіться у розділі [NFC](#page-105-0).

### **Запуск програми Знайти мій телефон**

Запустіть програму **Пошук мого телефону**, щоб знайти свій телефон, якщо ви поклали його кудись не туди.

На панелі швидкого доступу торкніться  $\Box$ .

Мобільний пристрій відтворить звук і ввімкне екран. Додаткову інформацію дивіться у розділі [Пошук мого годинника.](#page-122-0)

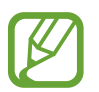

Дана функція не відображається при використанні Galaxy Watch без підключення до мобільного пристрою.

#### **Відкриття меню керування акумулятором**

Відкрийте меню керування акумулятором, щоб з легкістю керувати витратою заряду акумулятора.

На панелі швидкого доступу торкніться  $\bigcap$ .

З'явиться меню керування акумулятором.

### **Під'єднання Bluetooth-гарнітури**

Під'єднавши Bluetooth-гарнітуру, ви можете через неї слухати музику і вести телефонні розмови.

На панелі швидкого доступу торкніться  $\bigcap$ .

Функція Bluetooth ввімкнеться, і буде здійснено пошук наявних Bluetooth-гарнітур з відображенням їх у вигляді списку. Якщо є доступним пристрій Bluetooth, що використовувався раніше, його буде під'єднано автоматично.

### **Увімкнення звуку, вібрації або беззвучного режиму**

Увімкніть звук, вібрацію або беззвучний режим.

На панелі швидкого доступу торкніться  $\triangleleft$ )),  $\triangleleft$  чи  $\triangleleft$ .

### **Увімкнення режиму «В театрі»**

Вмикайте режим «В театрі», коли ви знаходитесь у кінотеатрі.

На панелі швидкого доступу торкніться  $\Box$ 

Вгорі екрана годинника відобразиться значок  $\Box$ . Екран залишатиметься вимкненим, звук буде вимкнено, і функції жесту пробудження і постійного відображення годинника також буде автоматично вимкнено.

### **Увімкнення режиму блокування у воді**

Режим блокування у воді вмикається, коли ви тренуєтесь у воді.

На панелі швидкого доступу торкніться  $\mathcal{D}$ .

Сенсорний екран, функція пробудження по жесту і функція завжди ввімкненого годинника будуть вимкнені.

Щоб вимкнути режим блокування у воді, натисніть і утримуйте клавішу «Головна», доки не щезне коло.

### **Увімкнення функції інформації про місце розташування**

Увімкніть функцію інформації про місце розташування, щоб використовувати дані GPS та географічні дані при роботі з деякими програмами.

На панелі швидкого доступу торкніться  $\odot$ .

### **Відтворення або призупинення відтворення музики**

Відтворюйте або призупиняйте відтворення музики.

На панелі швидкого доступу торкніться  $\triangleright$  чи  $\parallel \parallel$ .

Відтворення музики або призупинення її відтворення здійснюється з пристрою Galaxy Watch і підключеного мобільного пристрою. Музику можна прослухати після підключення гарнітури Bluetooth.

### **Увімкнення режиму «Добраніч»**

Вмикайте режим «Добраніч» на період сну.

На панелі швидкого доступу торкніться  $\mathcal{L}$ .

Вгорі екрана годинника відобразиться значок  $\bigcirc$ . Всі звуки, окрім звуків дотику і будильника, буде вимкнено, і функції жесту пробудження і постійного відображення годинника також буде автоматично вимкнено.

### **Увімкнення функції чутливості до дотику**

Увімкніть функцію чутливості до дотику, щоб використовувати сенсорний екран, не знімаючи рукавичок.

На панелі швидкого доступу торкніться  $\mathbb{Q}_2$ .

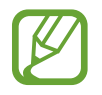

В залежності від типу рукавичок сенсорний екран може не розпізнати ваш дотик, і функція не увімкнеться.

### **Екран блокування**

Використовуйте функцію блокування екрана для захисту персональної інформації, унеможливлюючи доступ інших осіб до вашого пристрою Galaxy Watch. Після ввімкнення функції спосіб блокування екрана для розблокування пристрою Galaxy Watch потрібно буде щоразу застосовувати код розблокування.

### **Налаштування блокування екрана**

На екрані програм торкніться (**Налаштування**) → **Безпека** → **Блокування** → **Тип** і виберіть спосіб блокування.

- **Ключ розблокування**: для розблокування екрана потрібно накреслити зразок, з'єднавши чотири або більше точок.
- **PIN-код**: для розблокування екрана потрібно ввести PIN-код, що має містити як мінімум чотири цифри.

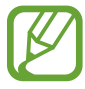

Вводити PIN-код можна за допомогою безеля. Поверніть безель, щоб перейти до цифри, яку потрібно ввести. Цифру буде введено, як тільки її колір зміниться.

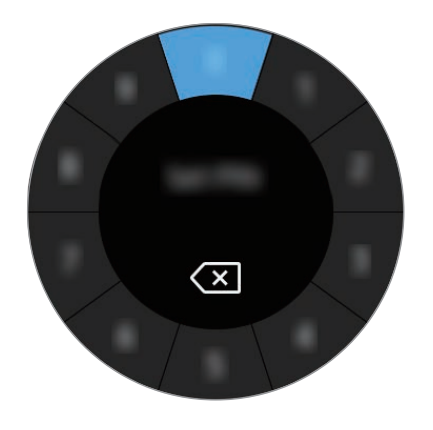

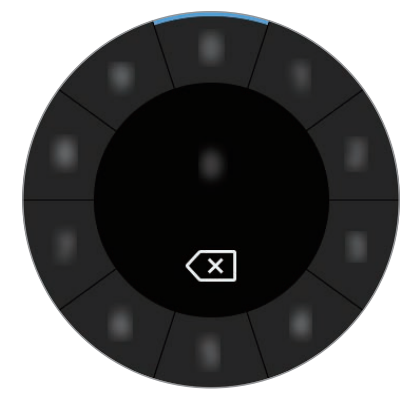

# **Годинник**

### **Екран годинника**

Дізнатися час. Перебуваючи поза екраном годинника, натисніть клавішу «Головна», щоб повернутися на екран годинника.

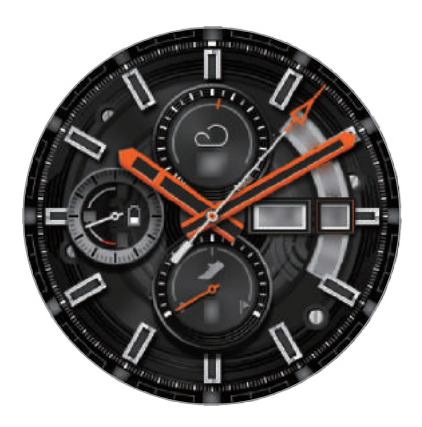

### **Змінення типу годинника**

Торкніться і утримуйте екран годинника і поверніть безель або проведіть по екрану вліво чи вправо, після чого виберіть циферблат. Також для налаштування годинника можна торкнутися **ПЕРСОНАЛІЗУВАТИ**. Щоб завантажити більше циферблатів з програми **Galaxy Apps**, торкніться **Galaxy Apps**.

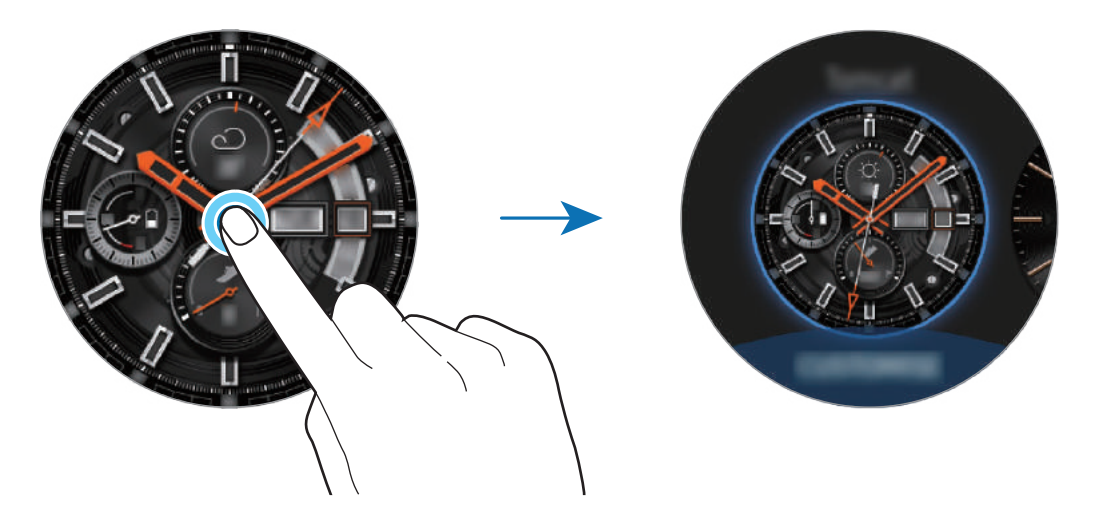

Торкніться і утримуйте екран годинника, а потім швидко поверніть безель. На екрані з'являться доступні циферблати, надаючи можливість легко вибрати серед них. Однак функція **ПЕРСОНАЛІЗУВАТИ** недоступна.

Також тип годинника, що відображається на пристрої Galaxy Watch, можна змінити з мобільного пристрою. Запустіть програму **Galaxy Wearable** на своєму мобільному пристрої та торкніться **ЦИФЕРБЛАТИ ГОДИННИКА**. Щоб завантажити більше циферблатів з **Galaxy Apps**, запустіть програму **Galaxy Wearable** і торкніться **ІНФОРМАЦІЯ** → **ІНШІ** на картці **ПОПУЛЯРНІ ЦИФЕРБЛАТИ**.

### **Персоніфікуйте циферблат годинника за допомогою фотографії**

Застосуйте фотографію в якості циферблата годинника, імпортувавши її зі свого мобільного пристрою. Додаткову інформацію щодо імпортування фотографій з мобільного пристрою дивіться в розділі [Імпорт зображень з мобільного пристрою](#page-89-0).

- 1 Торкніться і утримуйте екран годинника, а потім поверніть безель або проведіть по екрану вліво чи вправо і торкніться **ПЕРСОНАЛІЗУВАТИ** для циферблата **Мої фотографії+**.
- 2 Торкніться екрана, а потім торкніться **Додати фото**.
- $3$  Виберіть фотографію, яку бажаєте застосувати в якості циферблата годинника, а потім торкніться **OK** → **OK**.

Ви можете відмасштабувати фотографію обертанням безеля. Коли фотографію збільшено, проведіть по екрану, щоб зробити видимою певну її частину.

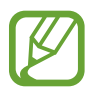

Щоб додати нові фотографії, поверніть безель за годинниковою стрілкою або проведіть по екрану вліво і виберіть **Додати фото**. В якості циферблата годинника можна додати до двадцяти фотографій. Додані фотографії будуть змінювати одна одну почергово.

4 Проведіть по екрану, щоб змінити колір або шрифт, і торкніться **OK**.

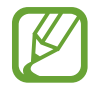

Для деяких аналогових циферблатів можна ввімкнути звук цокання годинника. Ввімкнути або вимкнути звук цокання можна обертанням безеля на екрані **Цокання годинника**.

### **Використання функції постійного відображення годинника**

Ви можете налаштувати пристрій Galaxy Watch таким чином, щоб при носінні пристрою Galaxy Watch годинник відображався, коли екран вимкнено.

На панелі швидкого доступу торкніться <sup>(L</sup>). Або на екрані програм торкніться <sup>(2)</sup> (Налаштування) → **Циферблати годинника**, а потім торкніться повзунка **Годинник завжди увімкнено**, щоб увімкнути цю функцію.

### **Режим відображення лише годинника**

Можна ввімкнути тільки режим годинника. В цьому режимі відображається лише годинник, а всі інші функції вимкнені.

На екрані програм торкніться (**Налаштування**) → **Батарея** → **Лише годинник**.

# **Сповіщення**

### **Панель сповіщень**

Перевіряйте сповіщення, наприклад, нові повідомлення або пропущені виклики, за допомогою панелі сповіщень. На екрані годинника поверніть безель проти годинникової стрілки або проведіть по екрану вправо, щоб відкрити панель сповіщень. У разі наявності непереглянутих сповіщень на екрані годинника відображатиметься оранжева крапка.

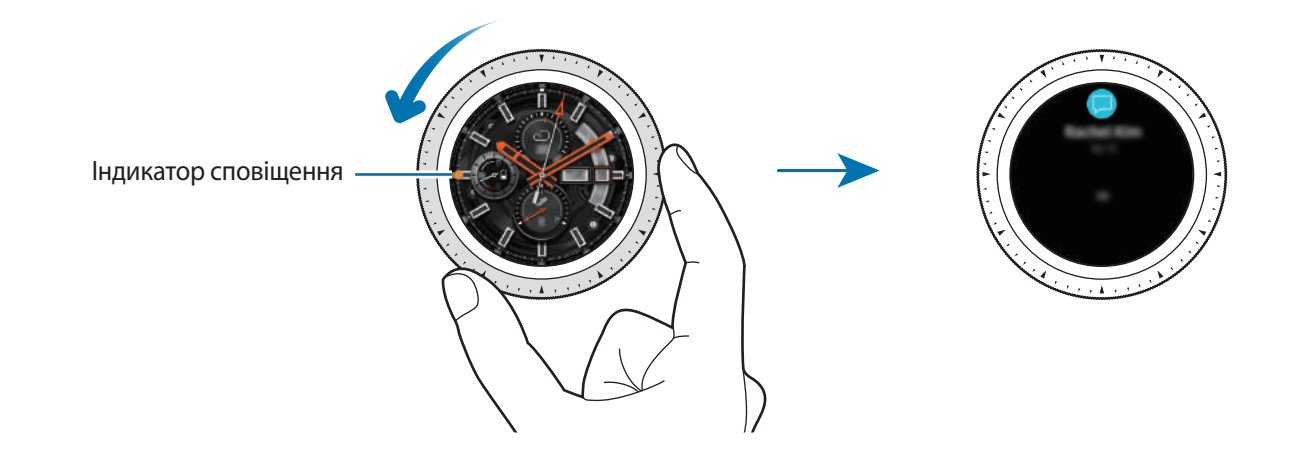

### **Перегляд вхідних сповіщень**

При отриманні сповіщення на екрані з'являється інформація про нього, така як його тип і час отримання. Якщо отримано більше двох сповіщень, поверніть безель, щоб переглянути інші. Торкніться сповіщення, щоб переглянути подробиці.

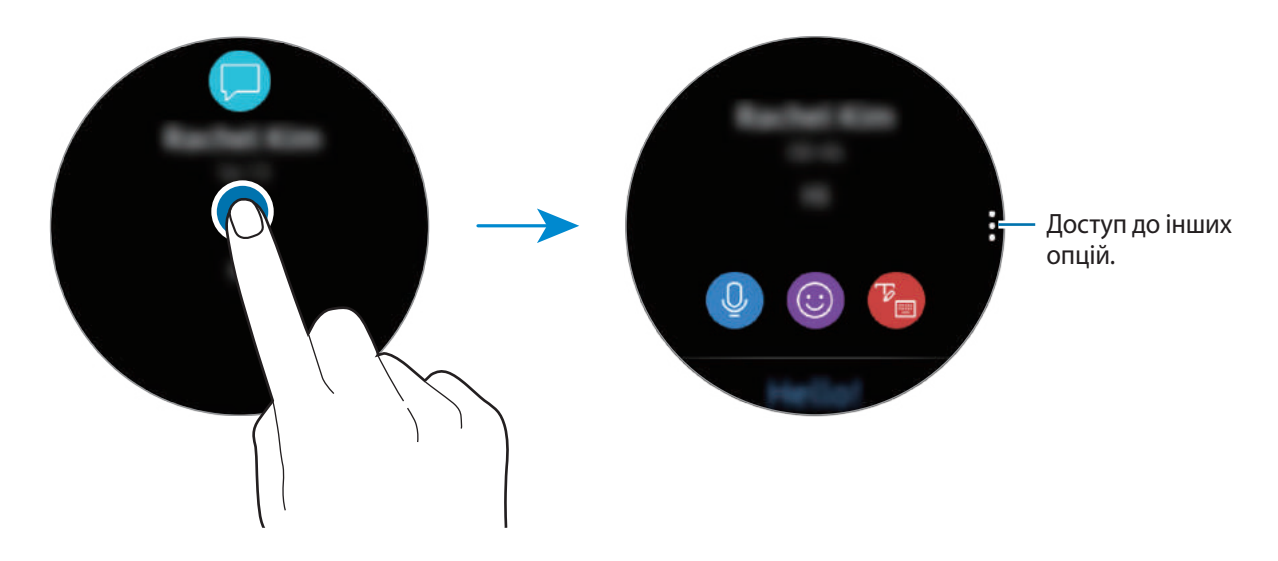

#### **Видалення сповіщень**

Сповіщення можна видалити проведенням по екрану вгору під час його перегляду.

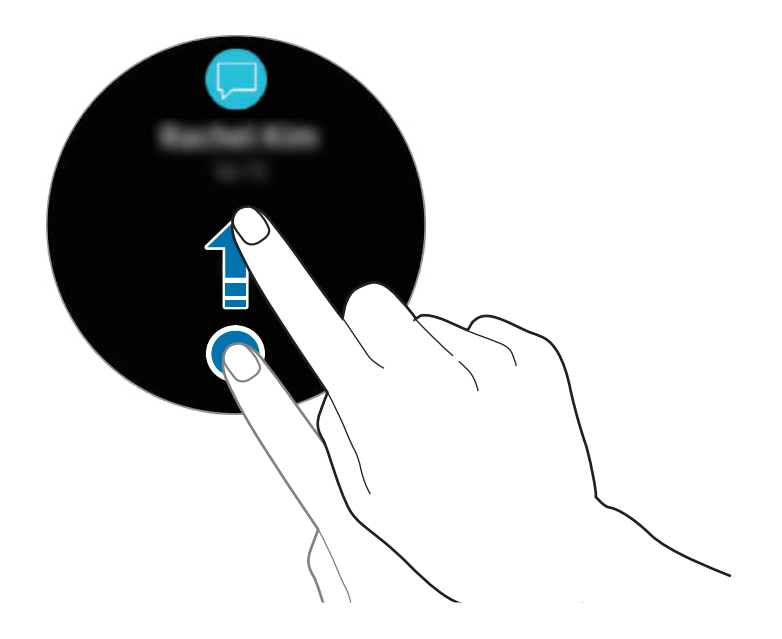

### **Вибір програм для отримання сповіщень**

Виберіть в своєму мобільному пристрої програму для отримання сповіщень.

- 1 Запустіть програму **Galaxy Wearable** на мобільному пристрої, торкніться **НАЛАШТУВ.** <sup>→</sup> **Сповіщення** та торкніться повзунка, щоб увімкнути цю функцію.
- 2 Торкніться **Керування сповіщеннями** та торкніться повзунка поряд з програмами, щоб отримувати від них сповіщення на пристрій Galaxy Watch.

# **Введення тексту**

### **Вступ**

Якщо можливе введення тексту, відображається відповідний екран.

- Зовнішній вигляд екрана може відрізнятися залежно від запущеної програми.
- Після встановлення підключення через Bluetooth між пристроєм Galaxy Watch і мобільним пристроєм до пристрою Galaxy Watch буде застосовано налаштування мови інтерфейсу, встановлені на мобільному пристрої.

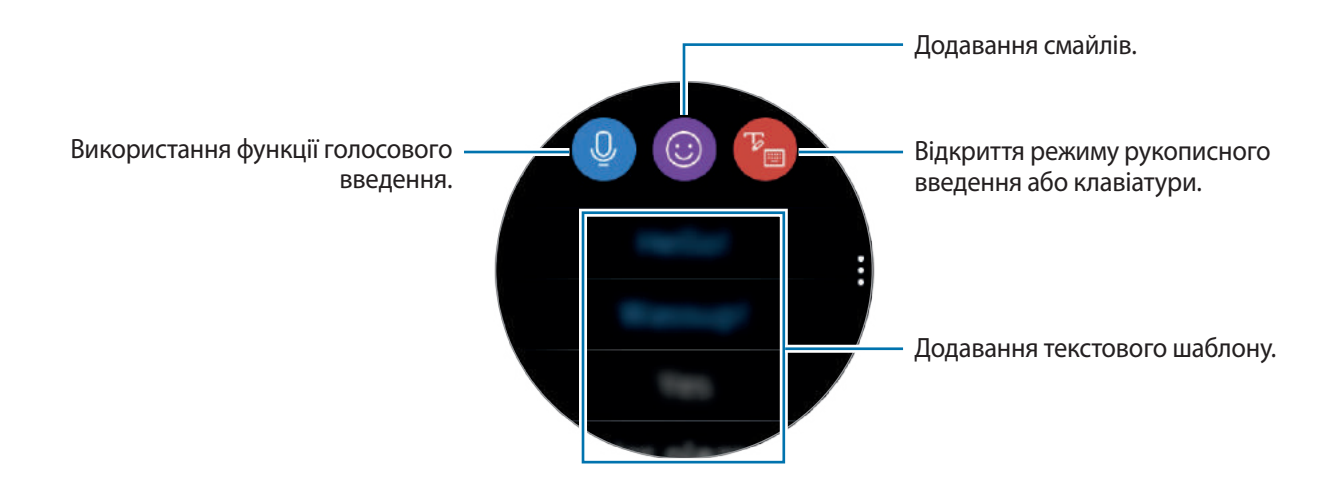

### **Використання функції голосового введення**

Торкніться <sup>0</sup> та промовте текст повідомлення. Щоб змінити мову для розпізнавання тексту, торкніться → **Мови введення**.

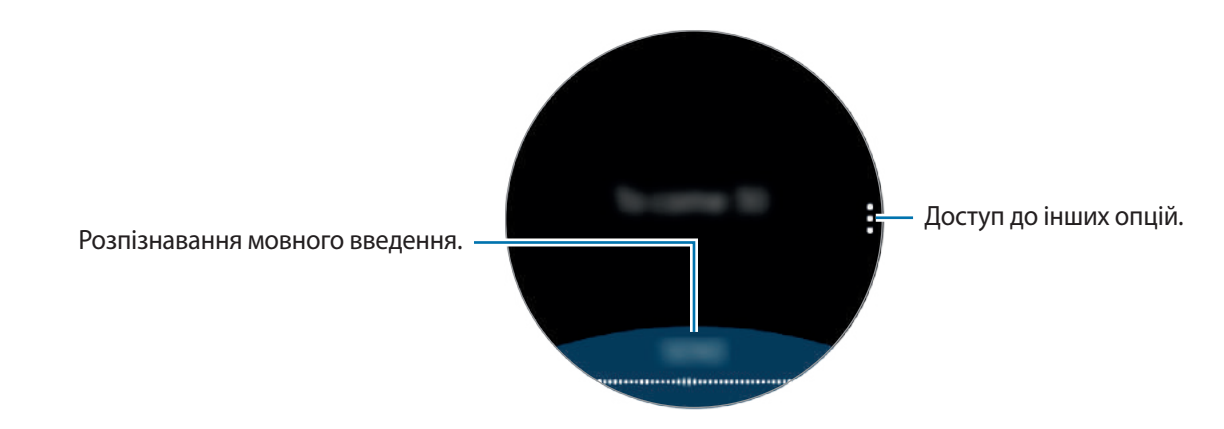

- Ця функція підтримується не всіма мовами.
	- **Поради для кращого розпізнавання голосу**
		- Говоріть чітко.
		- Говоріть в тихих місцях.
		- Не використовуйте образливі слова або сленг.
		- Не використовуйте в мовленні діалекти.

Пристрій Galaxy Watch може не розпізнати промовлений текст повідомлення залежно від вашого оточення або вашого мовлення.

### **Використання смайлів**

Торкніться  $\odot$  і виберіть потрібну категорію. З'явиться перелік смайлів вибраної категорії. Щоб намалювати малюнок, торкніться **Замальовка** у верхній частині екрана та намалюйте повідомлення.

Поверніть безель проти годинникової стрілки, щоб видалити введений штрих. Щоб відновити штрих, поверніть безель за годинниковою стрілкою.

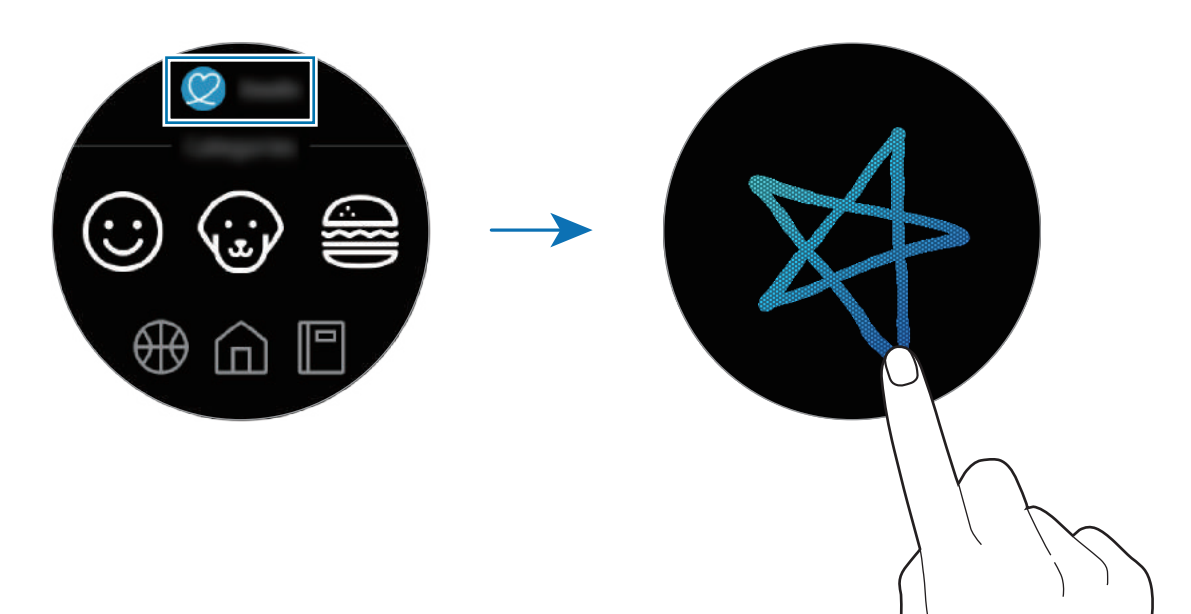

**Використання режиму рукописного введення або клавіатури**

Торкніться в , щоб відкрити режим рукописного введення та пишіть на екрані.

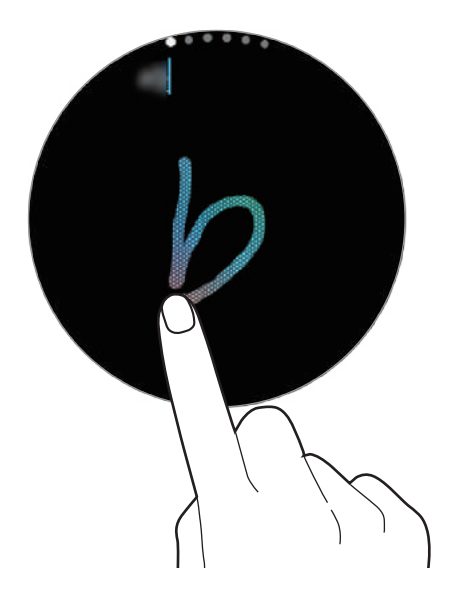

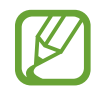

Доступність цієї функції залежить від країни.

#### **Змінення режиму введення**

Поверніть безель, щоб змінити режим введення на екрані введення тексту. Доступні такі режими, як режим рукописного введення, режим введення символів, цифр, знаків пунктуації, смайлів та режим голосового введення.

#### **Зміна мови вводу**

Для зміни мови введення торкніться клавіші пробілу і, утримуючи її, перетягніть вліво або вправо.

Щоб додати інші мови, перейдіть до режиму введення цифр, знаків пунктуації або емозначок. Потім торкніться **۞ → Вибрати мови введення** та виберіть потрібну мову. Можна додати тільки дві мови.

#### **Використання клавіатури**

Поверніть безель, щоб ввести текст за допомогою клавіатури.

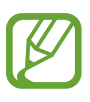

- Введення тексту може бути недоступним для деяких мов. Щоб ввести текст, потрібно вибрати одну з підтримуваних мов вводу.
	- Зовнішній вигляд клавіатури може відрізнятися залежно від регіону.

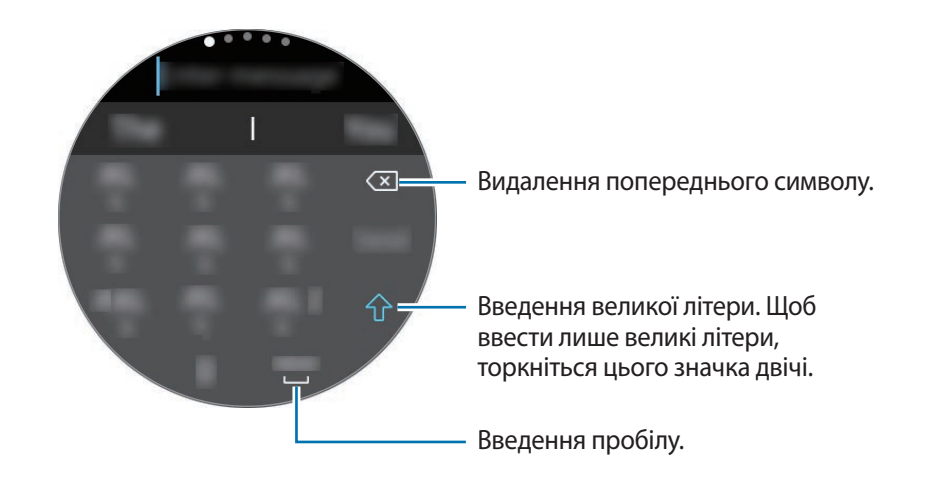

# **Програми та функції**

# **Повідомлення**

Перегляд повідомлень та відповіді на них за допомогою пристрою Galaxy Watch.

### **Перегляд повідомлень**

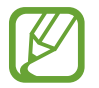

За отримання повідомлень під час перебування в роумінгу може стягуватися додаткова плата.

1 Торкніться (**Повідомлення**) на екрані програм.

Або проведіть вправо на екрані годинника чи поверніть безель проти годинникової стрілки, коли отримано сповіщення про нове повідомлення.

2 Прокрутіть список повідомлень і виберіть потрібний контакт, щоб переглянути бесіду.

Щоб переглянути повідомлення на мобільному пристрої, торкніться , поверніть безель та торкніться **Відобр.на тел.**

Щоб відповісти на повідомлення, виберіть режим введення і введіть текст повідомлення.

#### **Надсилання повідомлень**

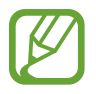

За надсилання повідомлень під час перебування в роумінгу може стягуватися додаткова плата.

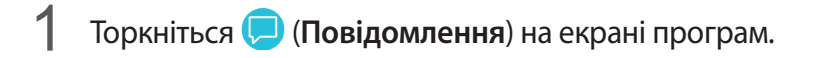

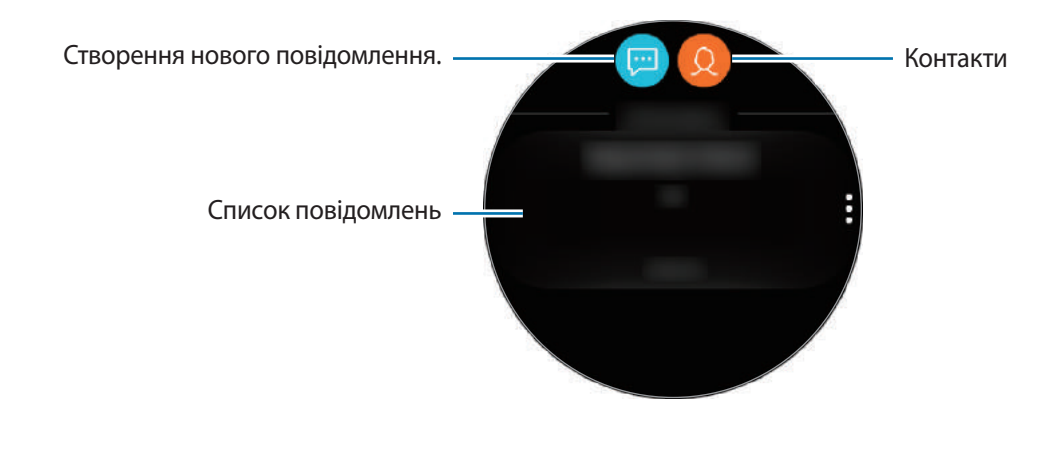

 $2$  Торкніться  $\blacksquare$ .

Або виберіть отримувача повідомлення, торкнувшись  $\Omega$  у списку контактів.

- 3 Додайте одержувача й торкніться **ДАЛІ**.
- 4 Введіть текст за допомогою одного з доступних методів та торкніться **НАДІСЛАТИ** або **Надіслати**.

Коли вибрано текстовий шаблон або смайл, повідомлення буде автоматично відправлено отримувачам.

При використанні голосового введення тексту є можливість вибрати формат повідомлення: текстове чи аудіо. Якщо екран вибору формату тексту не з'являється, відкрийте екран програм, торкніться (**Налаштування**) → **Програми** → **Повідомлення** і торкніться перемикача **Надсил. як аудіо**, щоб ввімкнути цю функцію.

# **Телефон**

### **Вступ**

Здійснюйте та отримуйте виклики на пристрої Galaxy Watch. Телефонні розмови можна вести за допомогою вбудованого мікрофону, динаміка або підключеної гарнітури Bluetooth.

### **Отримання викликів**

### **Відповідь на виклики**

Під час надходження виклику поверніть безель за годинниковою стрілкою. Або перетягніть  $\Box$  за межі великого кола.

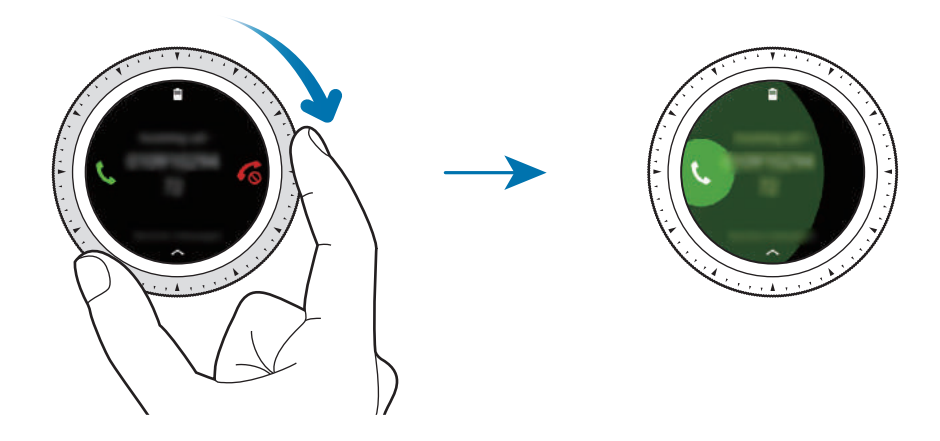

Телефонні розмови можна вести за допомогою вбудованого мікрофону, динаміка або підключеної гарнітури Bluetooth.

Якщо ввімкнути очікування викликів, ви зможете отримувати виклики під час телефонних розмов. Коли ви відповідаєте на другий виклик, ви можете перевести поточний виклик на утримування або завершити його.

### **Відхилення виклику**

Відхилення вхідного виклику та надсилання абоненту повідомлення про відхилення.

Під час надходження виклику поверніть безель проти годинникової стрілки. Або перетягніть  $\zeta$ за межі великого кола.

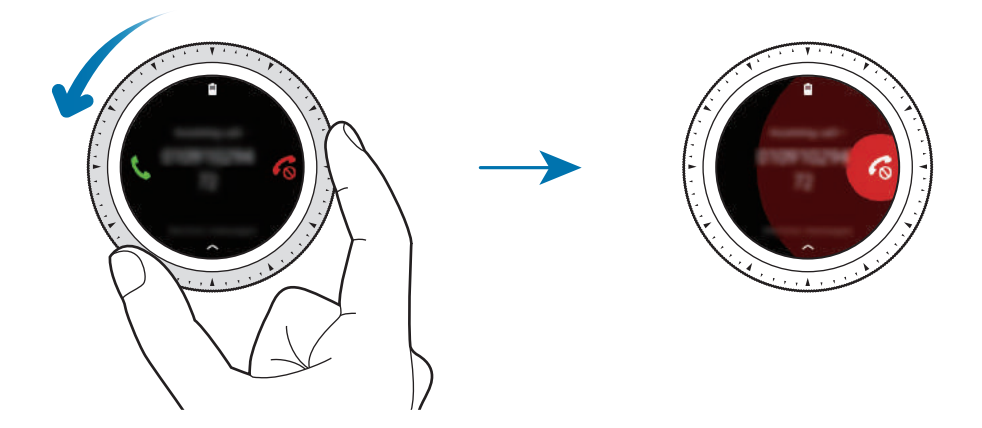

Щоб надіслати повідомлення в разі відхилення вхідного виклику, проведіть від нижнього краю екрана вгору.

### **Пропущені виклики**

За наявності пропущеного виклику на панелі сповіщення відображається повідомлення. На екрані годинника проведіть вправо або поверніть безель проти годинникової стрілки, щоб переглянути сповіщення про пропущені виклики. Також для перегляду пропущених викликів можна торкнутися (**Телефон**) на екрані програм.

### **Здійснення викликів**

Торкніться (**Телефон**) на екрані програм.

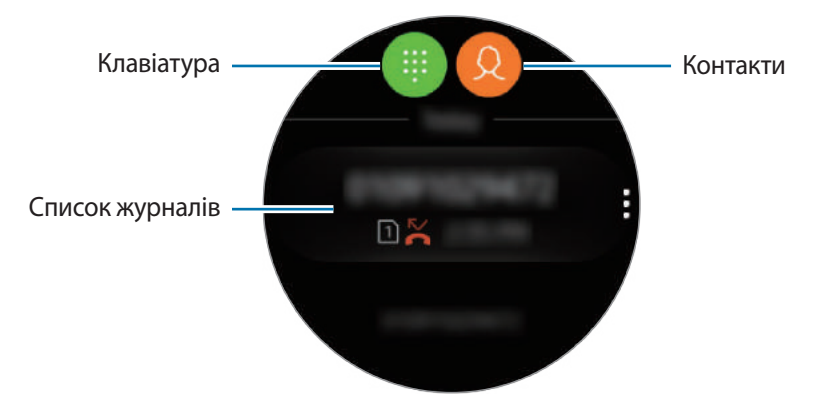

Скористайтесь одним із наведених нижче способів:

- Торкніться  $\blacksquare$ , введіть номер телефону за допомогою клавіатури й торкніться  $\blacksquare$ .
- Торкніться  $\Omega$ , здійсніть пошук або виберіть контакт, а потім торкніться  $\mathbb{C}$ .
- Прокрутіть список журналів, виберіть запис журналу й торкніться  $\mathbb{C}$ .

### **Опції, доступні під час викликів**

#### **Використання екрана виклику**

Підтримуються такі можливості:

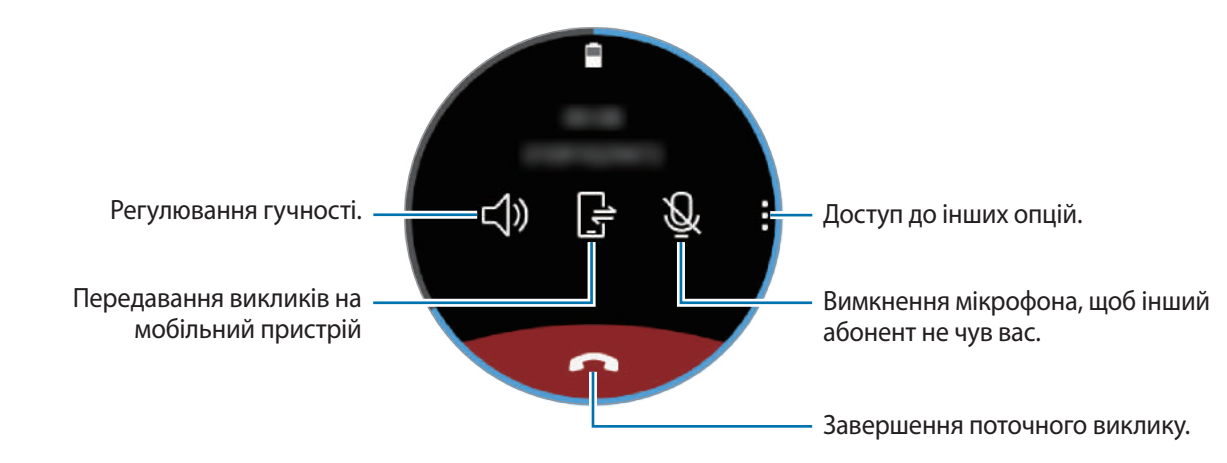

### **Відкриття клавіатури**

Торкніться → **Клавіат.**

## **Контакти**

Переглядайте список контактів мобільного пристрою, під'єднавши до нього пристрій Galaxy Watch. Можна здійснити виклик або надіслати повідомлення контакту.

Торкніться (**Контакти**) на екрані програм.

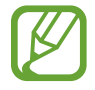

Обрані контакти з мобільного пристрою будуть відображені у верхній частині списку контактів.

Скористайтесь одним із наведених нижче способів пошуку:

- Торкніться <sup>Q</sup> і введіть критерій пошуку вгорі списку контактів.
- Прокрутіть список контактів.
- Поверніть безель. Коли ви швидко обертаєте безель, список прокручується у алфавітному порядку.

Вибравши контакт, ви можете виконати одну з таких дій:

- $\mathbb{C}$  : здійснення голосового виклику.
- : створення повідомлення.

#### **Додавання контактів**

- 1 Торкніться (**Контакти**) на екрані програм.
- 2 Торкніться  $\Omega$ , вгорі списку контактів і введіть інформацію про контакт.
- 3 Торкніться **ЗБЕРЕГТИ**.

#### **Вибір часто використовуваних контактів у віджеті**

Після додання віджету **Контакти** додайте контакти, якими користуєтесь найчастіше, щоб мати змогу зручніше зв'язуватись з ними за допомогою текстових повідомлень чи телефонних викликів. Торкніться **Додати контакти**, виберіть контакт i торкніться **ГОТОВО**. Додаткову інформацію про додання віджетів дивіться у розділі [Додавання віджетів](#page-26-0).

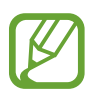

На віджет можна додати до чотирьох контактів.

### **Додавання медичної інформації до профілю**

Додайте медичну інформацію до свого профілю, щоб рятувальник міг швидко її побачити у випадку екстреної ситуації.

На мобільному пристрої запустіть **Контакти**, виберіть ваш профіль та введіть медичну інформацію про себе. Для перегляду медичної інформації на пристрої Galaxy Watch на екрані програм торкніться (**Контакти**) → ваш профіль і проведіть вгору від нижнього краю екрана.

У випадку екстреної ситуації натисніть і утримуйте клавішу «Головна» (клавіша ввімкнення та вимкнення живлення) на пристрої Galaxy Watch та торкніться **Медична інформація на екстрені випадки**.

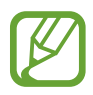

Ця функція може не підтримуватися залежно від мобільного пристрою, до якого підключено пристрій Galaxy Watch.

# **Samsung Health**

### **Вступ**

Програма Samsung Health цілодобово реєструє і впорядковує активність і режим сну користувача, заохочуючи до ведення здорового образу життя. При під'єднанні пристрою Galaxy Watch до мобільних пристроїв можна зберігати дані про здоров'я та керувати ними, а також отримувати корисну інформацію про стан здоров'я на кожен день.

При виконанні фізичних вправ впродовж більше 10 хвилин разом з пристроєм Galaxy Watch на руці він покаже мотивуюче повідомлення. Коли пристрій Galaxy Watch розпізнає відсутність активності протягом більше однієї години, ви отримаєте сповіщення з вказівками щодо деяких вправ на розтяжку. Коли пристрій Galaxy Watch розуміє, що ви за кермом, він може не показувати підбадьорюючі повідомлення чи фінішні прямі.

Торкніться (**Samsung Health**) на екрані програм.

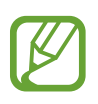

• Функції Samsung Health призначені лише для проведення дозвілля та підтримки здорового способу життя. Ці функції не призначені для використання в медичних цілях. Перед використанням цих функцій уважно прочитайте наведені вказівки.

• Будь-яка інформація, що отримується від пристрою Galaxy Watch або програмного забезпечення Fit або будь-якого попередньо завантаженого прілженія може бути невідповідною, неточної, неповної чи недостовірної.

### <span id="page-57-0"></span>**Правильне носіння пристрою Galaxy Watch**

- Коли увімкнена функція автоматичного відстеження серцевого ритму або коли пристрій Galaxy Watch розпізнає виконання фізичних вправ, серцевий ритм відстежується автоматично. Під час вимірювання серцевого ритму зручно надіньте Galaxy Watch на руку вище зап'ястя, як показано на рисунку нижче.
- Якщо затягнути браслет пристрою Galaxy Watch надто щільно, це може викликати подразнення шкіри, а якщо браслет затягнутий недостатньо, може виникати тертя.

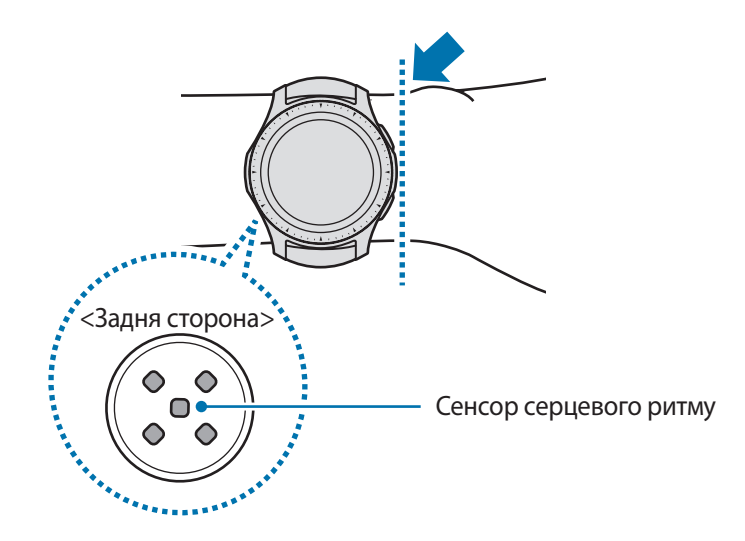

- Точність результатів вимірювання сенсора серцевого ритму залежить від умов вимірювання та навколишнього середовища.
- Функція вимірювання серцевого ритму призначена лише для вимірювання серцевого ритму.
- Не дивіться безпосередньо на індикатори сенсора серцевого ритму. Це може викликати погіршення зору. Не дозволяйте дітям дивитися безпосередньо на індикатори датчика вимірювання серцевого ритму.
- Низька температура навколишнього середовища може впливати на результати вимірювання; взимку або у холодну погоду зігрійтеся перед вимірюванням серцевого ритму.
- Серцевий ритм рекомендується вимірювати у розслабленому стані та у положенні сидячи. Не рухайтеся під час вимірювання серцевого ритму. Це може призвести до отримання неточних результатів вимірювання.
- Якщо дані вимірювання суттєво відрізняються від очікуваних, відпочиньте протягом 30 хвилин і повторно виконайте вимірювання.
- Паління або споживання алкоголю перед вимірюванням може вплинути на його результати.
- Не розмовляйте, не позіхайте та не дихайте глибоко під час вимірювання серцевого ритму. Це може призвести до отримання неточних результатів вимірювання.
- Оскільки для визначення сенсором серцевого ритму використовується світло, точність результатів вимірювання залежить від фізичних факторів, що впливають на поглинання і відбиття світла, такі як кровообіг/кров'яний тиск, стан шкіри та розташування і концентрація кров'яних судин. Крім того, у разі підвищеного або заниженого серцевого ритму результати вимірювань можуть бути неточними.
- Користувачі із тонким зап'ястям можуть отримати неточні результати вимірювань серцевого ритму через нещільність прилягання пристрою до шкіри, що спричиняє нерівномірне відбиття світла. Якщо вимірювання серцевого ритму здійснюються неналежним чином, перемістіть сенсор серцевого ритму пристрою вправо, вліво, вгору або вниз на зап'ясті, щоб відрегулювати його положення, або поверніть пристрій так, щоб сенсор серцевого ритму було міцно закріплено на внутрішній стороні зап'ястя.
- Якщо сенсор серцевого ритму забруднено, витріть його та повторіть спробу. Нещільність прилягання браслета пристрою до зап'ястя, викликана наявністю між ними волосин на тілі, бруду або інших предметів, може перешкоджати рівномірному відбиттю променів світла. Переконайтеся, що браслет прилягає щільно, перш ніж скористатися пристроєм.
- Якщо пристрій гарячий на дотик, зніміть його, щоб він охолонув. Тривале носіння гарячого на дотик пристрою на руці може призвести до опіку.

### **Калорії**

Ви можете переглядати число калорій, спалених за день або за тиждень.

Торкніться (**Samsung Health**) на екрані програм і відкрийте екран калорій. Або поверніть безель за годинниковою стрілкою на екрані годинника, виберіть віджет **Інф. про здор.** і торкніться меню калорій.

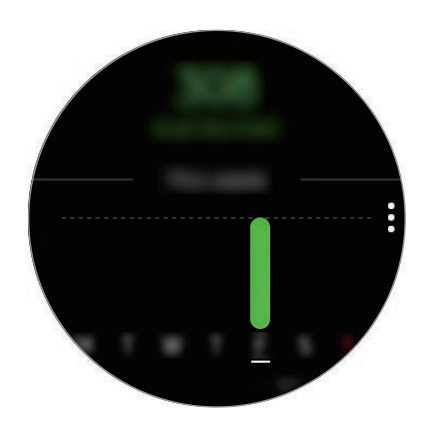

Для перегляду записів по днях торкніться **Показати всі дати**.

- Спалені калорії характеризують основний обмін речовин в організмі, розрахований виходячи з зареєстрованого профілю. При першому запуску програми **Samsung Health** основний обмін речовин, що відбувся до моменту запуску програми, відображатиметься у вигляді спалених калорій.
	- $\cdot$  Увімкніть функцію контролю ваги у програмі Samsung Health на мобільному пристрої, щоб переглянути свою масу на екрані балансу калорій. Ви можете контролювати число калорій, які споживаєте і спалюєте за день і за тиждень, на підставі заданої цільової маси тіла.

### **Кроки**

Пристрій Galaxy Watch автоматично підраховує кількість пройдених кроків і вимірює подолану відстань.

### **Вимірювання числа кроків та пройденої відстані**

Або торкніться (**Samsung Health**) на екрані програм і поверніть безель за годинниковою стрілкою для відкриття екрана функції відстеження кількості пройдених кроків. Або поверніть безель за годинниковою стрілкою на екрані годинника, виберіть віджет **Інф. про здор.** і торкніться меню відстеження кількості кроків.

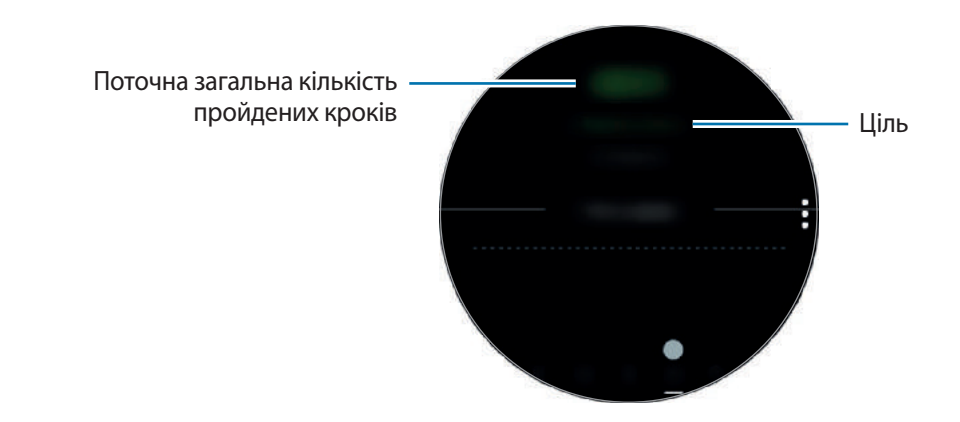

Для перегляду записів за тиждень у вигляді графіка проведіть вгору або вниз по екрану. Для перегляду записів по днях торкніться **Показати всі дати**.

- 
- Від початку вимірювання числа кроків ця функція відстежує кількість пройдених кроків, відображаючи лічильник кроків з короткими затримками, оскільки пристрій Galaxy Watch визначає рух, коли ви пройдете невелику відстань. Крім того, для точності підрахунку кроків може існувати незначна затримка перед відображенням спливаючого вікна, що повідомляє про досягнення певної цілі.
- У разі використання функції відстеження кількості пройдених кроків в автомобілі або потязі, що рухаються, наявність зайвих вібрацій може призвести до неточного відображення отриманих даних.

### **Налаштування цільової кількості кроків**

- 1 Торкніться <sup>→</sup> **Налаштування**.
- 2 Торкніться **Ціль кроків**.
- 3 Поверніть безель, щоб встановити ціль, і торкніться **ГОТОВО**.

### **Встановлення сигналу**

Для отримання сповіщення про досягнення цілі торкніться • → **Налаштування** і торкніться повзунка **Сповіщення**, щоб ввімкнути цю функцію.

### **Поверхи**

Відстеження кількості пройдених поверхів.

### **Відстеження кількості пройдених поверхів**

Торкніться (**Samsung Health**) на екрані програм і поверніть безель за годинниковою стрілкою для відкриття екрана функції відстеження кількості пройдених поверхів. Або поверніть безель за годинниковою стрілкою на екрані годинника, виберіть віджет **Інф. про здор.** і торкніться меню відстеження кількості поверхів.

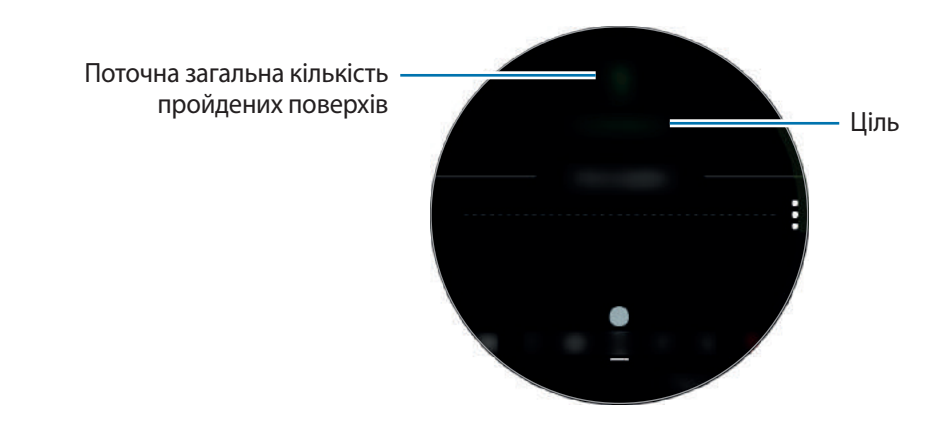

Для перегляду записів за тиждень у вигляді графіка проведіть вгору або вниз по екрану. Для перегляду записів по днях торкніться **Показати всі дати**.

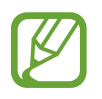

- Один поверх приблизно складає 3 метри. Виміряні поверхи можуть не збігатися з фактичною кількістю пройдених поверхів.
- Вимірювання кількості поверхів може бути неточним через навколишні умови, особливість рухів користувача, а також конструкцію будівлі.
- Вимірювання числа пройдених поверхів може бути неточним, якщо у сенсорі атмосферного тиску присутня вода (після душу чи вправ у воді) чи сторонні предмети. У випадку наявності на пристрої Galaxy Watch залишків миючих засобів, поту чи дощових крапель промийте пристрій чистою водою та ретельно просушіть сенсор атмосферного тиску перед використанням.

### **Налаштування цільової кількості поверхів**

- 1 Торкніться <sup>→</sup> **Налаштування**.
- 2 Торкніться **Ціль з поверхів**.
- 3 Поверніть безель, щоб встановити ціль, і торкніться **ГОТОВО**.

### **Встановлення сигналу**

Для отримання сповіщення про досягнення цілі торкніться • → **Налаштування** і торкніться повзунка **Сповіщення**, щоб ввімкнути цю функцію.

### **Вправа**

Збереження даних щодо тренувань і кількості спалених калорій за допомогою функції відстеження інтенсивності тренувань програми Samsung Health.

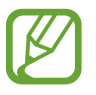

- Перш ніж використовувати цю функцію, вагітним жінкам, літнім людям, маленьким дітям, користувачам, які страждають від хронічних захворювань або у яких спостерігається високий кров'яний тиск, рекомендується проконсультуватися з лікарем.
- Якщо під час тренування ви відчули запаморочення чи біль у певній частині тіла або якщо вам стало важко дихати, припиніть використання цієї функції та зверніться до лікаря.
- Якщо ви тільки придбали або пристрій Galaxy Watch або скинули його налаштування, створіть особистий профіль.

#### **Перш ніж виконувати тренування за холодної погоди, зверніть увагу на наведені нижче умови:**

- Не використовуйте пристрій за низької температури. Якшо це можливо, користуйтеся ним у приміщенні.
- У разі використання пристрою Galaxy Watch надворі за низької температури накрийте його рукавом, перш ніж скористатися ним.

### **Початок тренування**

- 1 Торкніться (**Samsung Health**) на екрані програм.
- $2$  Поверніть безель за годинниковою стрілкою, щоб відкрити екран функції відстеження інтенсивності тренувань.
- $3$   $\,$  Торкніться ТРЕНУВАННЯ і виберіть тип вправ. Для додання іншого типу вправ торкніться  $\,$   $\,$   $\,$   $\,$   $\,$

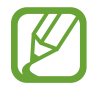

Поверніть безель за годинниковою стрілкою на екрані годинника, після чого ви можете розпочати тренування прямо з відкритим віджетом **Мультитренування**. Торкніться **Додати ярлики фізичних вправ**, щоб додати до 4 різних видів вправ.

4 Торкніться **Ціль**, щоб вибрати тип цілі, і встановіть її.

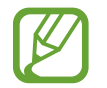

Якщо ви виберете **Базові вправи** в якості цілі, ви можете тренуватись скільки завгодно без обмежень за часом чи відстанню.

5 Торкніться **Екран тренування** для налаштування екрана інформації про вправи.

- Додаткову інформацію дивіться у розділі [Налаштування екрана інформації про вправи.](#page-68-0)
- Екран інформації про вправи неможливо змінити під час тренування.

6 Налаштуйте різноманітні опції для кожного виду вправ.

- **Розташув.**: налаштування антени GPS пристрою Galaxy Watch для відстеження поточного місцезнаходження під час тренувань надворі.
- **Автопауза**: налаштування функції відстеження вправ пристрою Galaxy Watch для автоматичного призупинення, коли ви припиняєте тренування.
- **Регулярність підказок**: налаштування для отримання вказівки щоразу при подоланні встановленої відстані або збігання встановленого часу.
- **Довжина басейну**: встановлення довжини басейну.

Торкніться , щоб почати тренування.

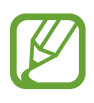

- Встановіть, чи буде використовуватись інформація про ваше місцеположення, при першому використанні пристрою Galaxy Watch після його придбання або скидання. Інформація про місцеположення стандартно ввімкнена.
- Частота пульсу починає вимірюватись автоматично через кілька секунд після початку тренування. Для точнішого вимірювання серцевого ритму за допомогою пристрою Galaxy Watch його потрібно надійно закріпляти безпосередньо над зап'ястям.
- Намагайтеся не рухатися, поки на екрані не з'явиться ваш серцевий ритм, оскільки так це дозволяє точніше вимірювати його пізніше.
- Серцевий ритм може тимчасово не відображатись за різних обставин, таких як умови довкілля, фізичний стан користувача або манера носіння пристрою Galaxy Watch.
- Якщо ви виберете **Плавання**, режим блокування у воді буде ввімкнено автоматично.

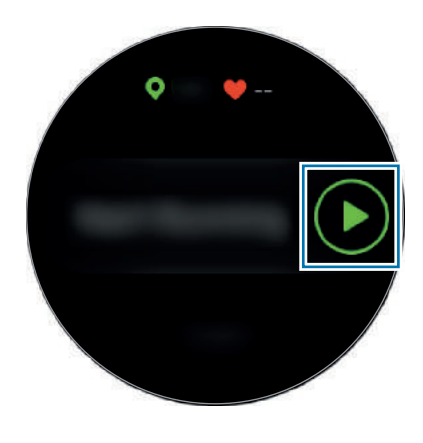

 $8$  Переглядайте інформацію, таку як ваш серцевий ритм, відстань або час, на екрані інформації про вправи, повернувши безель або провівши по екрану вліво чи вправо.

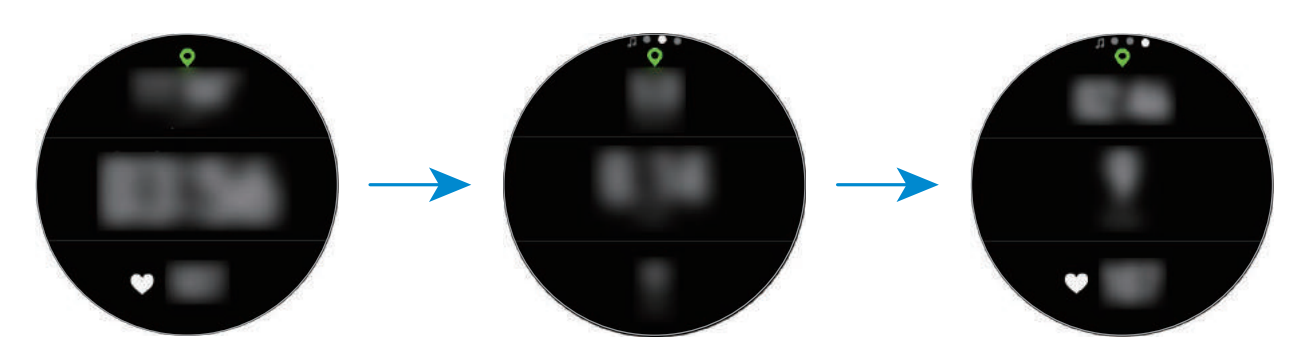

Під час плавання можна перевіряти додаткову інформацію про тренування, наприклад попередню амплітуду рухів і темп.

Щоб прослухати музику, поверніть безель проти годинникової стрілки.

- При виборі **Плавання** автоматично активується режим блокування у воді, при якому сенсорний екран вимикається. Екран змінюється автоматично, і ви можете перевіряти інформацію про тренування.
- При виборі **Плавання** зареєстроване значення може бути неточним у таких випадках:
	- якщо ви припините заплив, не досягши кінця доріжки;
	- якщо ви зміните стиль плавання на півдорозі;
	- якщо ви припините рухати руками, не досягши кінця доріжки;
	- якщо ви відштовхуєтесь ногами, плаваючи з дошкою, або плаваєте, не рухаючи руками.
	- якщо не призупиняєте або не перезапускаєте вправу натисканням клавіші «Назад», але завершуєте вправу натисканням клавіші «Назад» і торканням **ЗАВЕРШИТИ**

9 Для призупинення або перезапуску вправи натисніть клавішу «Назад».

Для завершення торкніться ЗАВЕРШИТИ → ◆ після призупинення вправи.

Закінчивши плавати, торкніться і утримуйте клавішу ввімкнення та вимкнення живлення, щоб спочатку вимкнути режим блокування у воді, а потім торкніться ЗАВЕРШИТИ  $\rightarrow \swarrow$ .

 $\mathcal{1}\cap$  Для перегляду інформації про вправу після закінчення тренування проведіть вгору або вниз по екрану.

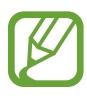

- Відтворення музики продовжуватиметься і після закінчення вами вправ. Для припинення відтворення музики зупиніть його перед завершенням вправи або запустіть (**Музика**), щоб зупинити відтворення музики.
- Якщо ваш пристрій Galaxy Watch не відтворює добре звук, ви можете спробувати видалити воду з середини динаміка відтворенням гучного звуку. На екрані програм торкніться (**Налаштування**) → **Розширені** → **Блокування у воді** → **Видалення води** → **Відтв. звук**.

#### **Виконання кількох вправ**

Ви можете вести реєстрацію різних вправ і виконувати цілий комплекс вправ, переходячи до наступної вправи одразу після завершення поточної.

1 Натисніть клавішу «Назад» для призупинення виконання поточної вправи.

#### 2 Торкніться **ЗАВЕРШИТИ** <sup>→</sup> **НАСТУПНЕ ТРЕНУВАННЯ**.

 $3$  Виберіть вправу і розпочніть виконання наступної вправи.

### **Початок повторюваних вправ**

Ви можете виконувати повторювані вправи, такі як присідання чи підтягування. Пристрій Galaxy Watch вестиме рахунок повторення рухів, видаючи звукові сигнали.

- 1 Торкніться (**Samsung Health**) на екрані програм.
- $2$  Поверніть безель за годинниковою стрілкою, щоб відкрити екран функції відстеження інтенсивності тренувань.
- 3 Торкніться **ТРЕНУВАННЯ** і виберіть тип повторюваної вправи.
- 4 Торкніться **OK**, коли з'явиться вказівка щодо вибраної вправи.

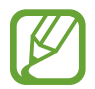

Деякі вправи можуть не мати вказівок.

5 Торкніться **Ціль**, щоб вибрати тип цілі, і встановіть її.

- 
- Якщо ви виберете **Базові вправи** в якості цілі, ви можете тренуватись скільки завгодно без обмежень за часом чи повторами.
- Для деяких вправ число повторів має бути встановлене щонайменше рівним п'яти для можливості обліку.

 $6$  Налаштуйте різноманітні опції для кожного виду вправ.

- **Ліч. повторень**: підрахунок числа повторів з видачею звукового сигналу.
- **Ня якому зап'ястку**: вибір зап'ястя, на яке вдягнуто пристрій Galaxy Watch з метою поліпшення точності обліку.
- $\overline{7}$  Торкніться  $\odot$ , щоб почати тренування.

Вправу буде розпочато після прийняття належного положення тіла, вказаного на екрані.

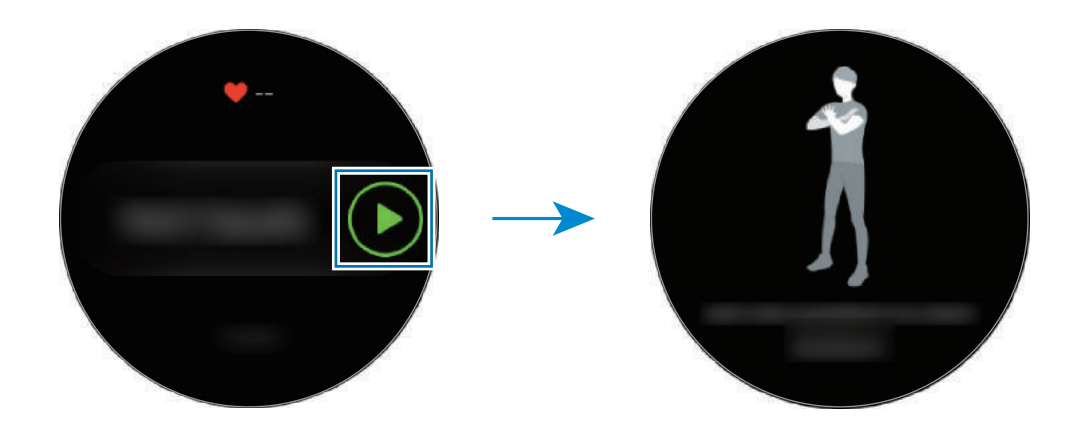

8 Лічба розпочнеться із звуковим сигналом.

Перепочиньте, завершивши цикл. Або торкніться **ПРОПУСТИТИ**, якщо волієте перейти до наступного циклу. Вправу буде розпочато після прийняття належного положення тіла, вказаного на екрані.

9 Для призупинення або перезапуску вправи натисніть клавішу «Назад». Для завершення торкніться ЗАВЕРШИТИ → **√** після призупинення вправи.

 $10$  Для перегляду інформації про вправу після закінчення тренування проведіть вгору або вниз по екрану.

### <span id="page-68-0"></span>**Налаштування екрана інформації про вправи**

Налаштуйте по-своєму екран інформації про вправи, що з'являється під час тренування, щоб на ньому виводилась потрібна вам інформація.

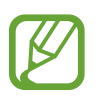

Екран інформації про вправи неможливо змінити під час тренування.

1 Торкніться (**Samsung Health**) на екрані програм.

- $2$  Поверніть безель за годинниковою стрілкою, щоб відкрити екран функції відстеження інтенсивності тренувань.
- 3 Торкніться **ТРЕНУВАННЯ** і виберіть тип вправ.
- 4 Торкніться **Екран тренування**, виберіть тип екрана інформації про вправи, вкажіть, чи потрібно його використовувати, і потім виберіть інформацію, що виводитиметься на екран.

#### **Автоматичне розпізнавання виконання вправ**

Якщо ви займаєтесь вправами впродовж більше десяти хвилин, вдягнувши пристрій Galaxy Watch, пристрій автоматично розпізнає тренування і буде записувати інформацію про вправу, таку як її вид, тривалість та спалені калорії.

Якщо ви не виконуєте вправи протягом більше однієї хвилини, пристрій Galaxy Watch автоматичне розпізнає зупинку та функція запису вимикається.

- 
- Ви можете переглянути перелік вправ, що підтримуються функцією автоматичне розпізнавання вправ, торкнувшись **Налаштування** → **Визнач. тренувань** → **Вправи для виявлення**.
- Функція автоматичного розпізнавання виконання вправ дозволяє вимірювати пройдену дистанцію та спалені калорії за допомогою акселерометра. Показники вимірювання можуть бути неточними з огляду на вашу манеру ходьби, виконання вправ і спосіб життя.

### **Сон**

Аналізуйте свій режим сну і реєструйте його, вимірюючи серцевий ритм під час сну.

- 
- Режим сну складається з чотирьох станів (пробудження, швидкий сон, легкий сон, глибокий сон), що аналізуються за вашими рухами і змінами у серцевому ритмі впродовж сну. Однак, для того, щоб серцевий ритм вимірювався безперервно під час сну, параметр **Уст. авто-вим. пульсу** необхідно встановити в значення **Завжди**. Додаткову інформацію дивіться у розділі [Відстеження серцевого ритму](#page-72-0).
- Якщо ваш серцевий ритм нерегулярний, або якщо ваш пристрій Galaxy Watch не розпізнає ваш серцевий ритм коректно, або якщо ви не встановили параметр **Уст. авто-вим. пульсу** у значення **Завжди**, режим сну аналізуватиметься за трьома станами (наявність рухів, легкий сон, відсутність рухів).
- $\cdot$  Для точнішого вимірювання серцевого ритму за допомогою пристрою Galaxy Watch його потрібно надійно закріпляти безпосередньо над зап'ястям. Додаткову інформацію дивіться у розділі [Правильне носіння пристрою Galaxy Watch.](#page-57-0)

### **Вимірювання режиму сну**

- 1 Лягайте спати, вдягнувши пристрій Galaxy Watch. Пристрій Galaxy Watch розпочне вимірювання вашого режиму сну.
- 2 Торкніться (**Samsung Health**) на екрані програм після того, як прокинетесь.
- 3 Поверніть безель за годинниковою стрілкою, щоб відкрити екран функції відстеження сну.
- $\overline{4}$  Перегляньте свій режим сну та інформацію.

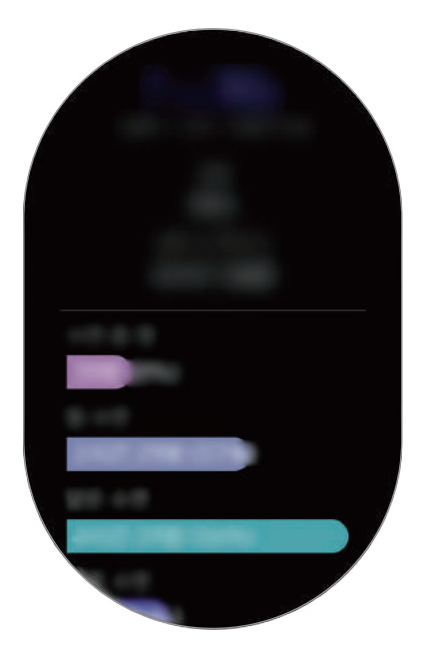

### **Налаштування сповіщень зі звітом про сон**

- 1 Торкніться <sup>→</sup> **Сповіщення**.
- 2 Торкніться **Сповіщення про звіти щодо сну**, щоб увімкнути цю функцію. Після виконання аналізу вашого режиму сну з'являтиметься сповіщення.

### **Пульс**

Вимірювання серцевого ритму та запис даних.

- Функція відстеження серцевого ритму, наявна на пристрої Galaxy Watch, призначена лише для підтримки здорового способу життя та ознайомлення з результатами вимірювань; вона не призначена для діагностування захворювання чи інших хворобливих станів, лікування, уникнення побічних ефектів або попередження певного захворювання.
	- Для точнішого вимірювання серцевого ритму за допомогою пристрою Galaxy Watch його потрібно надійно закріпляти безпосередньо над зап'ястям. Додаткову інформацію дивіться у розділі [Правильне носіння пристрою Galaxy Watch.](#page-57-0)
	- Після придбання або скидання налаштувань пристрою Galaxy Watch ознайомтеся з відображеною на екрані інформацією про програму та створіть профіль.

#### **Зверніть увагу на наведені нижче умови, перш ніж вимірювати серцевий ритм:**

- Відпочиньте протягом 5 хвилин, перш ніж починати вимірювання.
- Якщо дані вимірювання суттєво відрізняються від очікуваних, відпочиньте протягом 30 хвилин та повторно виконайте вимірювання.
- Взимку або у холодну погоду зігрійтеся перед вимірюванням серцевого ритму.
- Паління або споживання алкоголю перед вимірюванням може вплинути на його результати.
- Не розмовляйте, не позіхайте та не дихайте глибоко під час вимірювання серцевого ритму. Це може призвести до отримання неточних результатів вимірювання.
- Результати вимірювань серцевого ритму можуть відрізнятися залежно від способу вимірювання та середовища, в якому здійснюється вимірювання.
- Якщо сенсор серцевого ритму не працює, переконайтеся, що Galaxy Watch правильно зафіксовано на зап'ясті та ніщо не перешкоджає роботі датчика. Якщо проблеми в роботі сенсора серцевого ритму не зникнуть, зверніться до сервісного центру Samsung.

#### **Вимірювання серцевого ритму**

- 1 Торкніться (**Samsung Health**) на екрані програм.
- $2$  Поверніть безель за годинниковою стрілкою, щоб відкрити екран функції відстеження серцевого ритму.
- 3 Торкніться **ВИМІРЯТИ**, щоб розпочати вимірювання серцевого ритму.

Через деякий час поточний серцевий ритм відобразиться на екрані.

Пристрій Galaxy Watch відображає інформацію про серцевий ритм. Серцевий ритм вимірюється з урахуванням віку та статі, введених у профілі, при чому відзначається, чи не виходить він за межі середнього серцевого ритму.

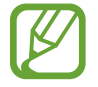

Ви можете вимірювати серцевий ритм безпосередньо. Поверніть безель на екрані годинника, виберіть віджет **Інф. про здор.** і торкніться меню відстеження серцевого ритму.

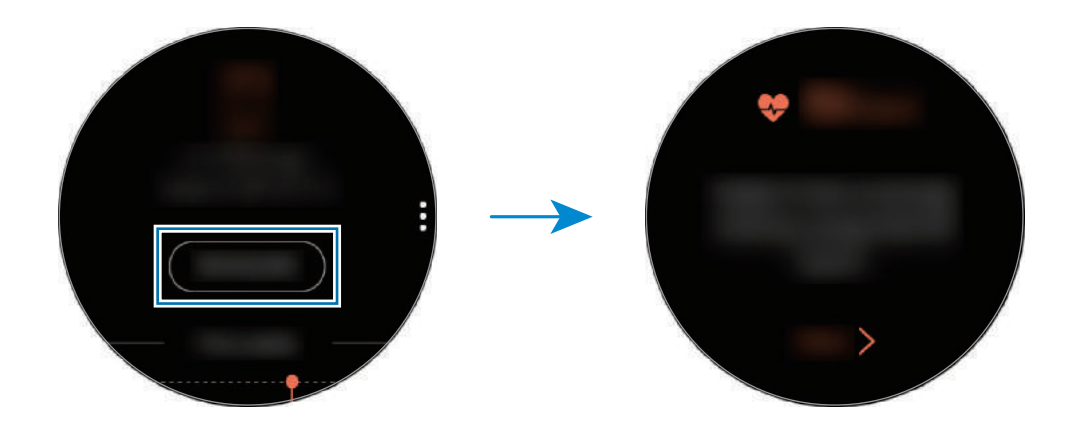

Для перегляду записів за тиждень у вигляді графіка проведіть вгору або вниз по екрану. Для перегляду записів по днях торкніться **Показати всі дати**.

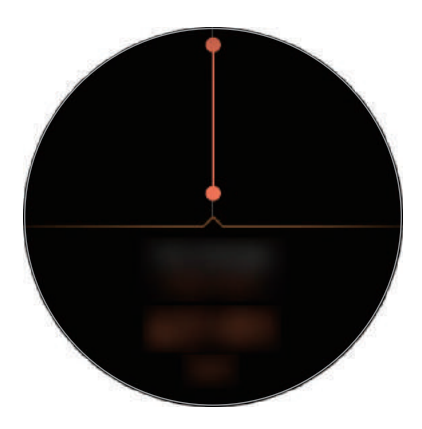
### **Відстеження серцевого ритму**

Пристрій Galaxy Watch здатний автоматично вимірювати та реєструвати серцевий ритм через регулярні інтервали у повсякденному житті, коли ви не користуєтесь функціями відстеження інтенсивності тренувань.

Торкніться на екрані функції відстеження серцевого ритму, поверніть безель для вибору **Уст. автовим. пульсу** і виберіть потрібну опцію.

- **Завжди**: серцевий ритм вимірюється постійно автоматично, незалежно від руху.
- **Часті**: пристрій Galaxy Watch намагається вимірювати серцевий ритм автоматично з інтервалом 10 хвилин, коли ви не рухаєтесь.
- **Ніколи**: серцевий ритм не вимірюється автоматично.

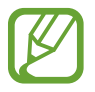

Серцевий ритм вимірюватиметься незалежно від налаштувань автоматичного вимірювання, коли ви тренуєтесь.

## **Стрес**

Розрахунок і реєстрація рівнів стресу на підставі змін серцевого ритму та зменшення стресу за допомогою дихальних інструкцій, наданих пристроєм Galaxy Watch.

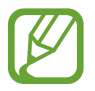

- Повторення вимірювань дасть більш точні результати.
- Вимірювання рівня стресу не включає розрахунок ваших власних емоцій.
- Для точнішого вимірювання серцевого ритму за допомогою пристрою Galaxy Watch його потрібно надійно закріпляти безпосередньо над зап'ястям. Додаткову інформацію дивіться у розділі [Правильне носіння пристрою Galaxy Watch.](#page-57-0)

### **Вимірювання вашого рівня стресу**

- 1 Торкніться (**Samsung Health**) на екрані програм.
- $2$  Поверніть безель за годинниковою стрілкою, щоб відкрити екран функції відстеження стресу.

3 Торкніться **ВИМІРЯТИ**, щоб розпочати вимірювання рівня стресу.

Через деякий час поточний рівень стресу відобразиться на екрані.

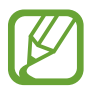

Поверніть безель за годинниковою стрілкою на екрані годинника, після чого ви можете вимірювати рівень стресу прямо на віджеті **Стрес**.

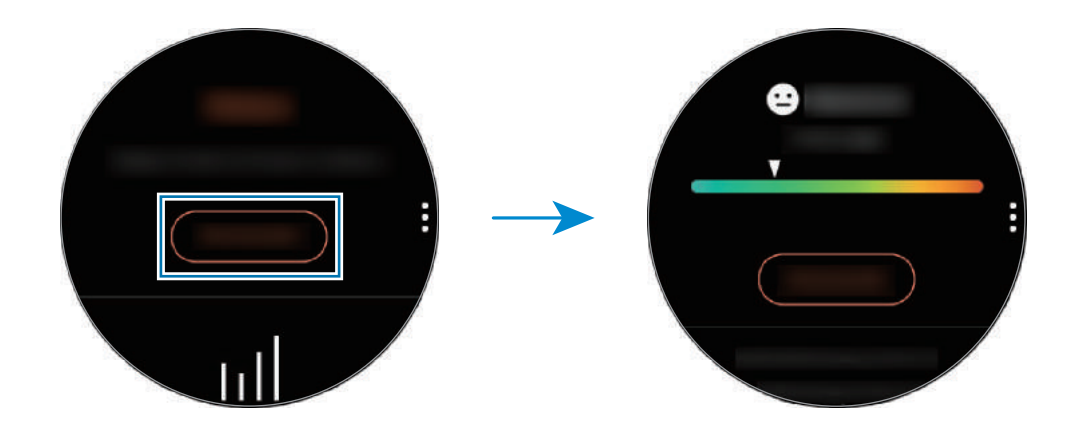

Для перегляду записів за тиждень у вигляді графіка проведіть вгору або вниз по екрану. Для перегляду записів по днях торкніться **Показати всі дати**.

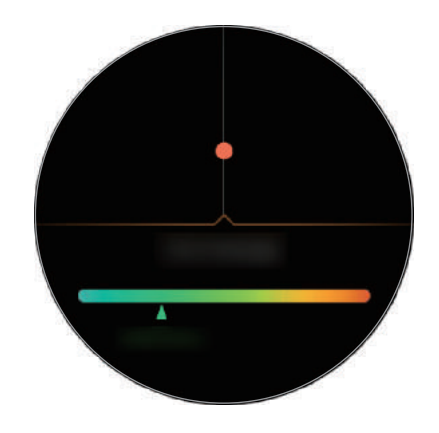

### **Подолання стресу**

Ви можете знизити стрес, глибоко й повільно дихаючи за вказівками пристрою Galaxy Watch.

- 1 Торкніться **ДИХАТИ >** після вимірювання стресу.
- 2 Торкніться **Ціль**, поверніть безель для встановлення цілі, після чого торкніться **НАЛАШТУВАТИ**.
- 3 Торкніться **Вдих/Видих** для встановлення тривалості вдиху і видиху.
- $4$  Торкніться  $\odot$  і розпочніть дихальну вправу за звуковим сигналом.
- $5$  Торкніться  $\odot$ , щоб припинити.

### **Відстеження рівня стресу**

Пристрій Galaxy Watch здатний автоматично вимірювати та реєструвати рівень стресу через регулярні інтервали у вашому повсякденному житті.

Торкніться на екрані функції відстеження рівня стресу, поверніть безель для вибору **Автовимір. стресу** і виберіть перемикач **Завжди**, щоб ввімкнути цю функцію.

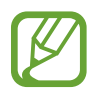

Рівень напруженості не вимірюється автоматично коли ви спите або активно рухаєтесь.

## **Їжа**

Реєстрація кількості калорій, спожитих за день, і порівняння її з ціллю або добовою рекомендованою нормою з метою контролю маси.

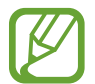

Якщо ви тільки придбали або пристрій Galaxy Watch або скинули його налаштування, створіть особистий профіль. Пристрій Galaxy Watch надасть інформацію про добову рекомендовану норму калорій на підставі віку, статі і фізичного стану, введених у вашому профілі.

### **Реєстрація калорій**

- 1 Торкніться (**Samsung Health**) на екрані програм.
- 2 Поверніть безель за годинниковою стрілкою, щоб відкрити екран їжі.

3 Торкніться **ДОДАТИ**, поверніть безель для введення числа калорій, після чого торкніться **ГОТОВО**.

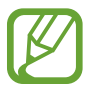

Для того, щоб змінити вид прийому їжі, торкніться його вгорі екрана і виберіть потрібну опцію.

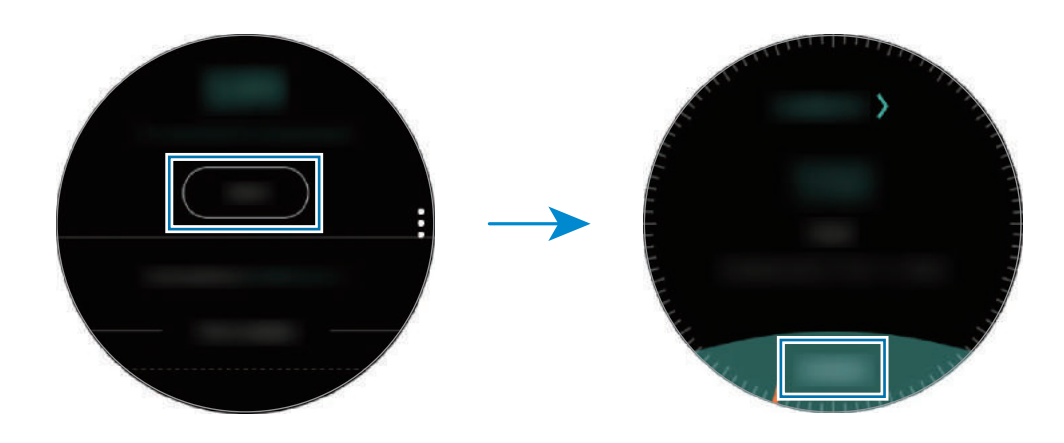

Для видалення запису торкніться на екрані їжі, поверніть безель для вибору елемента **Видалити журнал за сьогодні**, виберіть дані і торкніться **ВИДАЛИТИ**.

Для перегляду записів за тиждень у вигляді графіка проведіть вгору або вниз по екрану. Для перегляду записів по днях торкніться **Показати всі дати**.

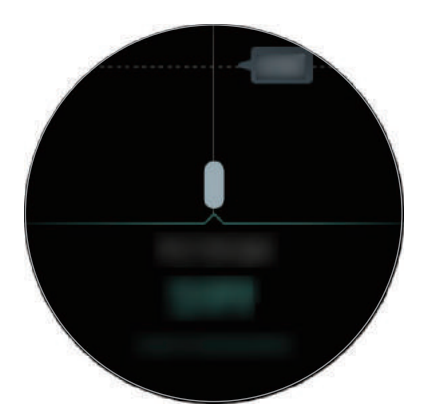

### **Налаштування цільової кількості калорій**

1 Торкніться на екрані їжі і поверніть безель для вибору елемента **Вибір цілі**.

2 Встановіть добову цільову кількість калорій і торкніться **ГОТОВО**.

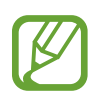

Ви можете змінити добову цільову кількість калорій через програму Samsung Health на під'єднаному мобільному пристрої.

# **Вода**

Відстеження кількості випитих склянок води.

### **Запис споживання води**

- 1 Торкніться (**Samsung Health**) на екрані програм.
- 2 Поверніть безель за годинниковою стрілкою, щоб відкрити екран функції відстеження кількості випитих склянок води.
- $\beta$  Коли ви вип'єте склянку води, торкніться  $\bigodot$ .

Якщо ви випадково додали неправильне значення, це можна виправити, торкнувшись  $\bigcirc$ .

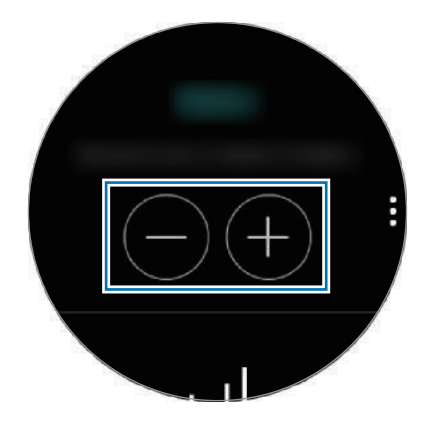

Для перегляду записів за тиждень у вигляді графіка проведіть вгору або вниз по екрану. Для перегляду записів по днях торкніться **Показати всі дати**.

### **Налаштування цільового споживання**

- 1 Торкніться і поверніть безель для вибору елемента **Вибір цілі**.
- 2 Торкніться **Вибір цілі**, щоб увімкнути цю функцію.
- 3 Торкніться **Денна ціль**.
- 4 Поверніть безель, щоб встановити ціль, і торкніться **ГОТОВО**.

# **Кофееїн**

Відстеження кількості випитих чашок кави.

### **Запис кількості випитих чашок кави**

- 1 Торкніться (**Samsung Health**) на екрані програм.
- 2 Поверніть безель за годинниковою стрілкою, щоб відкрити екран функції відстеження кількості випитих чашок кави.
- $\beta$  Коли ви вип'єте чашку кави, торкніться  $\bullet$ .

Якщо ви випадково додали неправильне значення, це можна виправити, торкнувшись  $\bigcirc$ .

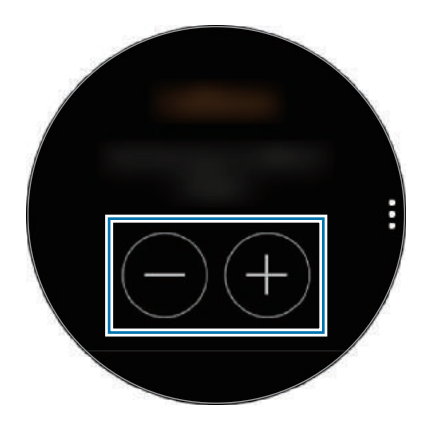

Для перегляду записів за тиждень у вигляді графіка проведіть вгору або вниз по екрану. Для перегляду записів по днях торкніться **Показати всі дати**.

### **Визначення обмеження споживання кави**

- 1 Торкніться і поверніть безель для вибору елемента **Вибір цілі**.
- 2 Торкніться **Вибір цілі**, щоб увімкнути цю функцію.
- 3 Торкніться **Денна ціль**.
- 4 Поверніть безель, щоб встановити ціль, і торкніться **ГОТОВО**.

## **Змагання**

Порівняння щотижневих рекордів з кількості кроків з результатами інших користувачів Samsung Health. Ви можете встановити ціль, змагатися з друзями та переглядати стан випробування.

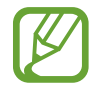

- Увімкніть функцію «Разом» у програмі Samsung Health на мобільному пристрої, щоб переглядати відповідну інформацію на пристрої Galaxy Watch.
- Дана функція недоступна при використанні пристрою Galaxy Watch без підключення до мобільного пристрою.
- 1 Торкніться (**Samsung Health**) на екрані програм.
- 2 Поверніть безель за годинниковою стрілкою, щоб відкрити екран функції «Разом».

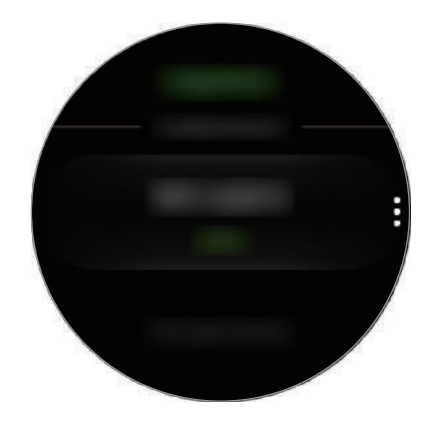

Торкніться екрана, щоб переглянути докладну інформацію, таку як стан вашого випробування чи випробувань ваших друзів або ж тижневий рейтинг з кількості кроків — свій чи друзів.

### **Налаштування**

Доступні різноманітні опції стосовно вправ.

Торкніться (**Samsung Health**), поверніть безель за годинниковою стрілкою і торкніться **Налаштування**.

- **Профіль**: введіть інформацію для профілю, наприклад, стать, зріст і вагу.
- **Визнач. тренувань**: налаштування пристрою Galaxy Watch на автоматичне розпізнавання тренування.
- **Оповіщення про час неактивності**: сповіщення про відсутність активності, якщо ви не рухаєтесь певний період часу при надягненому пристрої Galaxy Watch.
- **Довідка**: перегляд інформації про програму **Samsung Health**.

# **Додаткова інформація**

- Мета щодо збирання інформації обмежена для забезпечення потрібної послуги, включно із забезпеченням додаткової інформації про стан вашого здоров'я, резервного копіювання/ синхронізації даних, аналізу даних і статистики, або розробки та впровадження покращених послуг. (Але в разі входу до облікового запису Samsung із програми Samsung Health дані можуть бути збережені на сервері для створення їхньої резервної копії.) Особиста інформація може зберігатися, доки існує необхідність в її наявності. Щоб видалити дані, які було опубліковано в соціальних мережах або передано на накопичувач, це потрібно зробити окремо.
- Ви несете повну відповідальність за неналежне використання даних, розміщених у соціальних мережах або переданих іншим користувачам. Будьте обережні, надаючи іншим користувачам свою особисту інформацію.
- Якщо пристрій Galaxy Watch підключено до мобільного пристрою, перевірте протокол передачі даних для забезпечення правильної роботи. У разі використання безпроводового підключення, наприклад через Bluetooth, на роботу Galaxy Watch можуть впливати радіоперешкоди, створювані іншими пристроями. Не використовуйте Galaxy Watch поблизу інших пристроїв, які випромінюють радіохвилі.
- Вміст програми Samsung Health може різнитися залежно від її версії. Послуги, що надаються разом із програмою, можуть змінюватися або більше не підтримуватися без завчасного попередження.
- Доступні функції та служби Samsung Health можуть різнитися залежно від місцевого законодавства країни використання пристрою.
- Деякі функції Samsung Health можуть бути недоступні для вашого регіону.
- Функції програми Samsung Health призначені лише для підтримки здорового способу життя та ознайомлення; вони не призначені для встановлення діагнозу, лікування, уникнення побічних ефектів або попередження певного захворювання.

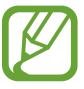

- Виміряна відстань може відрізнятися від фактичної відстані через нерівномірні за довжиною кроки, ходу на місці та руху по колу.
- Зберігаються лише записи, створені протягом останніх 30 днів. Попередні дані можна переглянути на мобільному пристрої, на якому встановлено програму Samsung Health.

# **GPS**

Пристрій Galaxy Watch має сенсор GPS, що дозволяє в реальному часі перевірити інформацію про ваше поточне розташування без підключення до мобільного пристрою. При використанні пристрою Galaxy Watch без підключення для мобільного пристрою або використанні програм на зразок **Баро-альтиметр** буде задіяно сенсор GPS вашого пристрою Galaxy Watch. Крім того, ви можете надавати іншим людям можливість відстежувати ваше розташування в екстрених випадках, передавши повідомлення SOS.

На екрані програм торкніться (**Налаштування**) → **Підключення** → **Розташування**, а потім торкніться повзунка **Розташування**, щоб увімкнути відповідну функцію.

Щоб вибрати спосіб визначення розташування, прокрутіть екран вниз та виберіть потрібну опцію.

Якщо між пристроєм Galaxy Watch і мобільним пристроєм встановлено підключення, для роботи цієї функції використовується функція GPS мобільного пристрою. Увімкніть функцію визначення поточного розташування мобільного пристрою для використання сенсора GPS.

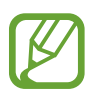

Потужність сигналу GPS може зменшуватися в місцях, де можливі перешкоди для сигналу, наприклад між будівлями, у низько розташованих місцевостях або за поганих погодних умов.

# **Баро-альтиметр**

Вимірювання висоти та атмосферного тиску в місці вашого поточного розташування за допомогою вбудованого сенсора атмосферного тиску.

Торкніться (**Баро-альтиметр**) на екрані програм. Або поверніть безель на екрані годинника за годинниковою стрілкою і виберіть віджет **Баро-альтиметр**, щоб його запустити.

Щоб перейти до барометра, проведіть вліво.

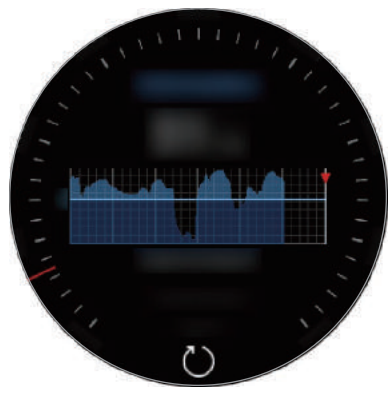

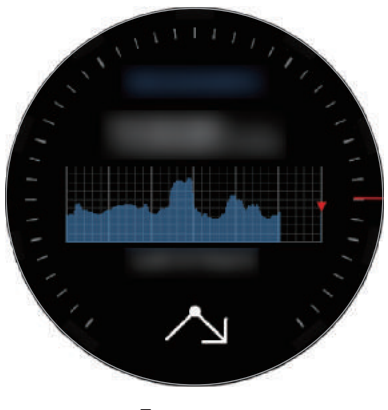

Альтиметр Барометр

### **Вимірювання поточної висоти**

Вимірювання поточної висоти та перегляд графіка змін за останні 6 годин.

Торкніться (**Баро-альтиметр**) на екрані програм. Або поверніть безель на екрані годинника за годинниковою стрілкою і виберіть віджет **Баро-альтиметр**, щоб його запустити.

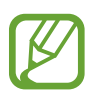

- Якщо ви щойно придбали пристрій Galaxy Watch або скинули налаштування на ньому, торкніться **ПЕРЕЙТИ**, щоб увімкнути функцію GPS.
- Після калібрування альтиметра його покази ставатимуть неточними через деякий час. 3 метою точгого вимірювання висоти швидко торкніться кілька разів кнопки  $\binom{7}{2}$ для калібрування показів альтиметра.
- Вимірювання висоти може бути неточним, якщо у сенсорі атмосферного тиску присутня вода (після душу чи вправ у воді) чи сторонні предмети. У випадку наявності на пристрої Galaxy Watch залишків миючих засобів, поту чи дощових крапель промийте пристрій чистою водою та ретельно просушіть сенсор атмосферного тиску перед використанням.

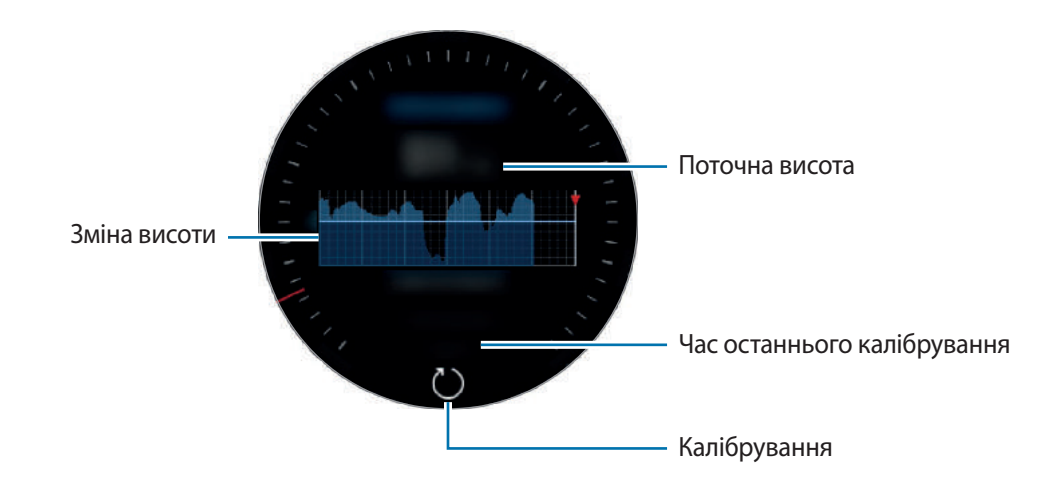

**Калібрування висоти вручну**

Ви можете калібрувати виміряну висоту вручну.

- 1 Поверніть безель за годинниковою стрілкою або проведіть по екрану вліво, щоб відкрити екран налаштувань.
- 2 Торкніться **ЗМІНИТИ >**.
- 3 Торкніться **Ручне калібрування** та торкніться повзунка **Ручне калібрування**, щоб увімкнути функцію.
- 4 Торкніться **Висота** і введіть еталонне значення.

Калібрування висоти відбувається на основі введеного еталонного значення.

#### **Вимірювання поточного атмосферного тиску**

Вимірювання поточного атмосферного тиску та перегляд графіка змін за останні 6 годин. Ви можете прогнозувати погодні зміни за допомогою індикатора передбачення тиску.

- 1 Торкніться (**Баро-альтиметр**) на екрані програм. Або поверніть безель на екрані годинника за годинниковою стрілкою і виберіть віджет **Баро-альтиметр**, щоб його запустити.
- Проведіть вліво, щоб відкрити екран барометра.
- 

Вимірювання атмосферного тиску може бути неточним, якщо у сенсорі атмосферного тиску присутня вода (після душу чи вправ у воді) чи сторонні предмети. У випадку наявності на пристрої Galaxy Watch залишків миючих засобів, поту чи дощових крапель промийте пристрій чистою водою та ретельно просушіть сенсор атмосферного тиску перед використанням.

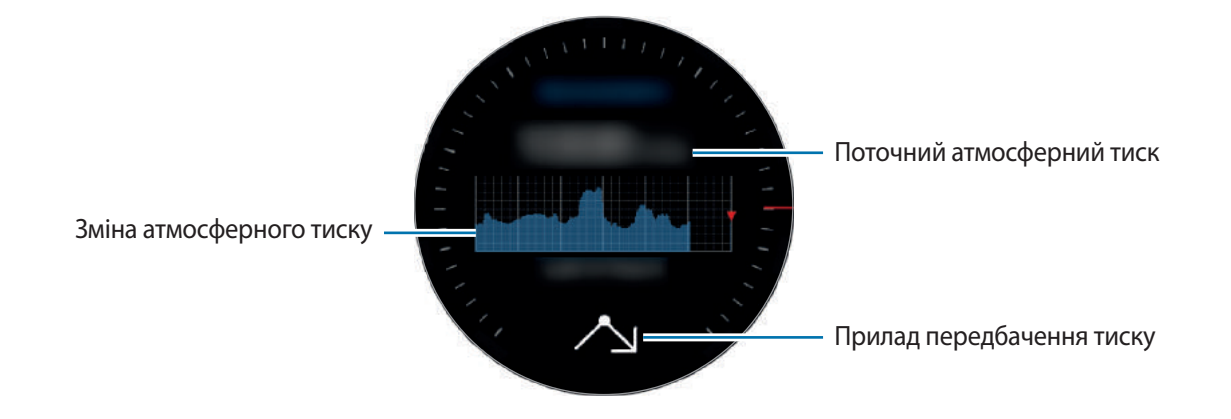

### **Налаштування альти-барометра**

Прокрутіть екран, щоб відкрити екран налаштувань, та торкніться **ЗМІНИТИ >** для використання таких опцій:

- **Автооновлення**: після регулювання альтиметра через деякий час буде здійснено автоматичне калібрування.
- **Ручне калібрування**: ручне калібрування альтиметра чи барометра на основі введеного еталонного значення висоти або тиску на рівні моря.
- **Сповіщення про тиск**: увімкнення сповіщень про різкі зміни атмосферного тиску.
- **Од. вим. висоти**: зміна одиниці вимірювання.
- **Одиниця вимірювання тиску**: зміна одиниці вимірювання.
- **Довідка**: перегляд відомостей про використання альтиметра-барометра.

# **Музика**

## **Вступ**

Прослуховування музичних записів, збережених на пристрої Galaxy Watch і мобільному пристрої.

### **Відтворення музики**

Торкніться (**Музика**) на екрані програм. Або поверніть безель на екрані годинника за годинниковою стрілкою і виберіть віджет **Музика**, щоб його запустити.

Під час прослуховування музики, збереженої на пристрої Galaxy Watch, проведіть по екрану вгору від нижнього краю, щоб відкрити екран бібліотеки. На екрані бібліотеки ви можете переглядати поточні пісні і списки відтворення, а також сортувати музику по композиціям, альбомам і виконавцям.

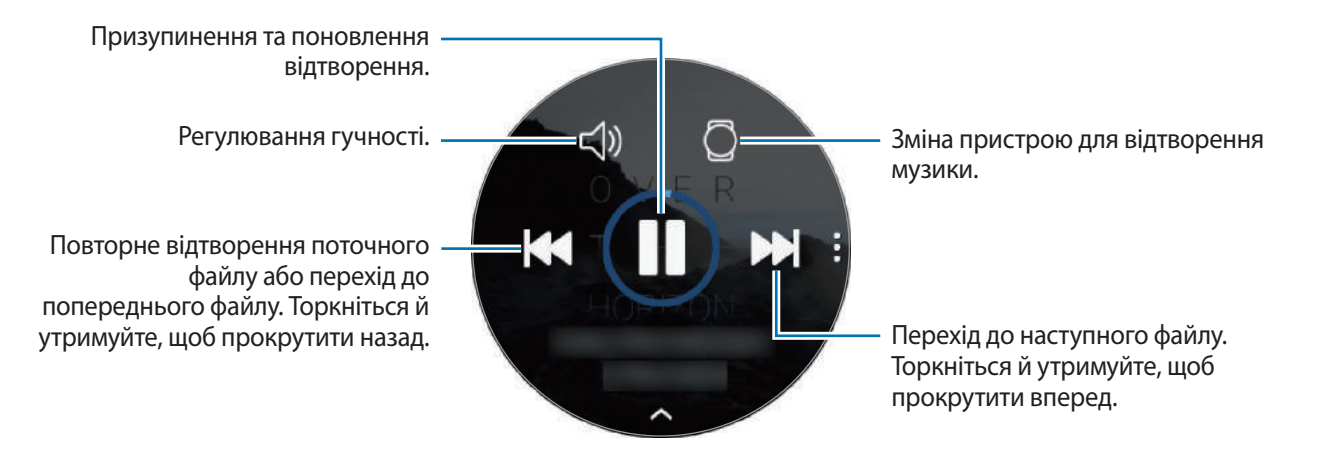

### **Імпорт музики**

Імпорт музики, збереженої на мобільному пристрої, на пристрій Galaxy Watch.

- 1 Запустіть програму **Galaxy Wearable** на мобільному пристрої.
- $2$  Торкніться **НАЛАШТУВ.**  $\rightarrow$  **Додавання вмісту на годинник**.
- 3 Торкніться **Додавання композицій**.
- 4 Виберіть потрібні файли і торкніться **ГОТОВО**.

Щоб синхронізувати музику на мобільному пристрої з музикою на пристрої Galaxy Watch, торкніться повзунка **Автосинхронізація** в меню **МУЗИКА**. Музика на вашому мобільному пристрої автоматично синхронізується з пристроєм Galaxy Watch, коли акумулятор має більше 15 % заряду, що залишився.

## **Відтворення музики за допомогою пристрою Galaxy Watch**

Відтворюйте музику, збережену у пам'яті пристрою Galaxy Watch, через вбудований динамік. Також можна відтворювати музику через підключену гарнітуру Bluetooth.

- 1 Торкніться (**Музика**).
- $2$  Торкніться  $\square$ , щоб відтворити музику, збережену у пам'яті пристрою Galaxy Watch. Значок буде змінено на  $\bigcirc$ .
- $3$  Торкніться  $\blacktriangleright$ .

### **Відтворення музики з мобільного пристрою**

Відтворюйте музику, збережену у пам'яті мобільного пристрою, та керуйте відтворенням за допомогою пристрою Galaxy Watch.

#### **Мобільний пристрій**

1 Запустіть програму музичного плеєра.

#### **Galaxy Watch**

- 2 Торкніться (**Музика**).
- $3$  Торкніться  $0$ , щоб відтворити музику, збережену у пам'яті мобільного пристрою. Значок буде змінено на  $\Box$ .

### $4$  Торкніться  $\blacktriangleright$ .

Для того, щоб змінити використовувану програму відтворення музики з пристрою Galaxy Watch, торкніться → **Музичний плеєр** і виберіть програму серед інших плеєрів, встановлених на мобільному пристрої.

### **Відтворення музики без підключення до мобільного пристрою**

Слухайте музику або радіо за допомогою самого пристрою Galaxy Watch. Для цього потрібно завантажити програму потокового передавання музики чи радіо на пристрій Galaxy Watch. На екрані програм торкніться (**Galaxy Apps**). У **Galaxy Apps** знайдіть програму потокового передавання музики чи радіо, завантажте її та запустіть.

# **Нагадування**

Додавання нагадувань про події, такі як купити квитки, сходити в пральню або прийняти ліки, без використання програми-календаря. Можна встановлювати сповіщення для нагадування у встановлений час.

### **Створення нагадування**

1 На екрані програм торкніться (**Нагадування**) <sup>→</sup> **Створити нагадув.** Або поверніть безель на екрані годинника за годинниковою стрілкою і торкніться **Створити нагадув.** на віджеті **Нагадування**.

За наявності збереженого нагадування у списку торкніться **Створення** або **в вгорі списку**.

 $2$  Якщо пристрій Galaxy Watch підтримує голосове введення, промовте розклад, щоб створити нагадування. Завершивши, торкніться **ГОТОВО**.

Або торкніться **Записати нагадування >**, щоб ввести текст, і торкніться **Гот.**

- 3 Щоб встановити будильник, торкніться **Установити час >**, встановіть час спрацювання будильника обертанням безеля і торкніться **ГОТОВО**.
- 4 Торкніться **ЗБЕРЕГТИ**.

### **Перегляд нагадувань з будильником**

При появі сигналу перегляньте інформацію у нагадуванні.

Також можна повернути безель проти годинникової стрілки на екрані годинника, щоб відкрити панель сповіщень і переглянути нагадування.

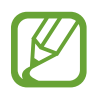

- Усі нагадування на пристрої Galaxy Watch будуть автоматично синхронізуватись з під'єднаним мобільним пристроєм, так що зможете отримувати сигнали від мобільного пристрою і перевіряти їх.
- Торкніться Змінити час >, щоб встановити нагадування знов, або торкніться <u>•</u> і поверніть безель для вибору елемента **Видалити**, щоб видалити його.

### **Виконання або видалення нагадувань**

Після виконання завдання ви можете позначити нагадування про нього як виконане або видалити його.

У подробицях нагадування торкніться **Завершити**, щоб позначити його як виконане.

Для видалення торкніться , поверніть безель та торкніться **Видалити**.

# **Календар**

Перегляд подій, запланованих на мобільному пристрої та пристрої Galaxy Watch.

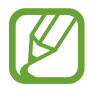

Усі події, заплановані на пристрої Galaxy Watch, будуть автоматично синхронізуватись з під'єднаним мобільним пристроєм з метою їх перевірки та отримання сигналів від мобільного пристрою.

- 1 Торкніться (**Календар**) на екрані програм.
- $2$  Торкніться будь-якої ділянки календаря на місяць. Відобразиться перелік подій, запланованих на поточний день.
- $3\,$  Щоб переглянути події, заплановані на майбутнє, поверніть безель за годинниковою стрілкою.

# **Погода**

Перегляд на пристрої Galaxy Watch прогнозу в місцях, заданих на мобільному пристрої під час з'єднання пристроїв.

Торкніться (**Погода**) на екрані програм. Або поверніть безель на екрані годинника за годинниковою стрілкою і виберіть віджет **Погода**, щоб його запустити.

Щоб переглянути прогноз погоди на поточний день, торкніться екрана та поверніть безель.

Для додання інформації про погоду в іншому місті поверніть безель за годинниковою стрілкою або проведіть по екрану вліво, торкніться **Додати місце** і додайте місто з під'єднаного мобільного пристрою.

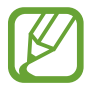

Місто неможливо додати в разі користування пристроєм Galaxy Watch без підключення його до мобільного пристрою.

# **Будильник**

Налаштування будильників та керування ними.

### **Установка будильників**

- 1 На екрані програм торкніться (**Будильник**).
- 2 Торкніться **Додати сигнал**.

За наявності збереженого будильника у списку будильників торкніться **Додати**.

- 3 Поверніть безель, щоб встановити час спрацювання будильника, і торкніться **ДАЛІ**.
- 4 Виберіть дні, у які має спрацьовувати будильник, і торкніться **ЗБЕРЕГТИ**. Збережений будильник буде додано до списку будильників.

У списку будильників торкніться  $\left(\overline{P}\right)$ , щоб активувати будильник, або торкніться  $\left(\overline{P}\right)$ , щоб деактивувати його.

### **Вимкнення будильників**

Перетягніть  $\bigtimes$  за межі великого кола, щоб вимкнути будильник. Або поверніть безель за годинниковою стрілкою.

Для використання функції відкладення будильника перетягніть  $\overline{Z} \overline{Z}$  поза межі великого кола. Або поверніть безель проти годинникової стрілки.

### **Видалення будильників**

У списку будильників торкніться й утримуйте будильник, а потім торкніться **ВИДАЛИТИ**.

# **Світовий час**

### **Створення годинників світового часу**

- 1 Торкніться (**Світовий час**) на екрані програм.
- 2 Торкніться **Додати місто**.

За наявності збереженого світового часу у списку годинників торкніться **Додати**.

- 3 Поверніть безель, щоб вибрати часовий пояс на глобусі. Також можна торкнутися **УСІ МІСТА >** і здійснити пошук міста або вибрати місто зі списку.
- $4$  Торкніться назви міста, яке представляє вибраний часовий пояс.

### **Видалення годинників світового часу**

У списку годинників світового часу торкніться й утримуйте годинник, а потім торкніться **ВИДАЛИТИ**.

# **Галерея**

### **Імпорт і експорт зображень**

### **Імпорт зображень з мобільного пристрою**

- 1 Запустіть програму **Galaxy Wearable** на мобільному пристрої.
- 2 Торкніться **НАЛАШТУВ.** <sup>→</sup> **Додавання вмісту на годинник**.
- 3 Торкніться **Копіювання зображень**.
- 4 Виберіть потрібні файли і торкніться **ГОТОВО**.

Щоб синхронізувати зображення на мобільному пристрої з зображеннями на пристрої Galaxy Watch, торкніться повзунка **Автосинхронізація** в меню **ЗОБРАЖЕННЯ**, торкніться **Альбоми для синхронізації**, виберіть альбоми для імпорту в пристрій Galaxy Watch, після чого торкніться **ГОТОВО**. Вибрані альбоми синхронізуються з пристроєм Galaxy Watch автоматично, коли його акумулятор має більше 15 % заряду.

### **Експорт зображень на мобільний пристрій**

- 1 Торкніться (**Галерея**) на екрані програм.
- 2 Торкніться зображення.
- $3$  Торкніться й утримуйте зображення, яке потрібно експортувати.
- 4 Поверніть безель та виберіть зображення, які потрібно експортувати.

### $5$  Торкніться • → Надіслати на телефон.

Ви можете переглядати експортовані зображення у програмах, таких як Галерея, на своєму мобільному пристрої.

## **Перегляд зображень**

Перегляд зображень, збережених у пристрої Galaxy Watch, і керування ними.

- 1 Торкніться (**Галерея**) на екрані програм.
- 2 Поверніть безель, щоб прокрутити список зображень, і виберіть потрібне зображення.

### **Збільшення або зменшення масштабу**

Двічі торкніться відкритого зображення, щоб збільшити або зменшити його масштаб. Коли зображення збільшено, ви можете переглядати решту зображення, пересуваючи його по екрану.

## **Видалення зображень**

- 1 Торкніться (**Галерея**) на екрані програм.
- 2 Торкніться зображення.
- $3$  Торкніться й утримуйте зображення, яке потрібно видалити.
- 4 Поверніть безель та виберіть зображення, які потрібно видалити.
- $5$  Торкніться ВИДАЛИТИ $\rightarrow \sim$ .

# **Виклад новин**

Перегляд найсвіжіших статей у різних категоріях. Можна вибрати категорії новин, які вас цікавлять.

- 1 Торкніться (**Виклад новин**) на екрані програм. Або поверніть безель на екрані годинника за годинниковою стрілкою і виберіть віджет **Виклад новин**, щоб його запустити.
- 2 При першому використанні програми **Виклад новин** ознайомтесь з правовим повідомленням і торкніться **ПРИЙМАЮ**.
- 3 Торкніться **ПОЧАТИ**, щоб вибрати статтю з певної категорії, і торкніться **OK**.

Для редагування категорій торкніться • → Вибрати тему, а потім встановіть прапорці біля потрібних категорій.

4 Торкніться статті, щоб переглянути її.

Щоб переглянути повний текст статті, торкніться (**Відобр.на тел.**), і вона відкриється на мобільному пристрої.

### **Вибір регіону**

Торкніться , поверніть безель для вибору елемента **Вибір регіону** і виберіть потрібний регіон. Після цього ви можете переглядати регіональні новини.

# **Пошук мого телефону**

Якщо ви забули, де залишили мобільний пристрій, Galaxy Watch допоможе знайти його.

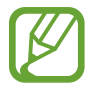

Дана функція недоступна при використанні пристрою Galaxy Watch без підключення до мобільного пристрою.

1 На екрані програм торкніться (**Пошук мого телефону**).

### $2$  Торкніться $9$ .

На мобільному пристрої буде відтворено звуки або його екран буде ввімкнено. Торкніться  $\setminus$ і перетягніть його на мобільному пристрої або торкніться на пристрої Galaxy Watch.

### **Відображення місця перебування мобільного пристрою**

### Торкніться → **Пошук телефону**.

На екрані пристрою Galaxy Watch буде відображено місце перебування мобільного пристрою.

# **Пошук мого годинника**

Якщо ви забули, де залишили пристрій Galaxy Watch, скористайтесь програмою Galaxy Wearable на мобільному пристрої, щоб знайти його.

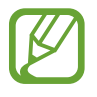

Дана функція недоступна при використанні пристрою Galaxy Watch без підключення до мобільного пристрою.

1 Запустіть програму **Galaxy Wearable** на мобільному пристрої та торкніться **НАЛАШТУВ.** <sup>→</sup> **Пошук мого годинника**.

### $2$  Торкніться  $\mathbf{\odot}$ .

На пристрої Galaxy Watch буде відтворено звук і ввімкнено екран і вібрацію. Перетягніть  $\bigtimes$ за межі великого кола на пристрої Galaxy Watch, або поверніть безель за годинниковою стрілкою, або торкніться  $\bigodot$  на мобільному пристрої, щоб припинити вібрацію і відтворення звуку.

### **Віддалене керування пристроєм Galaxy Watch**

Якщо ви не можете знайти свій пристрій Galaxy Watch, торкніться **ГЕОЛОКАЦІЯ**, щоб перевірити поточне місцезнаходження пристрою Galaxy Watch.

Якщо ваш пристрій Galaxy Watch загублений чи викрадений, ви можете керувати ним на відстані. Запустіть програму **Galaxy Wearable** на мобільному пристрої, торкніться **НАЛАШТУВ.** → **Пошук мого годинника** → **НАЛАШТУВАТИ ЗАХИСТ**, виберіть функцію і торкніться повзунка, щоб увімкнути цю функцію.

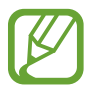

Дана функція стає доступною після реєстрації облікового запису Samsung на обох пристроях: мобільному і Galaxy Watch.

# **Екстрені повідомлення**

В екстреній ситуації ви можете надіслати екстрене повідомлення, тричі швидко натиснувши клавішу «Головна» пристрою Galaxy Watch. Можна також налаштувати пристрій Galaxy Watch на автоматичний виклик екстрених контактів.

### **Налаштування екстрених повідомлень**

1 Запустіть програму **Galaxy Wearable** на мобільному пристрої, торкніться **НАЛАШТУВ.** <sup>→</sup> **Надсилання екстрених повідомлень** та торкніться повзунка, щоб увімкнути цю функцію.

 $2$  Дотримуйтеся вказівок на екрані, щоб додати екстрені контакти, якщо їх ще не додано.

**Додавання екстрених контактів**

Запустіть програму **Galaxy Wearable** на мобільному пристрої та торкніться **НАЛАШТУВ.** → **Надсилання екстрених повідомлень** → **Адресат екстрен. повід.** → **ДОД.**

Торкніться **Створити контакт** і введіть контактні дані або торкніться **Вибрати з контактів**, щоб додати наявний контакт як екстрений.

#### **Увімкнення екстрених викликів**

Налаштуйте пристрій Galaxy Watch на автоматичний виклик екстрених контактів після надсилання екстрених повідомлень. Можна здійснити виклик лише одного з екстрених контактів.

Запустіть програму **Galaxy Wearable** на мобільному пристрої та торкніться **НАЛАШТУВ.** → **Надсилання екстрених повідомлень**. Торкніться повзунка **Екстрені виклики**, щоб увімкнути функцію, та виберіть екстрений контакт.

#### **Налаштування затримки надсилання екстреного повідомлення**

Налаштуйте пристрій Galaxy Watch на надсилання екстреного повідомлення через певний проміжок часу в разі потрійного натискання клавіші «Головна» на ньому.

Запустіть програму **Galaxy Wearable** на мобільному пристрої та торкніться **НАЛАШТУВ.** → **Надсилання екстрених повідомлень**. Торкніться повзунка **Відклад перед надсиланням**, щоб ввімкнути його.

#### **Надсилання екстрених повідомлень**

Потрапивши в екстрену ситуацію, тричі швидко натисніть клавішу «Головна» на пристрої Galaxy Watch.

Екстреному контакту, зареєстрованому попередньо, буде надіслане повідомлення з інформацією, потрібною для визначення вашого місцезнаходження, і воно відображатиметься впродовж 60 хвилин. Якщо ввімкнено функцію **Екстрені виклики**, пристрій Galaxy Watch автоматично здійснить виклик вибраного контакту.

Після надсилання екстреного повідомлення на панелі сповіщень з'явиться значок  $\bullet$ , і ви зможете переглянути результат свого екстреного запиту.

#### **Перегляд поточного розташування**

Після надсилання екстреного повідомлення, що містить інформацію про ваше поточне розташування, ви можете бачити ваше розташування на панелі сповіщень. На екрані годинника проведіть вправо або поверніть безель проти годинникової стрілки та торкніться екрана екстреного повідомлення, щоб переглянути своє поточне розташування на мапі.

Щоб завершити обмін даними про ваше поточне розташування з вашими екстреними контактами, прокрутіть екран вниз та торкніться  $\bigcirc$  (Зуп. спільн.доступ)  $\rightarrow \swarrow$ .

# **Email**

Перегляд повідомлень електронної пошти, отриманих на мобільному пристрої, і відповідь на них.

### **Читання повідомлень електронної пошти**

1 Торкніться (**Email**) на екрані програм.

 $2$  Виберіть повідомлення електронної пошти, щоб відкрити відповідний екран.

Щоб переглянути повідомлення електронної пошти на мобільному пристрої, торкніться , поверніть безель для вибору елемента **Відобр.на тел.**

Щоб відповісти на електронний лист, виберіть режим введення та введіть текст листа.

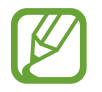

Функція відповіді на електронні листи може не підтримуватися залежно від мобільного пристрою, до якого підключено пристрій Galaxy Watch.

# **Керування PPT**

## **Вступ**

Після підключення пристрою Galaxy Watch до комп'ютера за його допомогою стає можливим керування відтворенням слайдів PPT.

## **Під'єднання пристрою Galaxy Watch до комп'ютера за допомогою Bluetooth**

1 Торкніться (**Керування PPT**) на екрані програм.

Вивчайте базові функції та методи керування за екранними підказками, що з'являються на вашому пристрої Galaxy Watch.

### 2 Торкніться **ПІДКЛЮЧИТИ**.

Пристрій Galaxy Watch перейде в режим з'єднання Bluetooth, і комп'ютер має його виявити.

- $3$  Виконайте пошук пристрою Galaxy Watch або виберіть його з переліку пристроїв Bluetooth на комп'ютері.
- $\mathcal 4$  Щоб завершити підключення, дотримуйтесь інструкцій на екрані.

Якщо комп'ютер і пристрій Galaxy Watch не з'єднуються, скасуйте запит по Bluetooth на обох пристроях і спробуйте ще раз. Або ж видаліть пристрій Galaxy Watch з комп'ютера, якщо він з'являвся у переліку пристроїв Bluetooth, і спробуйте ще раз. Для отримання додаткових відомостей зверніться до посібника користувача комп'ютера.

### 5 Торкніться **СЛАЙД-ШОУ** для керування слайдами.

Торкніться  $\Im$  для переходу до наступного слайду або торкніться  $\Diamond$  для повернення до попереднього. Також можна повертати безель за годинниковою стрілкою або проти неї для переходу між слайдами.

Торкніться **СЕНСОРНА ПАНЕЛЬ >** і пересувайте палець по екрану для керування курсором на комп'ютері.

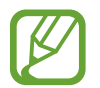

Дисплей Galaxy Watch може вимикатись під час керування відтворенням слайдів за допомогою пристрою. Для того, щоб екран завжди залишався ввімкненим, торкніться → **Екран завжди ввімкнено** і торкніться повзунка **Завжди ввімкнено**, щоб ввімкнути Цю функцію.

6 Торкніться **ЗУПИНИТИ** для припинення керування презентацією.

### **Підключення пристрою Galaxy Watch до нового комп'ютера**

- 1 Для з'єднання пристрою Galaxy Watch з новим комп'ютером торкніться і поверніть безель, щоб вибрати **Підкл. новий комп'ютер**.
- 2 Торкніться  $\vee$ , щоб від'єднати пристрій Galaxy Watch від попереднього комп'ютера, і торкніться **ПІДКЛЮЧИТИ**, щоб під'єднати його до нового.

# **Встановлення функцій сигналів**

### **Налаштування нагадування про підведення підсумків**

При проведенні презентації зі слайдами встановіть час завершення на пристрої Galaxy Watch заздалегідь для отримання сигналу.

- 1 Торкніться і поверніть безель, щоб вибрати елемент **Оповіщення про завершення**.
- 2 Торкніться перемикача **Оповіщення про завершення**, щоб увімкнути цю функцію.
- 3 Торкніться **Установлення часу** і поверніть безель, щоб встановити час завершення, після чого торкніться **УСТАНОВИТИ**.

### **Встановлення нагадувань з інтервалами**

Задайте заздалегідь нагадування з інтервалами на пристрої Galaxy Watch, щоб отримувати їх під час проведення презентації.

- 1 Торкніться і поверніть безель, щоб вибрати **Інтервальні оповіщення**.
- 2 Торкніться повзунка **Інтервальні оповіщення**, щоб увімкнути цю функцію.
- 3 Торкніться **Встановлення інтервалу** і поверніть безель, щоб задати інтервал, після чого торкніться **УСТАНОВИТИ**.

# **Samsung Flow**

## **Вступ**

Використовуйте пристрій Galaxy Watch для розблокування комп'ютера чи планшета під керуванням ОС Windows за допомогою програми Samsung Flow.

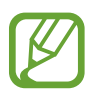

- Ця функція доступна лише при використанні комп'ютера або планшета під керуванням ОС Windows.
- Якщо програму Samsung Flow ще не встановлено на вашому мобільному пристрої, комп'ютері чи планшеті Windows, завантажте її з **Galaxy Apps**, **Play Маркет** або **Microsoft Store**.
- Для використання програми Samsung Flow налаштуйте функцію блокування екрана на своєму пристрої Galaxy Watch і на мобільному пристрої. Стосовно використання функції блокування екрана пристрою Galaxy Watch і мобільного пристрою дивіться розділ [Екран блокування](#page-41-0) і посібник користувача мобільного пристрою.

## **Підключення за допомогою функції Bluetooth**

Під'єднайте свій пристрій Galaxy Watch і мобільний пристрій до комп'ютера або планшета Windows.

### **Galaxy Watch**

- 1 На екрані програм торкніться (**Samsung Flow**).
- $2$  Торкніться $\checkmark$ .

Пристрій Galaxy Watch перейде в режим з'єднання Bluetooth, і комп'ютер або планшет Windows має його виявити.

### **Мобільний пристрій**

3 Запустіть програму **Samsung Flow**.

#### **Комп'ютер або планшет**

- $4\,$ Виконайте пошук пристрою Galaxy Watch і мобільного пристрою або виберіть їх з переліку пристроїв Bluetooth на комп'ютері або планшеті Windows.
- 5 Запустіть програму **Samsung Flow** і виберіть **ПОЧАТИ**, щоб зареєструвати пристрій Galaxy Watch і мобільний пристрій.
- $6$  Щоб завершити підключення, дотримуйтесь інструкцій на екрані.

## **Розблокування комп'ютера або планшета**

### **Звичайне розблокування комп'ютера або планшета**

- 1 Піднесіть пристрій Galaxy Watch ближче до екрана блокування комп'ютера або планшета Windows.
- $2$  Поверніть безель за годинниковою стрілкою, щоб розблокувати комп'ютер або планшет Windows.

### **Розблокування комп'ютера або планшета простим методом**

- 1 На екрані програм пристрою Galaxy Watch торкніться (**Samsung Flow**).
- 2 Торкніться повзунка **Просте розблокування**, щоб увімкнути цю функцію.
- $3$  Піднесіть пристрій Galaxy Watch ближче до екрана блокування комп'ютера або планшета Windows.

Комп'ютер або планшет Windows розблокується автоматично.

# **Galaxy Apps**

Завантаження адаптованих програм та циферблатів можливо здійснювати на пристрої Galaxy Watch замість підключеного мобільного пристрою.

На екрані програм торкніться (**Galaxy Apps**). Прокрутіть список і виберіть програму чи циферблат для завантаження або торкніться  $\overline{Q}$  для пошуку програм за ключовими словами.

Торкніться і поверніть безель, щоб вибрати елемент **Показати на телеф.**, і запустіть **Galaxy Apps** на мобільному пристрої. Потім знайдіть та виберіть потрібну програму чи циферблат для завантаження.

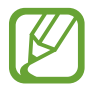

Для того, щоб користуватись цією програмою, спершу необхідно зареєструвати обліковий запис Samsung на під'єднаному мобільному пристрої.

# **Налаштування**

## **Вступ**

Настроювання налаштувань функцій і програм. Для персоналізації пристрою Galaxy Watch можна скористатися різними налаштуваннями.

Торкніться (**Налаштування**) на екрані програм.

## **Циферблати годинника**

Налаштування циферблата.

На екрані налаштувань торкніться **Циферблати годинника**.

- **Циферблати годинника**: вибір типу годинника. Також можна вибрати об'єкти, що будуть відображатись на циферблаті годинника, та завантажити більше циферблатів з **Galaxy Apps**.
- **Годинник завжди увімкнено**: відображення на пристрої Galaxy Watch годинника, коли екран вимкнено.

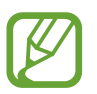

Функція **Годинник завжди увімкнено** працює тільки під час носіння пристрою Galaxy Watch.

- **Порядок цифербл**: вибір організації циферблатів годинника.
	- **Спочатку нові**: циферблат, що використовувався востаннє, відображається першим.
	- **Користувацький**: впорядкування циферблатів за бажанням користувача.
- **Щогодинне сповіщення**: налаштування пристрою Galaxy Watch для щогодинного сповіщення звуковим сигналом або вібрацією.
- **Індикатор сповіщень**: відображення на пристрої Galaxy Watch оранжевої крапки на екрані годинника, що сигналізує про наявність непереглянутих сповіщень.
- **Індикатор стану**: налаштування відображення індикаторів стану на екрані годинника.

## **Звук і вібрація**

Змінення налаштувань звуку та вібрації пристрою Galaxy Watch.

На екрані налаштувань торкніться **Звук і вібрація**.

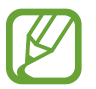

Деякі опції не відображаються при користуванні пристроєм Galaxy Watch без підключення його до мобільного пристрою.

- **Режим звуку**: налаштування пристрою Galaxy Watch для використання режиму зі звуком, режиму без звуку або режиму вібрації.
- **Вібрація із звуком**: відтворення пристроєм Galaxy Watch вібрації та звуку дзвінка для вхідних викликів та сповіщень.
- **Гучність**: регулювання рівнів гучності звуку дзвінка, відтворення медіафайлів, звуків сповіщень, системних звуків.

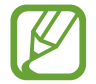

- При використанні пристрою Galaxy Watch без підключення до мобільного пристрою екран звуку дзвінка не відображається.
- Коли ввімкнено функцію Voice Assistant, можна відрегулювати гучність функцій спеціальних можливостей.
- **Інтенсивність вібрації**: регулювання інтенсивності вібрації в разі отримання сповіщення.
- **Довга вібрація**: відтворення пристроєм Galaxy Watch подовженої вібрації для вхідних викликів та сповіщень.
- **Мелодія**: змінення звука дзвінка при виклику.
- **Вібрація дзвінка**: вибір зразка вібрації для вхідних викликів.
- **Звук сповіщень**: змінення звуку сповіщення.
- **Вібрація сповіщень**: вибір зразка вібрації для сповіщень.
- **Звуки дотику**: відтворення звуків на пристрої Galaxy Watch у разі вибору програми або опції на сенсорному екрані.

## **Екран**

Змінення налаштувань дисплея і екрану програм пристрою Galaxy Watch.

На екрані налаштувань торкніться **Екран**.

- **Яскравість**: регулювання яскравості дисплея.
- **Автоналаштув. яскравості**: автоматичне налаштування яскравості на пристрої Galaxy Watch, залежно від умов зовнішнього освітлення.
- **Час очікування екрана**: встановлення тривалості очікування Galaxy Watch перед вимкненням підсвічування дисплея.
- **Ост. програма**: вибір тривалості відображення програми, що використовувалась востаннє, коли екран вмикається знов після того, як його було вимкнено.
- **Стиль фону**: змінення заставки.
- **Шрифт**: зміна типу та розміру шрифту.

### **Розширені**

Ввімкнення додаткових функцій пристрою Galaxy Watch і змінення налаштувань керування.

На екрані налаштувань торкніться **Розширені**.

- **Подв.натиск. клавіші «Домашня»**: вибір дії, яка має виконуватися в разі подвійного натискання клавіші «Головна» на пристрої Galaxy Watch.
- **Жест пробудження**: ввімкнення екрана пристрою Galaxy Watch в разі підняття зап'ястка, на якому його надіто.

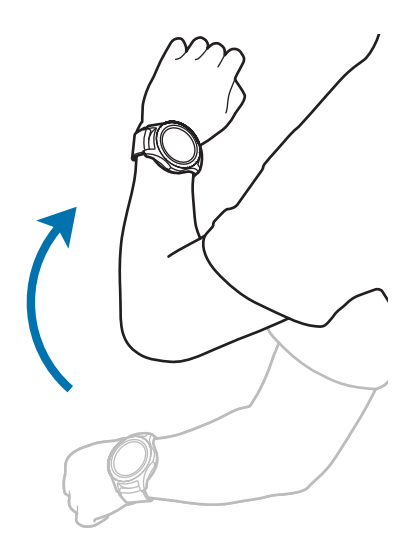

- **Пробудження обертанням рамки**: налаштування пристрою Galaxy Watch на ввімкнення екрана при повороті безеля.
- **Блокування у воді**:
	- **Блокування у воді**: вмикання режиму блокування у воді при входженні у воду. Сенсорний екран, функція пробудження по жесту і функція завжди ввімкненого годинника будуть вимкнені.
	- **Видалення води**: видалення води з середини динаміка за допомогою гучного звуку, якщо пристрій Galaxy Watch не відтворює добре звук після занурення у воду. Торкніться **Відтв. звук**, щоб запустити процедуру видалення води, що потрапила всередину.
	- **Довідка**: перегляд довідкової інформації стосовно використання режиму блокування у воді.
- **Чутлив. сенсора**: налаштування пристрою Galaxy Watch для користування сенсорним екраном у рукавичках.
- **Не турбувати**: вимкнення вібрації пристрою Galaxy Watch при отриманні дзвінків або сповіщень, окрім будильників чи сигналів.
- **Режим «У театрі»**: вмикайте режим «В театрі», коли ви знаходитесь у кінотеатрі. Екран залишатиметься вимкненим, звук буде вимкнено, і функції жесту пробудження і постійного відображення годинника також буде автоматично вимкнено.
- **Нічний режим**: вмикайте режим «Добраніч» на період сну. Всі звуки, окрім звуків дотику і будильника, буде вимкнено, і функції жесту пробудження і постійного відображення годинника також буде автоматично вимкнено.
- **Редагування швидких налаштувань**: редагування панелі швидкого доступу пристрою Galaxy Watch.
- **Знімок екрана**: проведіть вправо по екрану, утримуючи клавішу «Головна», для створення знімка екрана.

# **Підключення**

### **Bluetooth**

Підключення до мобільного пристрою за допомогою Bluetooth. Також до пристрою Galaxy Watch можна підключити гарнітуру Bluetooth і слухати музику або розмовляти по телефону.

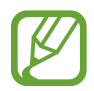

- Компанія Samsung не несе відповідальності за втрату, перехоплення або неналежне використання даних, надісланих або отриманих за допомогою функції Bluetooth.
- Завжди слід перевіряти, чи обмін даними та їх отримання здійснюються з надійними та належним чином захищеними пристроями. Якщо між пристроями є перешкоди, робоча відстань може скоротитися.
- $\cdot$  Деякі пристрої, особливо ті, які не перевірено та не схвалено компанією Bluetooth SIG, можуть виявитися несумісними з пристроєм.
- Не використовуйте функцію Bluetooth у незаконних цілях (наприклад, для створення піратських копій файлів або незаконного перехоплення викликів для комерційних цілей).

Компанія Samsung не несе відповідальності за наслідки, що можуть виникнути в результаті незаконного використання функції Bluetooth.

На екрані налаштувань торкніться **Підключення** → **Bluetooth**.

- **Bluetooth**: увімкнення або вимкнення функції Bluetooth.
- **Гарнітура BT**: пошук гарнітури Bluetooth та її підключення до пристрою Galaxy Watch.

### **Wi-Fi**

Увімкнення функції Wi-Fi для з'єднання з мережею Wi-Fi.

Ця функція доступна, якщо пристрій Galaxy Watch не підключено до мобільного пристрою за допомогою Bluetooth.

На екрані налаштувань торкніться **Підключення → Wi-Fi**.

2 Торкніться **Wi-Fi** і виберіть **Автоматично** або **Завжди увімк.**, щоб під'єднатись до мережі Wi-Fi.

Якщо вибрано **Автоматично**, пристрій Galaxy Watch при під'єднанні до мобільного пристрою по Bluetooth буде автоматично від'єднуватись від мережі Wi-Fi. Якщо вибрано **Завжди вимкнено**, пристроєм Galaxy Watch можна користуватись без мережі Wi-Fi, з'єднавши його з мобільним пристроєм по Bluetooth.

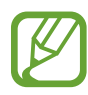

- Якщо вибрано опцію **Завжди увімк.**, акумулятор буде розряджатись швидше, ніж зазвичай.
- Опція **Автоматично** не відображається, і автоматичне під'єднання до мережі Wi-Fi неможливе, коли пристрій Galaxy Watch використовується без з'єднання з мобільним пристроєм.
- 3 Торкніться **Мережі Wi-Fi** і виберіть потрібну мережу зі списку мереж Wi-Fi.

Біля назв мереж, для підключення до яких потрібен пароль, відображається значок замка.

### 4 Торкніться **ПІДКЛЮЧИТИ**.

- Після встановлення з'єднання з мережею Wi-Fi пристрій Galaxy Watch автоматично з'єднуватиметься з цією мережею щоразу при її виявленні, не запитуючи пароль. Щоб заборонити автоматичне з'єднання пристрою Galaxy Watch з певною мережею, виберіть її у списку мереж і торкніться **ЗАБУТИ**.
	- Якщо не вдається підключитися до мережі Wi-Fi, вимкніть і знову ввімкніть функцію Wi-Fi на пристрої або перезавантажте бездротовий маршрутизатор.
	- Вимикайте функцію Wi-Fi, коли вона не використовується, для заощадження заряду акумулятора.

### **NFC**

Підтримується функція NFC.

На екрані налаштувань торкніться **Підключення** → NFC.

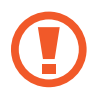

Пристрій Galaxy Watch має вбудовану NFC-антену. Поводьтеся з пристроєм Galaxy Watch обережно, щоб не пошкодити NFC-антену.

- **NFC**: увімкнення функції NFC.
- **Торкн. і сплат.**: задання стандартної програми для використання функції NFC.

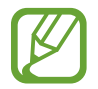

Доступність цієї функції залежить від країни або оператора зв'язку.

#### **Використання функції NFC**

Перед використанням функції NFC необхідно зареєструватись у відповідній службі. Щоб це зробити або отримати додаткову інформацію про цю службу, зверніться до вашого оператора зв'язку.

- 1 На екрані налаштувань торкніться **Підключення** <sup>→</sup> **NFC** і торкніться повзунка **NFC**, щоб увімкнути цю функцію.
- 2 Прикладіть ділянку з NFC-антеною, яка розташована вгорі сенсорного екрана пристрою Galaxy Watch, до пристрою для читання карт NFC.

Щоб встановити стандартну програму, відкрийте екран налаштувань і торкніться **Підключення** → **NFC** → **Торкн. і сплат.**, а потім виберіть потрібну програму.

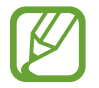

У списку служб можуть відображатися не всі доступні програми.

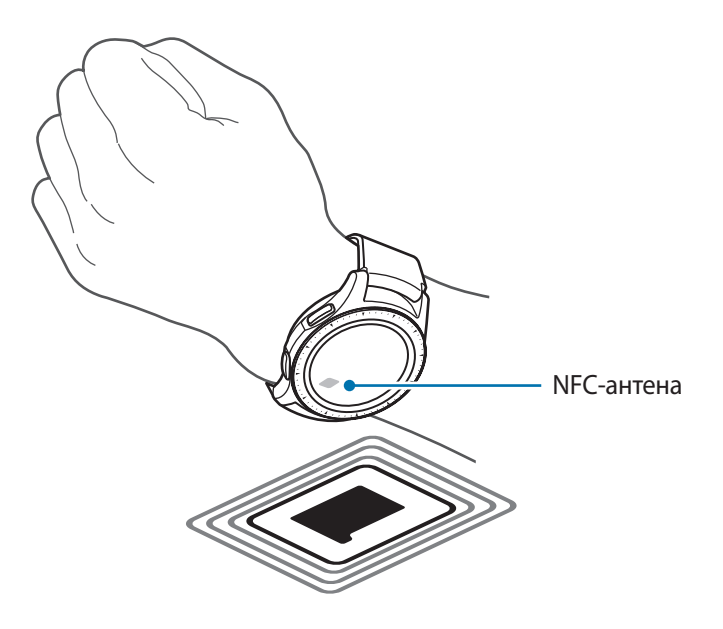

### **Попередження**

Встановлення вібрації на пристрої Galaxy Watch в разі його відключення від мобільного пристрою. На екрані налаштувань торкніться **Підключення** і торкніться повзунка **Попередження**, щоб увімкнути відповідну функцію.

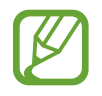

Опція **Попередження** не відображається при користуванні пристроєм Galaxy Watch без підключення його до мобільного пристрою.

### **Режим без зв'язку**

Вимкнення всіх безпроводових функцій на пристрої. Можна використовувати лише послуги, не пов'язані з роботою в мережі.

На екрані налаштувань торкніться **Підключення**, а потім торкніться **Режим без зв'язку**, щоб увімкнути відповідну функцію.

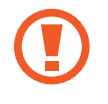

Дотримуйтесь правил авіакомпанії та інструкції екіпажу повітряного судна. У випадках, коли використання бездротових пристроїв дозволено, завжди користуйтеся їм в режимі «У літаку».

### **Розташування**

Дозвіл програмам пристрою Galaxy Watch використовувати інформацію про поточне розташування.

На екрані налаштувань торкніться **Підключення → Розташування**.

Торкніться повзунка **Розташування**, щоб увімкнути функцію, і виберіть спосіб збору даних про розташування.

## **Програми**

### **Порядок програм**

Вибір впорядкування програм на екрані програм.

На екрані налаштувань торкніться **Програми → Порядок програм**.

- **Спочатку нові**: програма, що використовувалась востаннє, відображається першою.
- **Користувацький**: впорядкування програм за бажанням користувача.

### **Автовідкр. прогр.**

Налаштування запуску програми поворотом безеля без дотику до неї. Програму буде запущено автоматично, коли на неї наводиться значок індикатора безеля.

На екрані налаштувань торкніться **Програми**, а потім торкніться **Автовідкр. прогр.**, щоб увімкнути цю функцію.

### **Дозволи**

Для належної роботи певних програм їм потрібен дозвіл на доступ або використання даних, збережених на пристрої Galaxy Watch. Перегляньте налаштування дозволів для кожної програми і змініть їх.

На екрані налаштувань торкніться **Програми** → **Дозволи**.
#### **Повідомлення**

Зміна налаштувань функції обміну повідомленнями.

На екрані налаштувань торкніться **Програми → Повідомлення**.

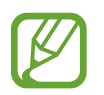

Опції **Повідомлення** не відображаються при користуванні пристроєм Galaxy Watch без підключення його до мобільного пристрою.

Торкніться повзунка **Надсил. як аудіо**, щоб пристрій Galaxy Watch відправив голосове повідомлення у вигляді аудіофайла.

## **Безпека**

#### **Блокування**

Зміна налаштувань для захисту пристрою Galaxy Watch. При використанні цієї функції пристрій Galaxy Watch може автоматично блокуватись, якщо він не рухається певний період часу.

На екрані налаштувань торкніться **Безпека** → **Блокування**.

- **Тип**: вибір методу блокування пристрою Galaxy Watch.
- **Довідка**: перегляд відомостей про блокування пристрою Galaxy Watch.

#### **Служба оновлення сист. безпеки**

Політика безпеки може оновлюватись вручну або автоматично.

На екрані налаштувань торкніться **Безпека** → **Служба оновлення сист. безпеки**.

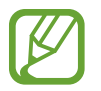

При користуванні пристроєм Galaxy Watch без з'єднання з мобільним пристроєм політика безпеки може оновлюватись лише при під'єднанні пристрою Galaxy Watch до мережі Wi-Fi.

- **Перевірка оновлень**: оновлення політики безпеки пристрою Galaxy Watch вручну.
- **Автооновлення**: оновлення політики безпеки пристрою Galaxy Watch автоматично.
- **Завантаження оновлень**: налаштування пристрою Galaxy Watch для оновлення політики безпеки автоматично при під'єднанні до мережі Wi-Fi або мобільної мережі.

## **Облік. запис та резерв. копіюв. (обліковий запис)**

Для створення резервної копії даних у пристрої Galaxy Watch у хмарному сховищі Samsung Cloud або відновлення даних пристрою Galaxy Watch, збережених в обліковому записі Samsung, необхідно виконати вхід в обліковий запис Samsung.

На екрані налаштувань торкніться **Облік. запис та резерв. копіюв.** або **Обліковий запис**.

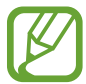

- При користуванні пристроєм Galaxy Watch без під'єднання його до мобільного пристрою можна ввести дані свого облікового запису Samsung, після чого відобразиться опція **Рез. копіювання та відновлення**. Якщо пристрій Galaxy Watch використовується з під'єднанням до мобільного пристрою, дані можна резервувати на мобільний пристрій і відновлювати їх з нього за допомогою того ж облікового запису Samsung, що й на мобільному пристрої. Додаткову інформацію дивіться у розділі [Створення резервних копій](#page-125-0)  [і відновлення даних.](#page-125-0)
- **Samsung account**: введення даних для входу в обліковий запис Samsung та виконання входу.
- **Рез. копіювання та відновлення**: створення резервних копій даних, збережених у пристрої Galaxy Watch, у хмарному сховищі Samsung Cloud або відновлення даних, збережених у хмарному сховищі Samsung Cloud, на пристрої Galaxy Watch.
- **Служба персоналізації**: налаштування пристрою Galaxy Watch для надання відповідної функції залежно від місцеположення і ситуації на основі аналізу вашого способу життя.

Дана функція доступна після з'єднання пристрою Galaxy Watch з мобільним пристроєм, що підтримує платформу налаштовуваних служб версії 2.2 або новішу. Погоджуючись з використанням налаштовуваної служби, запустіть програму **Налаштування**, торкніться **Хмара та облікові записи** → **Облікові записи** → **Samsung account** → **Конфіденційність** → **Служба персоналізації**, після чого торкніться повзунка, щоб увімкнути цю функцію.

### **Спец. можливості**

Налаштування різноманітних параметрів для покращення доступності використання пристрою Galaxy Watch.

На екрані налаштувань торкніться **Спец. можливості**.

- Зір: налаштування установок для покращення функцій, призначених для користувачів із поганим зором.
- **Слух**: налаштування установок для покращення функцій, призначених для користувачів із поганим слухом.
- **Перетворення тексту на мовлення**: зміна налаштувань перетворення тексту на мовлення.
- **Безпосередній доступ**: налаштування швидкого відкриття меню спеціальних можливостей.
- **Нагадування про сповіщення**: налаштування пристрою Galaxy Watch для інформування користувача з регулярним інтервалом для нагадування про те, що є непереглянуті сповіщення, і встановлення часу інтервалу.

## **Загальні**

#### **Введення**

Змінення налаштувань введення тексту.

На екрані налаштувань торкніться **Загальні** → **Введення**.

- **Стандартна клавіатура**: вказання стандартної клавіатури, за допомогою якої здійснюється введення символів.
- **Установки клавіатури**: конфігурування налаштувань клавіатури Samsung.

#### **Перетворення тексту на мовлення**

Зміна налаштувань функцій перетворення тексту на мовлення, таких як мова, швидкість тощо.

На екрані налаштувань торкніться Загальні → Перетворення тексту на мовлення.

- **Мова**: вибір мови введення, що буде використовуватись.
- **Швидкість мовлення**: налаштування швидкості читання.
- **Озвучування сповіщень**: налаштування пристрою Galaxy Watch для зачитування сповіщень, отриманих на пристрої Galaxy Watch.
- **Перев. наявність оновлень**: оновлення підтримуваних мов.

#### **Дата й час**

Дата та час можуть бути встановлені вручну.

На екрані налаштувань торкніться **Загальні → Дата й час**.

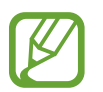

Опції **Дата й час** доступні тільки при використанні Galaxy Watch без підключення до мобільного пристрою.

- **Установ. дату**: встановлення дати вручну.
- **Установити час**: встановлення часу вручну.
- **Вибр. час. пояс**: вибір часового поясу вручну.
- **24-годинний формат часу**: відображення часу у 24-годинному форматі.

### **Мова**

Виберіть мову, що буде використовуватись на пристрої Galaxy Watch.

На екрані налаштувань торкніться **Загальні** → **Мова**.

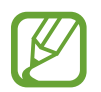

Опція **Мова** відображається тільки при використанні Galaxy Watch без підключення до мобільного пристрою.

#### **Скидання**

Видалення всіх даних з пристрою Galaxy Watch. На екрані налаштувань торкніться **Загальні** → **Скидання**.

#### **Оновлення ПЗ для годинника**

Оновлення програмного забезпечення пристрою Galaxy Watch до останньої версії.

На екрані налаштувань торкніться **Загальні** → **Оновлення ПЗ для годинника**.

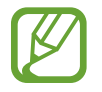

Опція **Оновлення ПЗ для годинника** відображається тільки при використанні пристрою Galaxy Watch без з'єднання його з мобільним пристроєм.

## **Батарея**

Вибір режиму роботи акумулятора пристрою Galaxy Watch. Споживання заряду акумулятора може бути скорочене завдяки кільком режимам його роботи.

На екрані налаштувань торкніться **Батарея**.

- **За замовчуванням**: слід вибирати у нормальному режимі користування пристроєм Galaxy Watch. У цьому режимі доступні всі функції пристрою Galaxy Watch.
- **Енергозбереження**: вибирається для ввімкнення режиму енергозбереження. У цьому режимі з метою зменшення споживання заряду акумулятора кольори на екрані заміщуються градаціями сірого, а деякі функції вимикаються. Додаткову інформацію дивіться у розділі [Режим енергозбереження.](#page-16-0)
- **Лише годинник**: на екрані відображається тільки годинник, решта функцій вимикається для зменшення споживання заряду акумулятора. Натисніть клавішу «Головна», щоб подивитись на годинник. Натисніть і утримуйте клавішу «Головна» для вимкнення режиму «Тільки годинник».

## **Про годинник**

Перегляд інформації про пристрій Galaxy Watch.

На екрані налаштувань торкніться **Про годинник**.

- **Назва моделі**: перегляд номера моделі пристрою Galaxy Watch.
- **Серійний номер**: перегляд серійного номера пристрою Galaxy Watch.
- **Пам'ять**: перевірте загальний та використаний обсяг пам'яті сховища.
- **Пристрій**: перегляд інформації про пристрій Galaxy Watch, такої як MAC-адреса адаптера Wi-Fi, адреса адаптера Bluetooth, серійний номер.
- **ПЗ**: перегляд версії ПЗ та стану безпеки пристрою Galaxy Watch.
- **Батарея**: перегляд даних про напругу та заряд акумулятора пристрою Galaxy Watch.
- **Ліцензія з від. код.**: перегляд інструкцій щодо ознайомлення з ліцензіями на відкрите програмне забезпечення пристрою Galaxy Watch.
- **Повід. про діагностування та використання.**: налаштування пристрою Galaxy Watch для автоматичного надсилання компанії Samsung інформації щодо діагностики та використання пристрою.
- **Налагодж.**: ввімкнення або вимкнення режиму налагодження під час розробки програм для пристрою Galaxy Watch.

## **Підкл. до нового телефону**

Підключення пристрою Galaxy Watch до нового мобільного пристрою. Пристрій Galaxy Watch можна підключити до іншого мобільного пристрою після здійснення неповного скидання налаштувань для видалення даних, крім медіафайлів та особистої інформації.

На екрані налаштувань торкніться **Підкл. до нового телефону**.

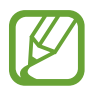

Опція **Підкл. до нового телефону** доступна, тільки якщо пристрій Galaxy Watch з'єднаний з мобільним пристроєм.

## **Підключення до телефону**

Підключення до мобільного пристрою при використанні самого пристрою Galaxy Watch. При цьому можна вибрати чи відновлювати дані пристрою Galaxy Watch, що збережені на мобільному пристрої.

На екрані налаштувань торкніться **Підключення до телефону**.

- $\cdot \vee$ : підключення пристрою Galaxy Watch до мобільного пристрою та синхронізація інформації про стан здоров'я, налаштувань та контактів, що збережені у пам'яті пристрою Galaxy Watch.
- $\cdot\;\bm{\times}$ : підключення пристрою Galaxy Watch до мобільного пристрою після скидання всіх налаштувань та даних, збережених на пристрої Galaxy Watch.

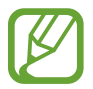

Опція **Підключення до телефону** відображається тільки при використанні Galaxy Watch з'єднання його з мобільним пристроєм.

# **Програма Galaxy Wearable**

# **Вступ**

Для під'єднання пристрою Galaxy Watch до мобільного пристрою потрібно встановити на мобільному пристрої програму Galaxy Wearable. В ній можна перевірити стан пристрою Galaxy Watch та завантажити рекомендовані програми та циферблати годинників. Також можна змінити налаштування пристрою Galaxy Watch наприклад, налаштування сповіщень.

Запустіть програму **Galaxy Wearable** на мобільному пристрої.

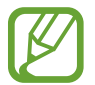

Деякі функції можуть бути недоступні залежно від типу підключеного мобільного пристрою.

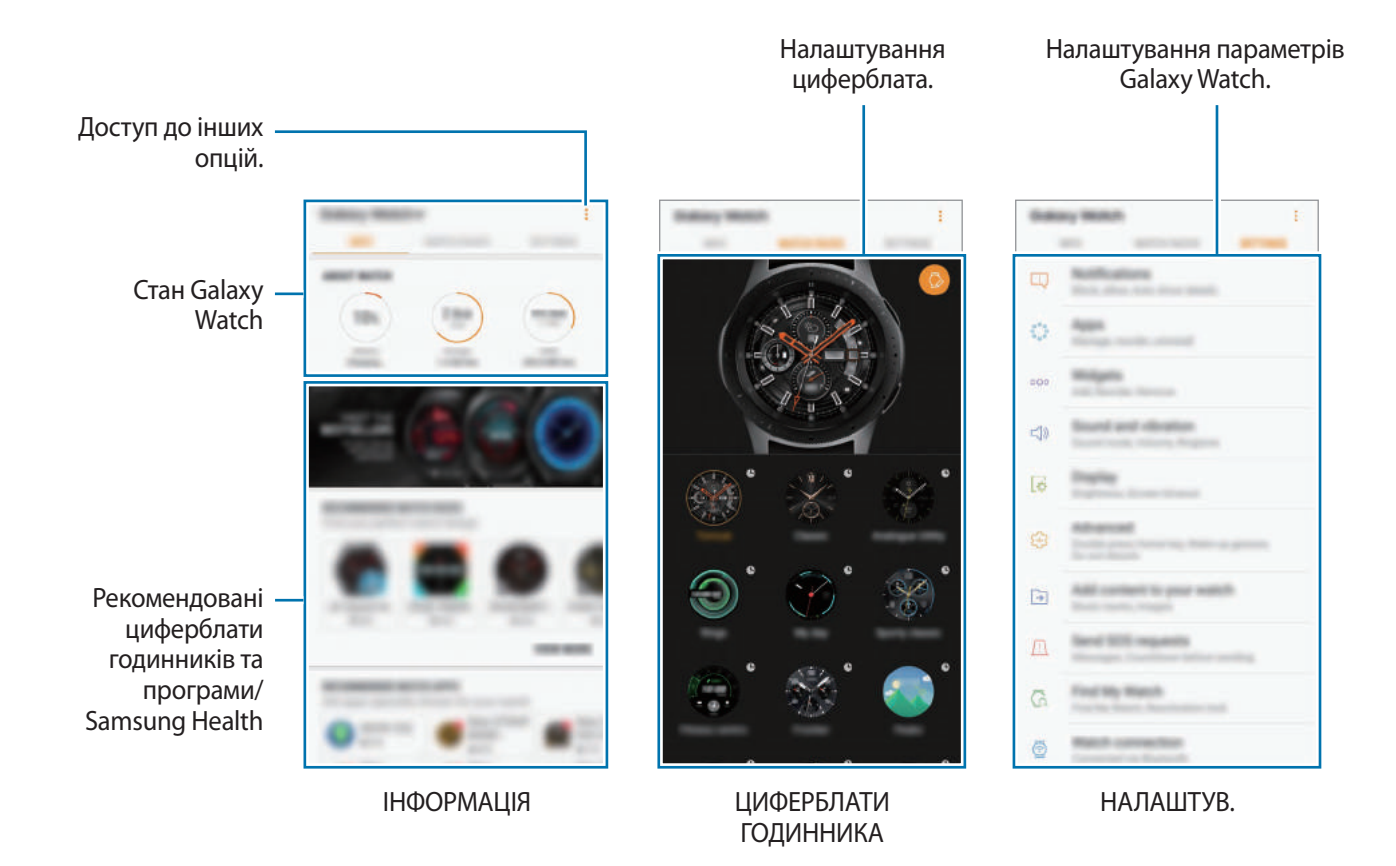

Торкніться • і скористайтеся такими опціями:

- **Відключити**: відключення пристрою Galaxy Watch від поточного мобільного пристрою.
- **Підключити новий пристрій**: від'єднання пристрою від поточного мобільного пристрою та підключення нового пристрою. Торкніться **СКАНУВАТИ**, щоб знайти новий пристрій. Щоб знову підключити попередній пристрій, виберіть його зі списку **З'ЄДНАНІ ПРИСТРОЇ**.
- **Автоперемикання**: пристрій Galaxy Watch автоматично під'єднуватиметься до вашого мобільного пристрою, коли визначить, що його вдягнуто на зап'ястя.

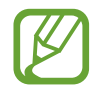

Ця опція відображається, лише коли з мобільним пристроєм зв'язано більше двох пристроїв Galaxy Watch.

- **Посібник користувача**: щоб дізнатися як використовувати функції Galaxy Watch, перегляньте посібник користувача.
- **Зв'яжіться з нами**: програма **Samsung Members** пропонує послуги для підтримки клієнтів, таких як діагностика пристрою, і дозволяє користувачам задавати питання та надсилати звіти про помилки. Ви також можете обмінюватися інформацією з іншими користувачами Galaxy в співтоваристві користувачів пристроїв Galaxy або переглядати останні новини та поради. Програма **Samsung Members** може допомогти вам вирішити будь-які проблеми, які можуть виникнути при використанні пристрою.

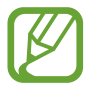

Ця опція може бути недоступною залежно від регіону, постачальника послуг або моделі, що не підтримує програму **Samsung Members**.

# **ІНФОРМАЦІЯ**

Перегляд стану пристрою Galaxy Watch, даних Samsung Health та завантаження рекомендованих циферблатів годинника та програм.

Запустіть програму **Galaxy Wearable** на мобільному пристрої та торкніться **ІНФОРМАЦІЯ**.

### **ПРО ГОДИННИК**

Перегляд звіту про стан акумулятора, накопичувача та оперативної пам'яті пристрою Galaxy Watch. Виберіть об'єкт для перегляду детальних відомостей про цього.

## **ПОПУЛЯРНІ ЦИФЕРБЛАТИ**

Популярні циферблати годинників можна завантажити з **Galaxy Apps**.

Виберіть популярний циферблат, щоб завантажити його. Щоб переглянути більше циферблатів годинників, торкніться **ІНШІ**.

#### **КРАЩІ ПРОГРАМИ ДЛЯ ГОДИННИКА**

Популярні програми можна завантажити з **Galaxy Apps**.

Виберіть популярну програму, щоб завантажити її. Щоб переглянути більше програм, торкніться **ІНШІ**.

#### **ЗДОРОВ'Я**

Переглядайте збережені дані Samsung Health, наприклад, кількість кроків або ваш серцевий ритм. Торкніться **ВІДКР. SAMSUNG HEALTH**.

# **ЦИФЕРБЛАТИ ГОДИННИКА**

Змінення типу годинника, відображеного на екрані годинника.

Запустіть програму **Samsung Wearable** на мобільному пристрої, торкніться **ЦИФЕРБЛАТИ ГОДИННИКА** і виберіть бажаний тип годинника. Вибраний тип годинника буде застосовано до екрана годинника.

Торкніться  $\odot$ , щоб змінити фон і вибрати об'єкти, що мають відображатися на годиннику.

# **НАЛАШТУВ.**

## **Сповіщення**

Зміна налаштувань функції сповіщення. Відстеження різноманітних подій, що відбуваються на мобільному пристрої, наприклад надходження нових повідомлень.

Запустіть програму **Galaxy Wearable** на мобільному пристрої, торкніться **НАЛАШТУВ.** → **Сповіщення**, торкніться повзунка, щоб увімкнути сповіщення, а потім увімкніть відповідні пункти.

- **Керування сповіщеннями**: вибір програм на мобільному пристрої, із яких на пристрій Galaxy Watch мають надходити сповіщення.
- **Показувати, коли надягнуто**: налаштування пристрою Galaxy Watch для відображення сповіщень тільки під час його носіння.
- **Вимк. звуку на підкл. телефоні**: звукові сигнали на мобільному пристрої не відтворюються, коли на під'єднаний пристрій надходить сповіщення.
- **Відомості про автовідобр.**: налаштування пристрою Galaxy Watch для відображення подробиць сповіщень при їх надходженні.
- **Індикатор сповіщень**: відображення на пристрої Galaxy Watch оранжевої крапки на екрані годинника, що сигналізує про наявність непереглянутих сповіщень.
- **Увімкніть екран**: увімкнення екрана пристрою Galaxy Watch у разі отримання сповіщення.
- **Показ під час викорис. телефону**: налаштування пристрою Galaxy Watch для відображення сповіщень під час використання мобільного пристрою.
- **Розумний-перемикач**: налаштування мобільного пристрою для автоматичного запуску програми, що отримує сповіщення від пристрою Galaxy Watch, коли ви піднімаєте мобільний пристрій.

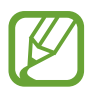

- Функція Smart Relay не підтримується деякими мобільними пристроями.
- Якщо екран мобільного пристрою заблоковано, для перегляду додаткової інформації його спочатку потрібно розблокувати.

## **Програми**

Налаштування екрана програм пристрою Galaxy Watch. Можливо також змінювати порядок програм.

Запустіть програму **Galaxy Wearable** на мобільному пристрої та торкніться **НАЛАШТУВ.** → **Програми**.

#### **Видалення програм**

Торкніться • → Видалення та торкніться → поряд з програмами, які ви бажаєте видалити з пристрою Galaxy Watch.

#### **Змінення порядку розташування програм**

- 1 Торкніться <sup>→</sup> **Упорядкування** і торкніться **Настроюваний**.
- $2$  Торкніться  $\Diamond$  поряд із програмою та перетягніть його вгору або вниз для переміщення програми в інше розташування.

Впорядкувати програми можна також, вибравши варіант **Спочатку нові** або **Настроюваний**.

#### **Приховання програм**

Приховання програм, щоб вони не відображались на екрані програм.

**1 Торкніться • → Приховати.** 

2 Виберіть програму й торкніться **ЗАСТОСУВАТИ**.

Програма з'явиться у переліку **Приховані програми** і перестане відображатись на екрані програм.

**Відображення програм**

1 Торкніться • **Приховати.** 

2 Виберіть приховану програму й торкніться **ЗАСТОСУВАТИ**.

Програма зникне з переліку **Приховані програми** і з'явиться на останній сторінці екрана програм як остання програма.

#### **Налаштування програм**

Торкніться в програмі, щоб налаштувати базові параметри.

## **Віджети**

Налаштування віджетів на пристрої Galaxy Watch. Можливо також змінювати порядок віджетів. Запустіть програму **Galaxy Wearable** на мобільному пристрої та торкніться **НАЛАШТУВ.** → **Віджети**.

#### **Додання і видалення віджетів**

Торкніться  $\left(\text{-}\right)$  на віджеті, щоб видалити його, або торкніться  $\left(\text{+}\right)$  на віджеті, щоб додати його.

#### **Змінення порядку розташування віджетів**

Торкніться поряд з віджетом та перетягніть його вгору або вниз для переміщення в інше розташування.

## **Звук і вібрація**

Змінення налаштувань звуку та вібрації пристрою Galaxy Watch.

Запустіть програму **Galaxy Wearable** на мобільному пристрої та торкніться **НАЛАШТУВ.** → **Звук і вібрація**.

- **Режим звуку**: налаштування пристрою Galaxy Watch для використання режиму зі звуком, режиму без звуку або режиму вібрації.
- **Вібрація із звуком**: відтворення пристроєм Galaxy Watch вібрації та звуку дзвінка для вхідних викликів та сповіщень.
- **Гучність**: регулювання рівнів гучності звуку дзвінка, відтворення медіафайлів, звуків сповіщень, системних звуків.
- **Інтенсивність вібрації**: регулювання інтенсивності вібрації в разі отримання сповіщення.
- **Довга вібрація**: відтворення пристроєм Galaxy Watch подовженої вібрації для вхідних викликів та сповіщень.
- **Мелодія дзвінка**: змінення звука дзвінка при виклику.
- **Вібрація дзвінка**: вибір зразка вібрації для вхідних викликів.
- **Звук сповіщень**: змінення звуку сповіщення.
- **Вібрація сповіщень**: вибір зразка вібрації для сповіщень.
- **Звуки дотику**: відтворення звуків на пристрої Galaxy Watch у разі вибору програми або опції на сенсорному екрані.

## **Екран**

Змінення налаштувань дисплея і екрану програм пристрою Galaxy Watch.

Запустіть програму **Galaxy Wearable** на мобільному пристрої та торкніться **НАЛАШТУВ.** → **Екран**.

- **Яскравість**: регулювання яскравості дисплея.
- **Автоналаштув. яскравості**: автоматичне налаштування яскравості на пристрої Galaxy Watch, залежно від умов зовнішнього освітлення.
- **Автовимкнення екрана**: встановлення тривалості очікування Galaxy Watch перед вимкненням підсвічування дисплея.
- **Ост. програма**: вибір тривалості відображення програми, що використовувалась востаннє, коли екран вмикається знов після того, як його було вимкнено.
- **Стиль фону**: змінення заставки.

## **Розширені**

Ввімкнення додаткових функцій пристрою Galaxy Watch і змінення налаштувань керування.

Запустіть програму **Galaxy Wearable** на мобільному пристрої та торкніться **НАЛАШТУВ.** → **Розширені**.

- **Подв.натиск. клавіші «Домашня»**: вибір дії, яка має виконуватися в разі подвійного натискання клавіші «Головна» на пристрої Galaxy Watch.
- **Жест пробудження**: ввімкнення екрана пристрою Galaxy Watch в разі підняття зап'ястка, на якому його надіто.
- **Пробудження обертанням рамки**: налаштування пристрою Galaxy Watch на ввімкнення екрана при повороті безеля.
- **Блокування у воді**: вмикання режиму блокування у воді при входженні у воду. Сенсорний екран, функція пробудження по жесту і функція завжди ввімкненого годинника будуть вимкнені.
- **Чутлив. сенсора**: налаштування пристрою Galaxy Watch для користування сенсорним екраном у рукавичках.
- **Не турбувати**: вимкнення вібрації пристрою Galaxy Watch при отриманні дзвінків або сповіщень, окрім будильників чи сигналів.
- **Режим «У театрі»**: вмикайте режим «В театрі», коли ви знаходитесь у кінотеатрі. Екран залишатиметься вимкненим, звук буде вимкнено, і функції жесту пробудження і постійного відображення годинника також буде автоматично вимкнено.
- **Режим «На добраніч»**: вмикайте режим «Добраніч» на період сну. Всі звуки, окрім звуків дотику і будильника, буде вимкнено, і функції жесту пробудження і постійного відображення годинника також буде автоматично вимкнено.
- **Знімок екрана**: проведіть вправо по екрану, утримуючи клавішу «Головна», для створення знімка екрана.

## **Додавання вмісту на годинник**

Передавайте аудіофайли або файли зображень, збережені на мобільному пристрої, на пристрій Galaxy Watch вручну або автоматично.

Запустіть програму **Galaxy Wearable** на мобільному пристрої та торкніться **НАЛАШТУВ.** → **Додавання вмісту на годинник**.

- **МУЗИКА**
	- **Додавання композицій**: вибір вручну потрібних аудіофайлів та їх надсилання із мобільного пристрою на пристрій Galaxy Watch.
	- **Автосинхронізація**: вибір пристрою для синхронізації нещодавно доданих аудіофайлів з пристроєм Galaxy Watch, коли залишок заряду його акумулятора складає не менше 15 %.

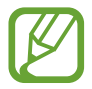

Якщо музичні файли, збережені на пристрої Galaxy Watch, займають більше 1 ГБ, пристрій видалятиме файли, які не відмічено як обрані, починаючи з тих, що були додані першими.

– **Списки відтв. для синхр.**: вибір списків відтворення, які потрібно синхронізувати із пристроєм Galaxy Watch.

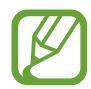

Опція **Списки відтв. для синхр.** доступна лише в тому разі, якщо програма Samsung Music встановлена на мобільному пристрої і активна при ввімкненні функції **Автосинхронізація**.

#### • **ЗОБРАЖЕННЯ**

- **Копіювання зображень**: вибір вручну потрібних зображень та їх надсилання з мобільного пристрою на пристрій Galaxy Watch.
- **Автосинхронізація**: налаштування пристрою для синхронізації зображень з пристроєм Galaxy Watch, коли залишок заряду його акумулятора складає не менше 15 %.
- **Ліміт на кількість зображень**: вибір числа зображень для надсилання на пристрій Galaxy Watch з мобільного пристрою.
- **Альбоми для синхронізації**: вибір альбому із зображеннями, які потрібно синхронізувати з пристроєм Galaxy Watch.

## **Надсилання екстрених повідомлень**

Надсилання повідомлень з проханням про допомогу в разі потрійного натискання клавіші «Головна» на пристрої Galaxy Watch. Можна також налаштувати автоматичний виклик екстрених контактів.

Запустіть програму **Galaxy Wearable** на мобільному пристрої, торкніться **НАЛАШТУВ.** → **Надсилання екстрених повідомлень** та торкніться повзунка, щоб увімкнути функцію. Додаткову інформацію дивіться у розділі [Екстрені повідомлення](#page-93-0).

## **Пошук мого годинника**

Віддалене керування пристроєм Galaxy Watch у разі, якщо його загублено або якщо ви не пам'ятаєте, куди його поклали.

Запустіть програму **Galaxy Wearable** на мобільному пристрої та торкніться **НАЛАШТУВ.** → **Пошук мого годинника**.

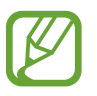

Для використання цієї функції спочатку зареєструйте свій обліковий запис Samsung на підключеному мобільному пристрої.

- **ГЕОЛОКАЦІЯ**: перегляд, куди було покладено пристрій Galaxy Watch.
- **НАЛАШТУВАТИ ЗАХИСТ**:
	- **Віддалене блокування**: віддалене блокування пристрою Galaxy Watch задля попередження несанкціонованого до нього доступу. Цю функцію можна використовувати, коли мобільний пристрій підключений до вашого пристрою Galaxy Watch через Bluetooth або віддалене підключення. Коли пристрій Galaxy Watch заблокований, підключіть свій мобільний пристрій до Galaxy Watch через Bluetooth. Блокування буде автоматично зняте.
	- **Скидання налаштувань годинника**: віддалене видалення всієї особистої інформації, що зберігається на пристрої Galaxy Watch. Після скидання налаштувань пристрою Galaxy Watch дані буде неможливо відновити, а функція «Пошук мого годинника» стане недоступна.
	- **Блокув. повтор. активації**: налаштування пристрою Galaxy Watch для відображення запиту на введення відомостей про обліковий запис Samsung після скидання налаштувань пристрою. Завдяки цій функції інші користувачі не зможуть активувати ваш пристрій, якщо його буде втрачено або викрадено.

## **Підключення до годинника**

Змінення налаштувань бездротового підключення пристрою Galaxy Watch.

Запустіть програму **Samsung Wearable** на мобільному пристрої, торкніться **НАЛАШТУВ.** → **Підключення до годинника** та торкніться повзунка, щоб увімкнути функцію.

• **Віддалене підключення**: налаштування віддаленого підключення пристрою Galaxy Watch до мережі Wi-Fi, якщо з'єднання по Bluetooth між пристроями недоступне.

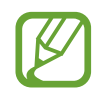

Для використання цієї функції спочатку зареєструйте свій обліковий запис Samsung на підключеному мобільному пристрої.

- **Сповіщення про підключення**: налаштування пристрою Galaxy Watch для отримання сповіщення, коли він від'єднується від мобільного пристрою.
- **Синхр. профілі Wi-Fi**: автоматична синхронізація списку збережених мереж Wi-Fi із пристроєм Galaxy Watch.

## **Galaxy Apps**

Купуйте та завантажуйте програми або циферблати, адаптовані для пристрою Galaxy Watch, з програми **Galaxy Apps**.

Запустіть програму **Galaxy Wearable** на мобільному пристрої та торкніться **НАЛАШТУВ.** → **Galaxy Apps**.

Перегляньте категорії та виберіть потрібну програму і циферблат для завантаження.

## **Samsung Health**

Переглядайте дані, збережені у програмі Samsung Health.

Запустіть програму **Galaxy Wearable** на мобільному пристрої та торкніться **НАЛАШТУВ.** → **Samsung Health**.

## **SmartThings**

Запустіть програму **SmartThings** на мобільному пристрої для зручного керування побутовою технікою та пристроями Інтернету речей (IoT).

Запустіть програму **Galaxy Wearable** на мобільному пристрої та торкніться **НАЛАШТУВ.** → **SmartThings**.

## **Про годинник**

Перегляд стану пристрою Galaxy Watch, резервне копіювання та відновлення даних, оновлення програмного забезпечення Galaxy Watch.

Запустіть програму **Galaxy Wearable** на мобільному пристрої та торкніться **НАЛАШТУВ.** → **Про годинник**.

• **Батарея**: перевірка рівня заряду акумулятора та часу, що залишилися, для використання пристрою Galaxy Watch.

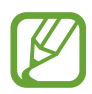

Час використання, що залишився – це час, протягом якого акумулятор буде розряджено. Час використання, що залишився, залежить від налаштувань пристрою та умов, у яких він використовується.

• **Пам'ять**: перевірка стану використовуваної та доступної пам'яті. Для видалення непотрібних файлів, торкніться **ОЧИСТИТИ**.

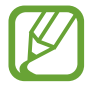

Наявний обсяг внутрішньої пам'яті зазвичай менший за вказаний обсяг через те, що операційна система та інстальовані програми займають певну частину пам'яті. Доступний обсяг пам'яті може змінюватися після оновлення ПЗ пристрою.

- **ОЗП**: перевірка стану використовуваної та доступної ОЗП. Для прискорення роботи пристрою Galaxy Watch за рахунок зменшення використання ОЗП виберіть потрібні програми зі списку запущених програм, а потім торкніться **ОЧИСТИТИ**.
- **Оновлення ПЗ для годинника**: оновлення програмного забезпечення пристрою Galaxy Watch до останньої версії.
- **Резервне копіюв. і відновл.**: створення резервних копій даних пристрою Galaxy Watch у хмарному сховищі Samsung Cloud або відновлення даних. Додаткову інформацію дивіться у розділі [Створення резервних копій і відновлення даних.](#page-125-0)
- **Юридична інформація**: перегляд правових відомостей стосовно пристрою Galaxy Watch.
- Невідомі ресурси: надання Galaxy Watch дозволу на встановлення програм із невідомих джерел.
- **Samsung account**: перегляд інформації про обліковий запис Samsung.
- **Ім'я пристрою**: змінення імені пристрою Galaxy Watch.
- **Відомості про пристрій**: перегляд інформації про пристрій Galaxy Watch, такої як MAC-адреса адаптера Wi-Fi, адреса адаптера Bluetooth, серійний номер.

#### **Оновлення програмного забезпечення через програму Galaxy Wearable**

Програмне забезпечення пристрою Galaxy Watch можна безпосередньо оновити до останньої версії за допомогою служби бездротового оновлення мікропрограми (FOTA).

- 1 Запустіть програму **Galaxy Wearable** на мобільному пристрої.
- 2 Торкніться **НАЛАШТУВ.** <sup>→</sup> **Про годинник** <sup>→</sup> **Оновлення ПЗ для годинника** <sup>→</sup> **Оновлення**.
- 3 Торкніться **ЗАВАНТАЖИТИ** та встановіть останню версію програмного забезпечення на мобільному пристрої.
- 4 Ознайомтеся з відображеними на екрані відомостями й торкніться **УСТАНОВИТИ**.

На пристрій Galaxy Watch буде скопійовано нову версію програмного забезпечення з мобільного пристрою, після чого його буде перезавантажено.

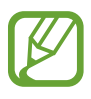

Для автоматичної перевірки наявності оновлень та їх завантаження торкніться **Автооновлення**, щоб увімкнути відповідну функцію. Оновлення буде завантажено лише у разі підключення пристрою до мережі Wi-Fi.

#### <span id="page-125-0"></span>**Створення резервних копій і відновлення даних**

Збереження даних налаштувань та налаштувань інших програм пристрою Galaxy Watch і подальше їх відновлення.

Для створення резервної копії даних запустіть програму **Galaxy Wearable** на мобільному пристрої, торкніться **НАЛАШТУВ.** → **Про годинник** → **Резервне копіюв. і відновл.** → **Налашт. резервного копіювання**, торкніться перемикачів навпроти об'єктів, які потрібно долучити до резервної копії, після чого торкніться **ЗРОБИТИ РЕЗЕРВНУ КОПІЮ**. Дані будуть збережені у Samsung Cloud.

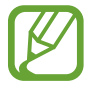

- Музика та зображення, збережені на пристрої Galaxy Watch, до резервної копії долучені не будуть.
- $\cdot$  Програмні дані Samsung Health будуть автоматично зберігатись у програмі Samsung Health на під'єднаному мобільному пристрої.

Для відновлення даних з резервної копії запустіть програму **Galaxy Wearable** на мобільному пристрої, торкніться **НАЛАШТУВ.** → **Про годинник** → **Резервне копіюв. і відновл.** → **Відновлення**, відмітьте типи даних, які потрібно відновити, після чого торкніться **ВІДНОВИТИ**. Дані будуть відновлені з останньої резервної копії.

## **Про Galaxy Wearable**

Подивитися інформацію щодо програми Galaxy Wearable.

Запустіть програму **Galaxy Wearable** на мобільному пристрої та торкніться **НАЛАШТУВ.** → **Про Galaxy Wearable**.

# **Користування пристроєм Galaxy Watch**

# **Вступ**

Пристрій Galaxy Watch надає корисні функції, що додадуть зручності вашому повсякденному життю і дозволять стежити за власним здоров'ям. Крім того, налаштовувана служба пристрою Galaxy Watch здійснює аналіз вашого користування ним і вашого стану з метою надання послуг та інформації залежно від місця вашого знаходження.

Скористайтеся перевагами різноманітних функцій пристрою Galaxy Watch.

## **Використання в якості планувальника**

## **Перегляд сьогоденної інформації**

Користуйтесь пристроєм Galaxy Watch у важливий день. Ви можете переглядати таку інформацію, як розклади, нагадування і будильники на екрані годинника, навіть якщо не запущено жодної програми.

Торкніться екрана годинника і утримуйте дотик, потім поверніть безель або проведіть по екрану вліво чи вправо, щоб вибрати циферблат **Мій день**. На циферблаті **Мій день** ви можете переглядати свій денний розклад і керувати ним.

На циферблаті можна переглянути таку інформацію:

- сьогоденний розклад, який ви встановили в календарі;
- об'єкти, збережені як нагадування;
- будильники.

Стосовно реєстрації розкладу чи нагадування або встановлення будильника дивіться розділ [Календар](#page-86-0), [Нагадування](#page-85-0) або [Будильник.](#page-87-0)

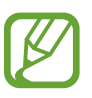

- Можливо переглядати інформацію лише про ті розклади й будильники, що були налаштовані на період до 10 годин від поточного часу.
- Інформація про будильники, додана до мобільного пристрою, на екрані годинника не відображається.

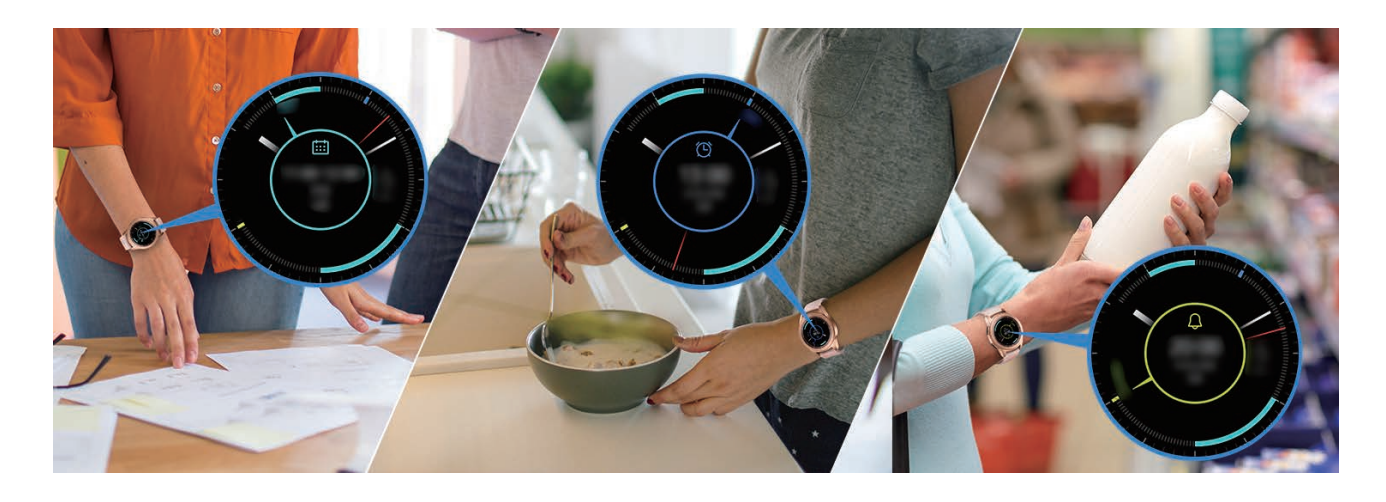

## **Керування повсякденним життям**

Пристрій Galaxy Watch допоможе вам насолоджуватись життям з комфортом. Налаштовувана служба пристрою Galaxy Watch визначає ваш спосіб життя і ваші смаки і надає відповідні функції згідно вашого місцеположення чи ситуації. Розпочинайте і завершуйте свій день з пристроєм Galaxy Watch. Пристрій Galaxy Watch забезпечить вас усім найбільш необхідним будь-де, будь-коли.

- 
- Дана функція доступна після з'єднання пристрою Galaxy Watch з мобільним пристроєм, що підтримує платформу налаштовуваних служб версії 2.2 або новішу. Погоджуючись з використанням налаштовуваної служби, запустіть програму **Налаштування**, торкніться **Хмара та облікові записи** → **Облікові записи** → **Samsung account** → **Конфіденційність** → **Служба персоналізації**, після чого торкніться повзунка, щоб увімкнути цю функцію.
- Якщо ваш спосіб життя, що був раніше проаналізований, змінюється, пристрій Galaxy Watch надаватиме служби й функції згідно змін у способі життя.

#### **Зведення двічі на день**

Після прокидання і перед відходом до сну ви можете отримувати зведення корисної інформації, що знадобиться впродовж дня.

Після вашого прокидання пристрій Galaxy Watch повідомить вас про сьогоднішні важливі події чи погоду. Перед вашим відходом до сну пристрій Galaxy Watch повідомить вас про стан ваших тренувань, погоду на завтра і нагадає щодо незавершених справ.

Стосовно реєстрації розкладу чи нагадування про зведення дивіться розділ [Календар](#page-86-0) або [Нагадування](#page-85-0).

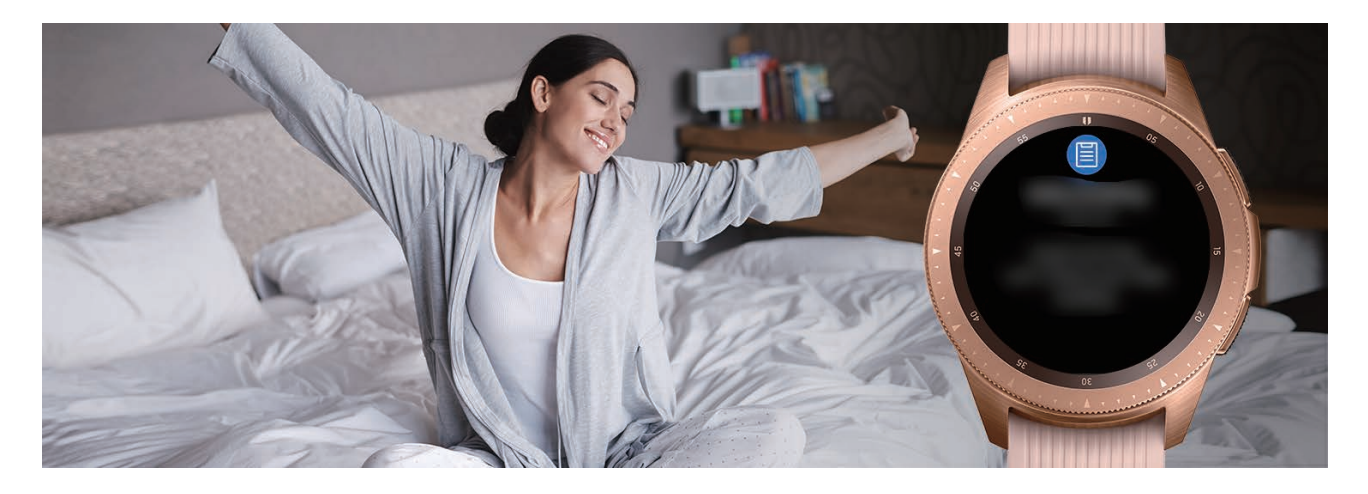

#### **Запуск рекомендованих програм за місцеположенням та часом**

Запускайте улюблені програми зручно за допомогою віджетів. Пристрій Galaxy Watch аналізує вашу манеру користування з точки зору часу та місця, автоматично додаючи на віджет **Кл.швид.дост.пр.** ваші улюблені програми, якими ви користувались в певний час чи у певних місцях.

Наприклад, коли ви приходите на автобусну зупинку у час-пік, на віджет автоматично додаються музичний плеєр і мапи або програми маршрутів транспорту, якими ви часто користуєтесь.

Поверніть безель на циферблаті, щоб запустити програми, автоматично додані на віджет **Кл.швид. дост.пр.**

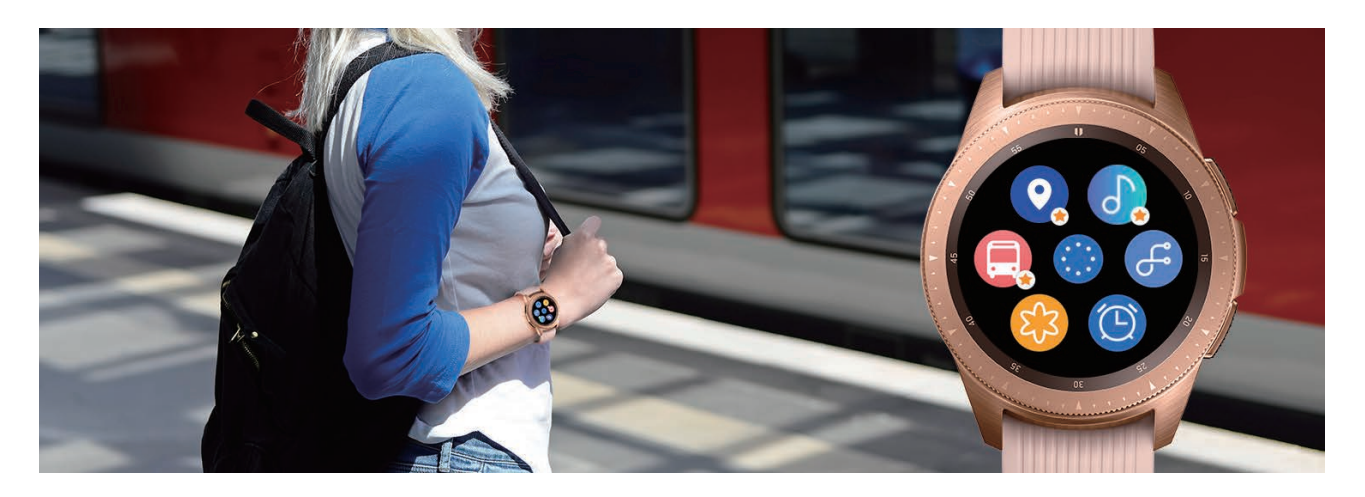

#### **Запуск режиму «Добраніч» для більш комфортного сну**

Перед відходом до сну пристрій Galaxy Watch нагадає вам, що вже час лягати спати. Увімкніть режим «Добраніч», оптимізований для часу сну.

Отримавши сповіщення для ввімкнення режиму «Добраніч», дотримуйтесь підказок на екрані, щоб ввімкнути його.

Буде вимкнено такі функції:

- всі звуки, окрім будильників та системних звукових сигналів;
- функція постійного відображення годинника;
- функція жесту пробудження годинника.

Режим «Добраніч» автоматично вимикається, коли ви прокидаєтесь.

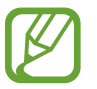

Якщо ввімкнути режим «Добраніч» вручну, а не через сповіщення про його ввімкнення, режим не вимкнеться автоматично з вашим пробудженням.

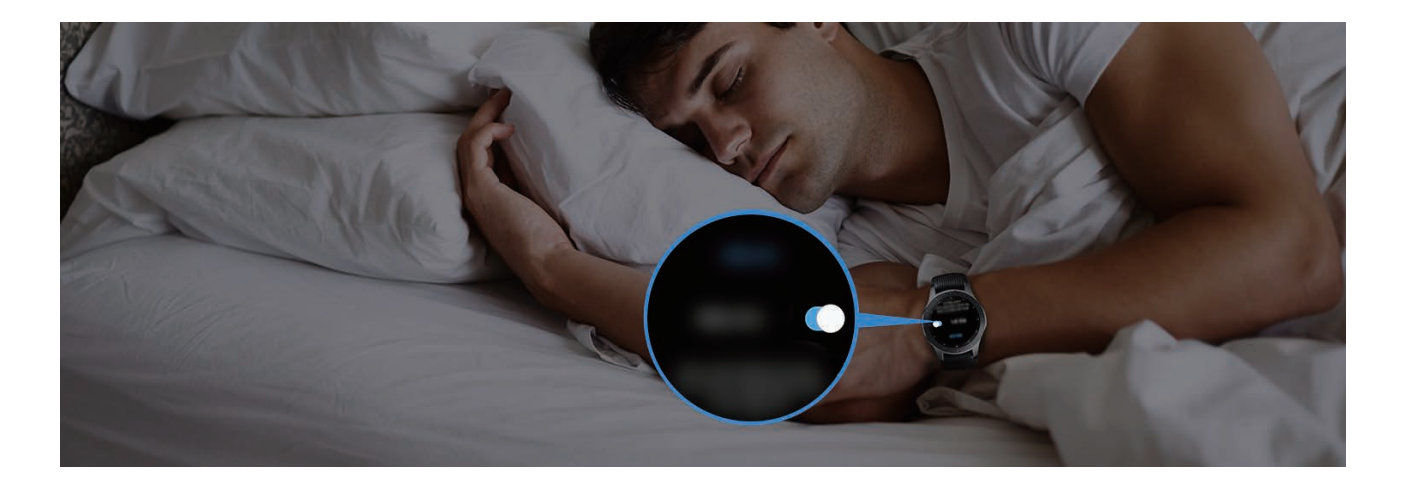

#### **Використання подвійного годинника у закордоні**

Якщо ви подорожуєте закордонням або у справах, пристрій Galaxy Watch автоматично визначає зміну часового поясу і пропонує ввімкнути режим подвійного годинника, щоб ви могли бачити і місцевий час, і час вдома. Функцією подвійного годинника можна скористатись, змінивши циферблат за сповіщенням.

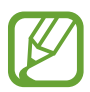

Дана функція доступна після з'єднання пристрою Galaxy Watch з мобільним пристроєм, що підтримує платформу налаштовуваних служб версії 2.2 або новішу. Погоджуючись з використанням налаштовуваної служби, запустіть програму **Налаштування**, торкніться **Хмара та облікові записи** → **Облікові записи** → **Samsung account** → **Конфіденційність**  $\rightarrow$  Служба персоналізації, після чого торкніться повзунка, щоб увімкнути цю функцію.

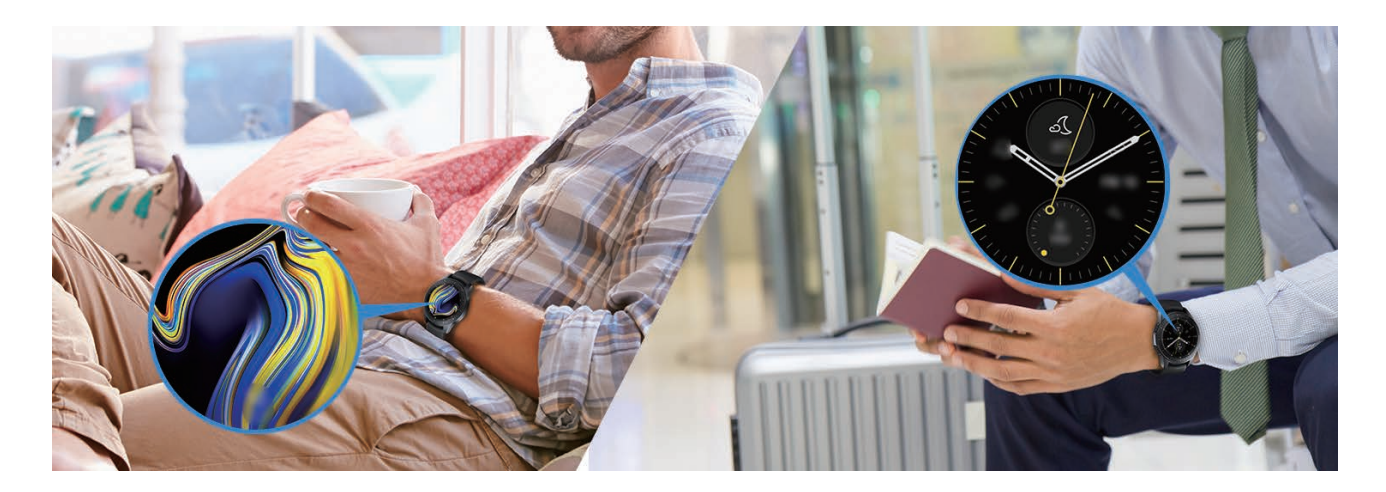

## **Використання зручних нагадувань**

Швидко зареєструйте нагадування за допомогою голосу і отримуйте зведення про сьогоденні нагадування.

#### **Реєстрація нагадувань за допомогою голосу**

Ви можете легко записувати речі, які потрібно пам'ятати, за допомогою голосу.

Наприклад, промовте «Зателефонувати мамі о третій» і створіть нагадування. О третій вам буде нагадано, що час зателефонувати мамі.

Додаткову інформацію про реєстрацію нагадувань дивіться у розділі [Створення нагадування](#page-85-1).

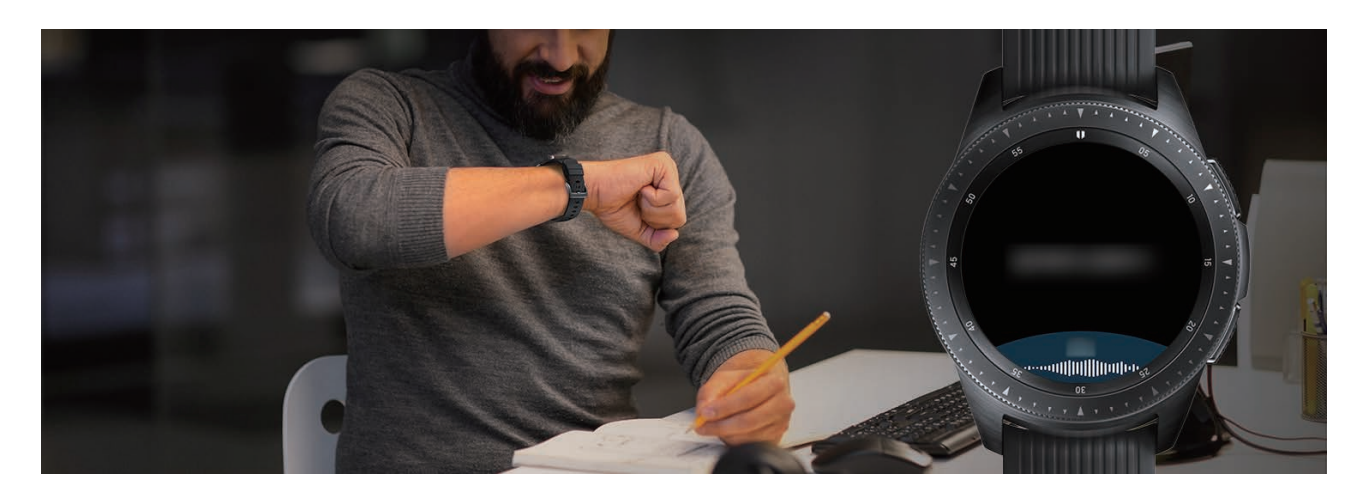

## **Користування пристроєм як персональним тренером зі здоров'я**

Піклуйтесь про своє здоров'я за допомогою пристрою Galaxy Watch. Сенсор серцевого ритму періодично вимірює частоту вашого серцебиття і аналізує ваші рівень стресу та режим сну. Також ви можете створювати персональну процедуру на основі введених вами профільних даних.

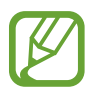

Ви можете використовувати різні інші функції з керування тренуваннями та здоров'ям, користуючись пристроєм Galaxy Watch з під'єднанням його до мобільного пристрою.

## **Керування стресом і якістю сну**

Більш точний сенсор серцевого ритму здійснює постійне вимірювання ваших рівня стресу і режиму сну.

Коли вимірювання рівня стресу завершене, торкніться **ДИХАТИ >** і розслабтесь, дотримуючись вказівок, що надаються пристроєм Galaxy Watch. Дихання у ритмі звукових сигналів допоможе зняти стрес.

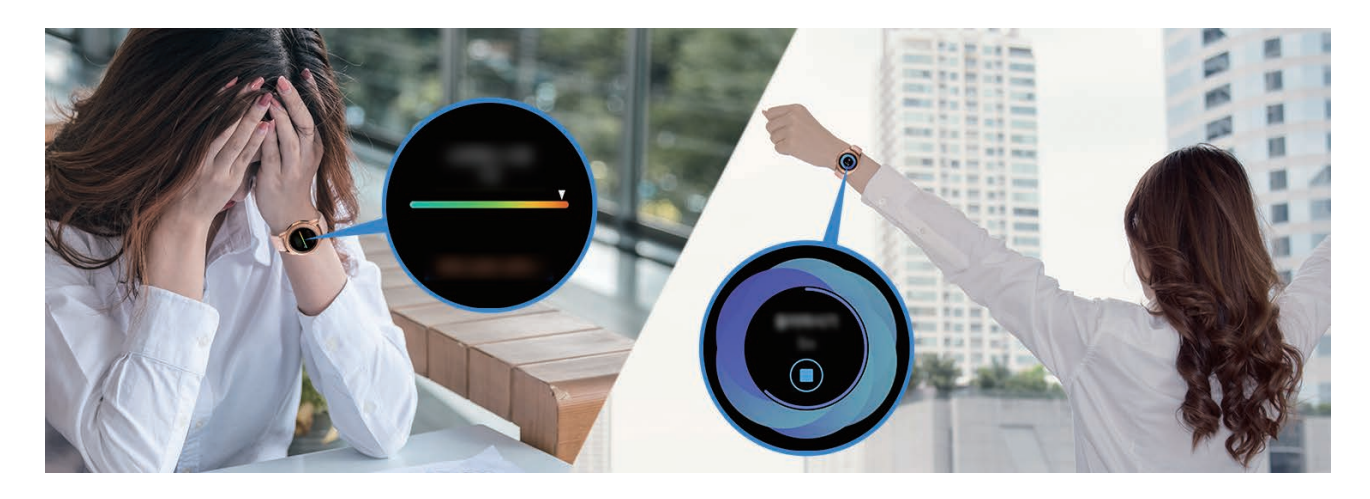

Коли ви прокидаєтесь вранці, пристрій Galaxy Watch аналізує до чотирьох стадій вашого режиму сну. Дізнайтесь про свій режим сну завдяки постійним спостереженням.

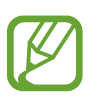

Режим сну складається з чотирьох станів (пробудження, легкий сон, глибокий сон, стадія швидких рухів очей), що аналізуються за вашими рухами і змінами у серцевому ритмі впродовж сну. Однак, для того, щоб серцевий ритм вимірювався безперервно під час сну, параметр **Уст. авто-вим. пульсу** необхідно встановити в значення **Завжди**. Додаткову інформацію дивіться у розділі [Відстеження серцевого ритму](#page-72-0).

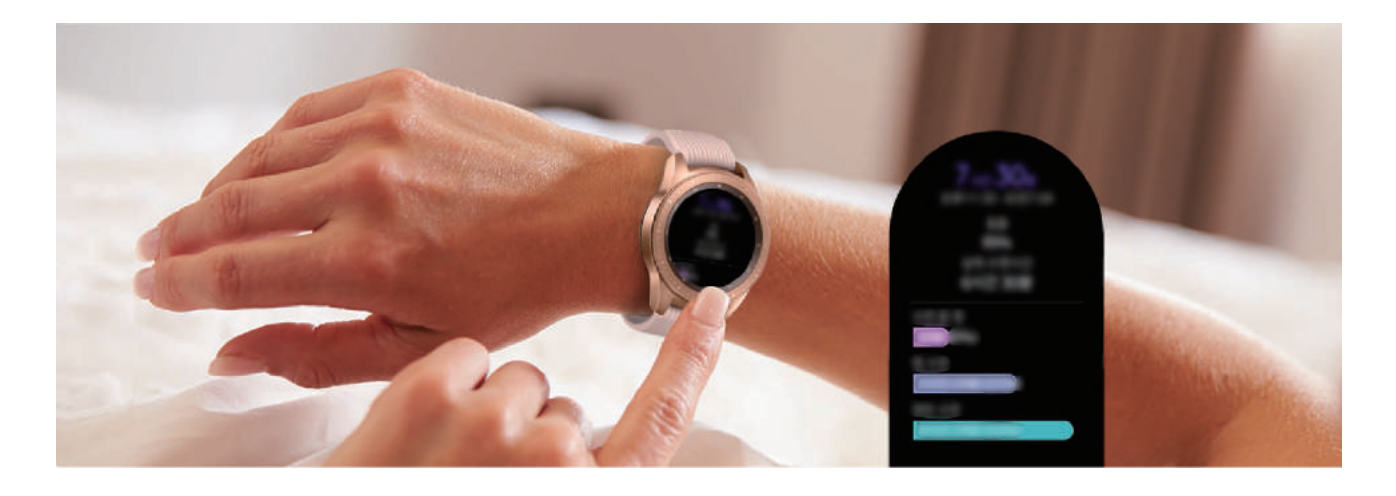

## **Досягнення щоденної цільової кількості калорій**

Пристрій Galaxy Watch допомагає контролювати масу тіла і стан здоров'я на основі режиму тренувань щоденної цільової кількості калорій.

Введіть кількість калорій, спожиту вами впродовж дня. Якщо введена кількість калорій перевищує цільове значення, виконайте фізичні вправи. Проведіть додаткове тренування для досягнення балансу й здоров'я тіла.

Додаткову інформацію про введення кількості калорій дивіться у розділі [Їжа](#page-74-0).

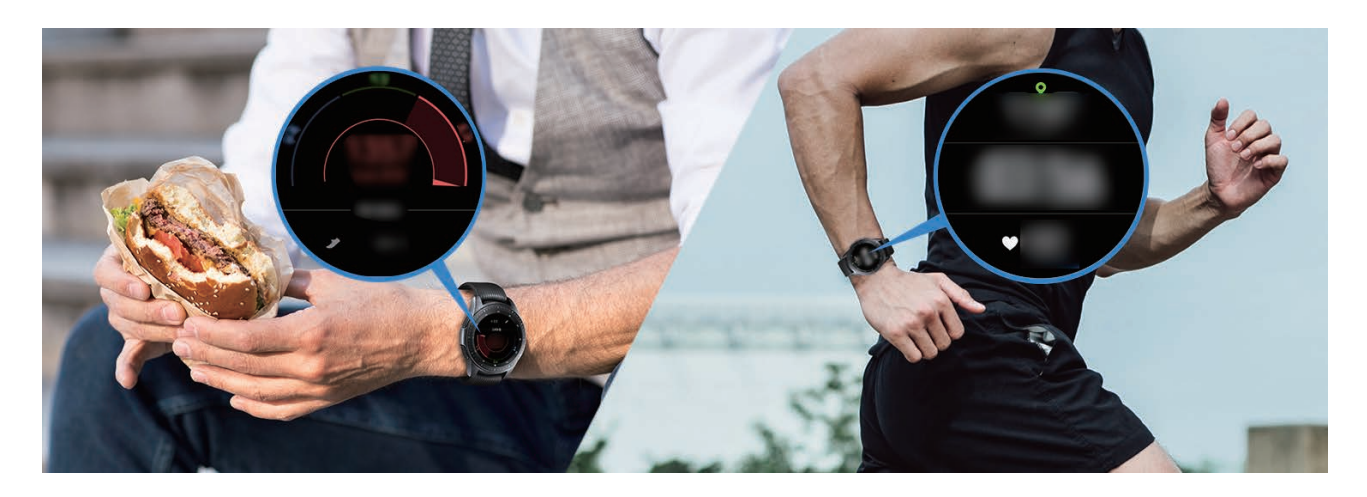

## **Більше видів вправ**

Пристрій Galaxy Watch підтримує близько 40 видів активності та вправ надворі й у приміщенні. Зробіть ваші заняття вдома, надворі чи у спортзалі ефективнішими разом з Galaxy Watch. Пристрій Galaxy Watch допомагає досягати встановлених цілей, прискіпливо відстежуючи тривалість тренування, відстань, швидкість, серцевий ритм і споживання калорій під час тренування. Додаткову інформацію про виконання різних вправ дивіться у розділі [Вправа.](#page-62-0)

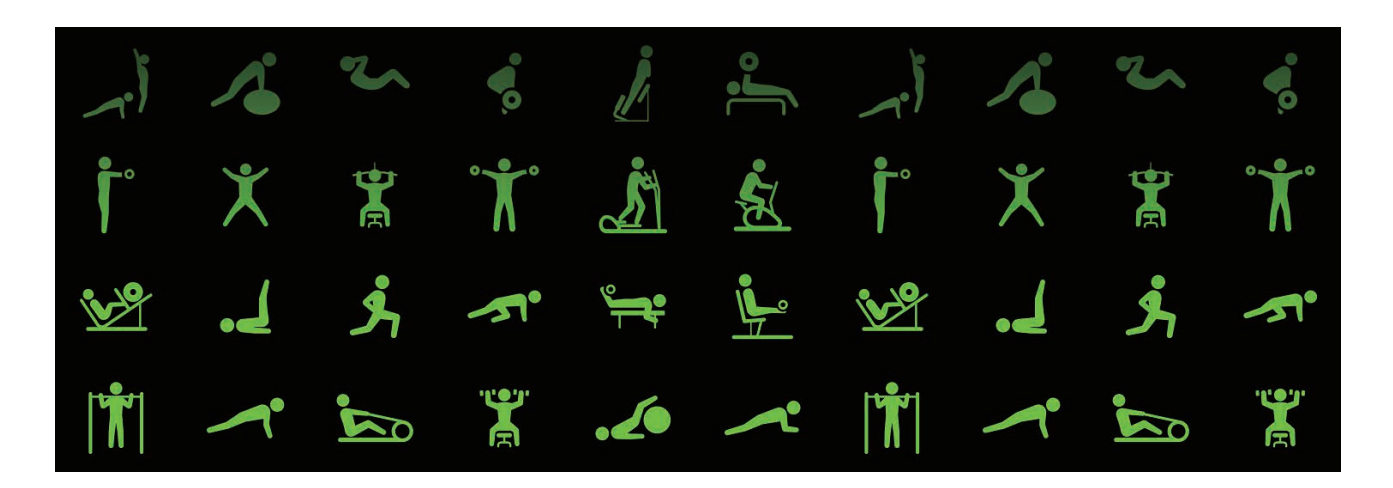

Ви можете виконувати ряд вправ впродовж одного заняття. Після завершення однієї вправи одразу переходьте до виконання наступної.

Додаткову інформацію дивіться у розділі [Виконання кількох вправ](#page-66-0).

# **Користування як пристроєм розблокування**

## **Швидке й просте розблокування комп'ютера**

Ви можете легко розблоковувати комп'ютер за допомогою функції Bluetooth програми Samsung Flow пристрою Galaxy Watch, не вводячи пароль чи біометричну інформацію на комп'ютері. Піднесіть пристрій Galaxy Watch поближче до комп'ютера, і комп'ютер буде розблоковано. Додаткову інформацію дивіться у розділі [Samsung Flow](#page-98-0).

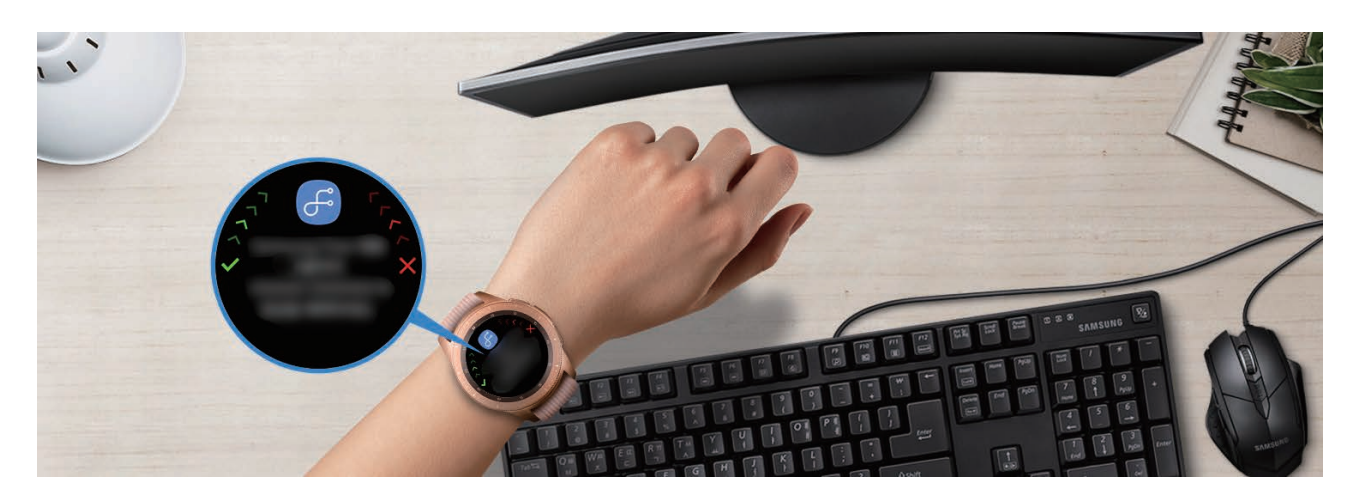

# **Додаток**

## **Усунення неполадок**

Перш ніж звернутися до сервісного центру Samsung, спробуйте скористатися такими рішеннями. Деякі ситуації можуть не стосуватися вашого пристрою Galaxy Watch.

### **Galaxy Watch не вмикається**

Galaxy Watch не увімкнеться за повністю розрядженого акумулятора. Перш ніж вмикати пристрій Galaxy Watch, повністю зарядіть акумулятор.

## **Сенсорний екран реагує повільно або неналежним чином**

- У разі використання захисної плівки або додаткових аксесуарів до сенсорного екрана він може не працювати належним чином.
- Сенсорний екран може працювати неправильно в разі натискання на нього пальцями у рукавичках, а також під час торкання його брудними руками, гострими предметами або кінчиками пальців.
- Сенсорний екран може не працювати належним чином в умовах вологості або під впливом води.
- Перезавантажте Galaxy Watch, щоб усунути будь-які тимчасові помилки програмного забезпечення.
- Переконайтеся, що програмне забезпечення пристрою Galaxy Watch оновлено до останньої версії.
- Якщо сенсорний екран подряпано або пошкоджено, віднесіть його до сервісного центру Samsung.

## **Пристрій Galaxy Watch зависає або працює з помилками**

Спробуйте наступні рішення. Якщо проблему не вдається усунути, зверніться до сервісного центру Samsung.

#### **Перезапуск Galaxy Watch**

Якщо пристрій Galaxy Watch не реагує на натискання клавіш або «зависає», можливо, знадобиться закрити програми або перезавантажити пристрій.

#### **Примусове перезавантаження**

Якщо пристрій Galaxy Watch «зависає» або не реагує на натискання клавіш, натисніть і утримуйте клавішу «Головна» (клавішу ввімкнення та вимкнення живлення) протягом 7 секунд, щоб перезавантажити пристрій.

#### **Скидання пристрою Galaxy Watch**

Якщо способи вище не допомагають вирішити проблему, виконайте скидання налаштувань до заводських значень.

На екрані програм торкніться (**Налаштування**) → **Загальні** → **Скидання**. Перед виконанням скидання налаштувань до заводських значень обов'язково створіть резервні копії всіх важливих даних, які зберігаються в пристрої Galaxy Watch.

## **Інший пристрій Bluetooth не може знайти пристрій Galaxy Watch**

- Переконайтеся, що на пристрої Galaxy Watch активовано функцію бездротового з'єднання Bluetooth.
- Скиньте установки Galaxy Watch і спробуйте ще раз.
- Переконайтеся, що пристрій Galaxy Watch та інший пристрій Bluetooth перебувають в межах радіусу дії підключення Bluetooth (10 м). Відстань залежить від середовища використання пристроїв.

Якщо після виконання наведених вище дій проблема не зникає, зверніться до сервісного центру Samsung.

## **Підключення Bluetooth не встановлено, або Galaxy Watch і мобільний пристрій відключено**

- Переконайтеся, що на обох пристроях увімкнено функцію Bluetooth.
- Переконайтеся у відсутності перешкод між пристроями, наприклад стін або електрообладнання.
- Переконайтеся, що на мобільному пристрої інстальовано останню версію програми Galaxy Wearable.
- Переконайтеся, що пристрій Galaxy Watch та інший пристрій Bluetooth перебувають в межах радіусу дії підключення Bluetooth (10 м). Відстань залежить від середовища використання пристроїв.
- Перезавантажте обидва пристрої та ще раз запустіть програму Galaxy Wearable на мобільному пристрої.

## **Виклики не здійснюються**

- Переконайтеся, що пристрій Galaxy Watch підключено до мобільного пристрою через Bluetooth. Якщо пристрій Galaxy Watch підключений до мобільного пристрою віддалено, ви не зможете отримувати вхідні виклики.
- Переконайтеся, що на мобільному пристрої та на пристрої Galaxy Watch не встановлено заборону викликів для вхідного номера телефону.
- Переконайтеся, що на мобільному пристрої не встановлено заборону викликів для номера телефону, який набирається на мобільному пристрої та на пристрої Galaxy Watch.
- Перевірте, що не ввімкнено режим «Не турбувати», «Добраніч» чи «В театрі». Якщо один з цих режимів ввімкнений, під час вхідних викликів сенсорний екран не вмикається. Поверніть безель або натисніть клавішу «Головна» або клавішу «Назад», щоб увімкнути екран і перевірити вхідний виклик.

## **Співрозмовники не чують вас під час виклику**

- Переконайтеся, що не перекрито вбудований мікрофон.
- Переконайтеся, що тримаєте мікрофон близько до рота.
- У разі використання Bluetooth-гарнітури переконайтеся, що її правильно підключено.

## **Звукове відлуння під час виклику**

Відрегулюйте гучність або перейдіть в інше місце.

#### **Значок порожнього акумулятора**

Акумулятор розрядився. Зарядіть акумулятор.

## **Акумулятор не заряджається належним чином (для зарядних пристроїв, рекомендованих компанією Samsung)**

- Переконайтеся, що пристрій Galaxy Watch під'єднано до бездротової док-станції для зарядження, а також, що док-станцію для бездротового зарядження правильно під'єднано до зарядного пристрою.
- Зверніться до сервісного центру Samsung для заміни акумулятора.

### **Акумулятор розряджається швидше, ніж на початку його використання**

- Якщо пристрій Galaxy Watch або акумулятор піддається впливу дуже низьких або дуже високих температур, корисний заряд може зменшуватися.
- Використання заряду акумулятора збільшується під час використання певних програм.
- Акумулятор із часом зношується, а його корисний заряд зменшується.

## **Пристрій Galaxy Watch гарячий на дотик**

Під час використання програм, які активно споживають заряд акумулятора, або в разі тривалого використання програм пристрій Galaxy Watch може ставати гарячим на дотик. Це нормально і не впливає на роботу чи термін служби пристрою Galaxy Watch.

Якщо пристрій Galaxy Watch перегрівається або впродовж тривалого часу є гарячим на дотик, облиште його на деякий час. Якщо пристрій Galaxy Watch продовжує перегріватись, зверніться до сервісного центру Samsung.

## **Інформація альтиметра-барометра невірна**

- Після калібрування альтиметра його покази ставатимуть неточними через деякий час. З метою точгого вимірювання висоти швидко торкніться кілька разів кнопки  $\zeta$ ) для калібрування показів альтиметра.
- Вимірювання висоти може бути неточним, якщо у сенсорі атмосферного тиску присутня вода (після душу чи вправ у воді) чи сторонні предмети. У випадку наявності на пристрої Galaxy Watch залишків миючих засобів, поту чи дощових крапель промийте пристрій чистою водою та ретельно просушіть сенсор атмосферного тиску перед використанням.

## **Пристрій Galaxy Watch не може визначити поточне розташування**

Пристрій Galaxy Watch використовує інформацію щодо розташування мобільного пристрою. Можливі перешкоди для сигналів GPS у деяких місцях, наприклад у приміщенні. Мобільний пристрій використовує мережу Wi-Fi для визначення поточного розташування.

## **Дані, збережені в пам'яті пристрою Galaxy Watch, втрачено**

Завжди створюйте резервні копії всіх важливих даних, збережених в пам'яті пристрою Galaxy Watch. В іншому разі пошкоджені або втрачені дані буде неможливо відновити. Компанія Samsung не несе відповідальності за втрату даних, збережених в пам'яті пристрою Galaxy Watch.

## **Невелика щілина навколо зовнішньої частини корпусу Galaxy Watch**

- Вона є необхідним елементом технології виробника; також може виникнути невелике гойдання або вібрація частин пристрою.
- Через деякий час щілина може дещо збільшитися у зв'язку з тертям між частинами.

## **Недостатньо вільного простору у пам'яті пристрою Galaxy Watch**

Видаліть дані, що не використовуються, наприклад, кеш, за допомогою програми Galaxy Wearable або видаліть вручну програми або файли, що не використовуються, для звільнення пам'яті.

#### **Авторське право**

© Samsung Electronics, 2018

Цей посібник захищено згідно з міжнародними законами щодо авторських прав.

Заборонено відтворювати, розповсюджувати, перекладати або передавати в будь-якій формі або будь-якими засобами, електронними або механічними, включно із ксерокопіюванням, записуванням або зберіганням на будь-якому пристрої для зберігання даних чи в інформаційнопошуковій системі, жодну частину цього посібника без попереднього письмового дозволу компанії Samsung Electronics.

#### **Товарні знаки**

- $\cdot$  SAMSUNG і логотип SAMSUNG є зареєстрованими товарними знаками компанії Samsung Electronics.
- Bluetooth<sup>®</sup> є зареєстрованим товарним знаком компанії Bluetooth SIG, Inc. в усьому світі.
- Wi-Fi®, Wi-Fi Protected Setup™, Wi-Fi Direct™, Wi-Fi CERTIFIED™ і логотип Wi-Fi є зареєстрованими товарними знаками компанії Wi-Fi Alliance.
- Усі інші товарні знаки й авторські права належать відповідним власникам.